# **Oracle 10g New Features for Administrators (***Summary Sheets***) v. 2.1**

Including Release 2 Features

By: Ahmed Baraka

## **[Installation, Server Configuration, and](#page-3-0)  Database Upgrades [\\_\\_\\_\\_\\_\\_\\_\\_\\_\\_\\_\\_\\_\\_\\_\\_\\_\\_ 4](#page-3-0)**

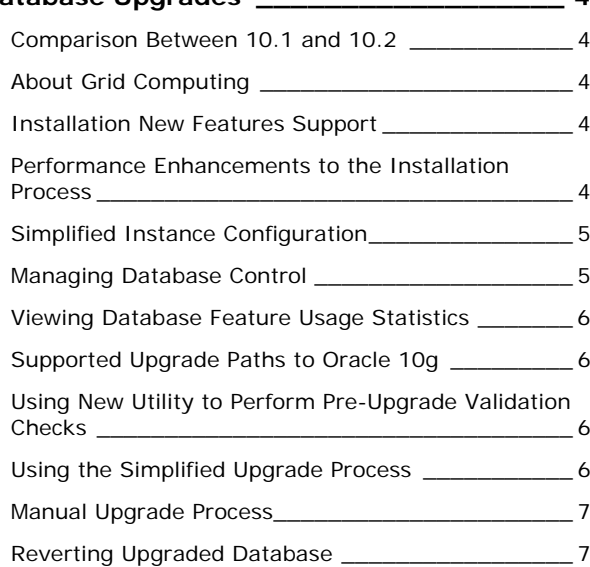

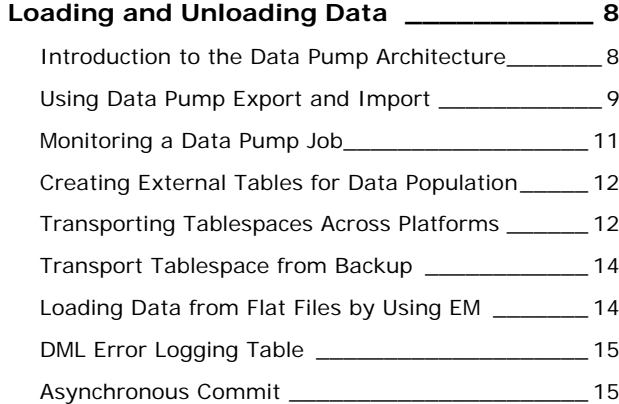

# **[Automatic Database Management](#page-14-0) \_\_\_\_\_\_ 15**

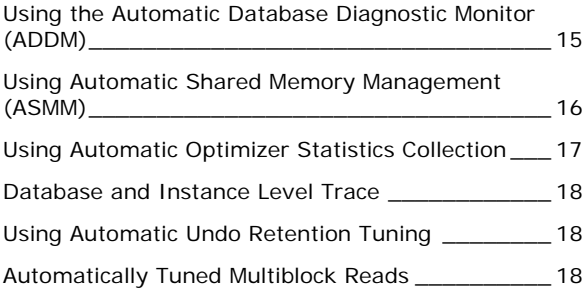

**[Manageability Infrastructure](#page-17-0) \_\_\_\_\_\_\_\_\_\_ 18**

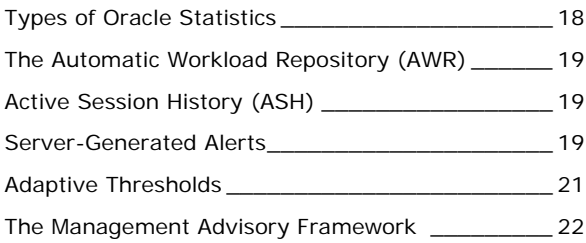

# **[Application Tuning\\_\\_\\_\\_\\_\\_\\_\\_\\_\\_\\_\\_\\_\\_\\_\\_\\_\\_ 22](#page-21-0)**  [Using the New Optimizer Statistics](#page-21-0) \_\_\_\_\_\_\_\_\_\_\_\_ 22 [Using the SQL Tuning Advisor](#page-22-0) \_\_\_\_\_\_\_\_\_\_\_\_\_\_\_\_ 23 [Using the SQL Access Advisor](#page-23-0) \_\_\_\_\_\_\_\_\_\_\_\_\_\_\_\_ 24 [Performance Pages in the Database Control](#page-23-0) \_\_\_\_\_ 24 Indexing Enhancements [\\_\\_\\_\\_\\_\\_\\_\\_\\_\\_\\_\\_\\_\\_\\_\\_\\_\\_\\_\\_\\_ 24](#page-23-0)

## **[Space and Storage Management](#page-24-0)  Enhancements [\\_\\_\\_\\_\\_\\_\\_\\_\\_\\_\\_\\_\\_\\_\\_\\_\\_\\_\\_\\_\\_ 25](#page-24-0)**

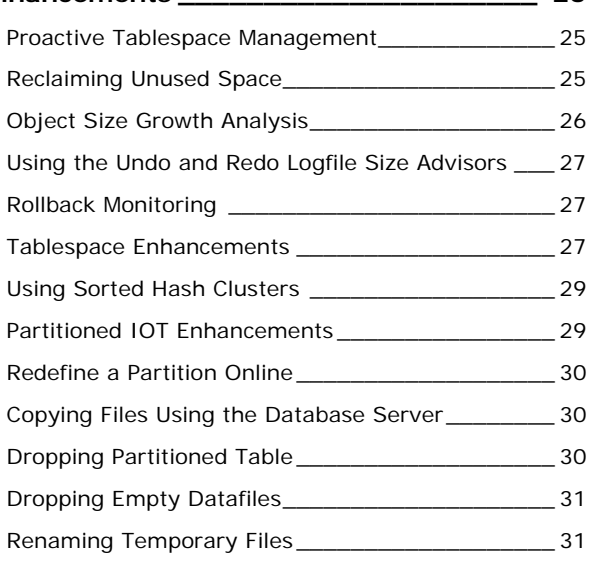

# **[Oracle Scheduler and the Database Resource](#page-30-0)  [Manager\\_\\_\\_\\_\\_\\_\\_\\_\\_\\_\\_\\_\\_\\_\\_\\_\\_\\_\\_\\_\\_\\_\\_\\_\\_\\_ 31](#page-30-0)**

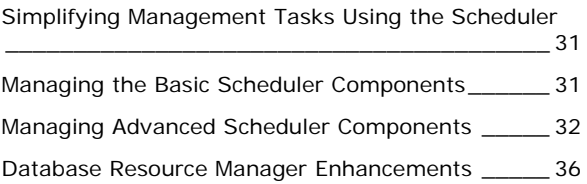

# **[Backup and Recovery Enhancements](#page-36-0) \_\_\_ 37**

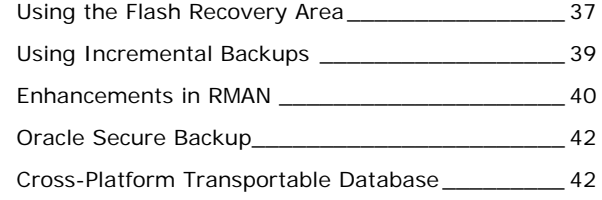

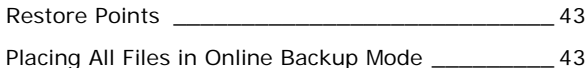

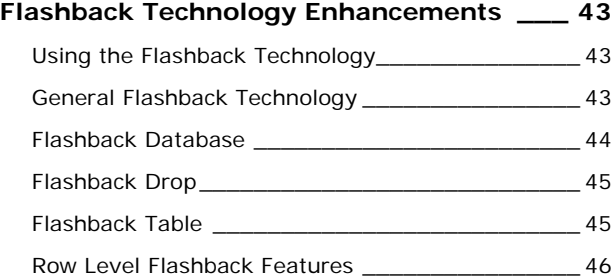

# **[Automatic Storage Management](#page-46-0) \_\_\_\_\_\_\_ 47** [Introduction to Automatic Storage Management](#page-46-0) \_\_ 4[7](#page-46-0)

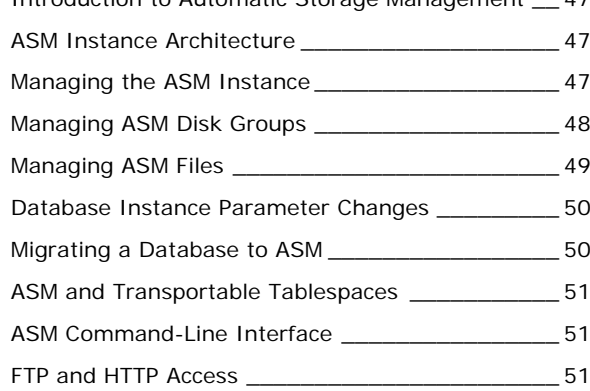

# **[Enhancements in Analytical SQL and](#page-51-0)**

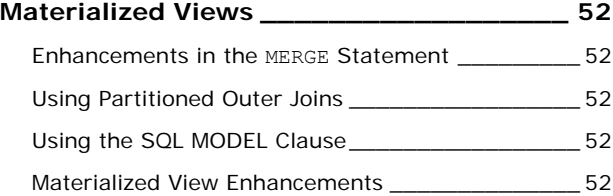

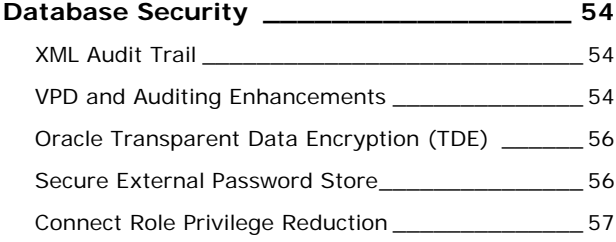

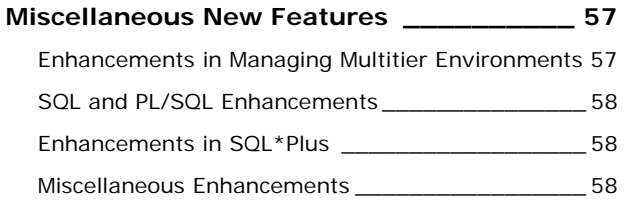

# **Usage Terms**

- Anyone is authorized to copy this document to any means of storage and present it in any format to any individual or organization for *non-commercial* purpose free.
- No individual or organization may use this document for *commercial* purpose without a written permission from the editor.
- There is no warranty of any type for the code or information presented in this document. The editor is not responsible for any loses or damage resulted from using the information or executing the code in this document.
- If any one wishes to correct a statement or a typing error or add a new piece of information, please send the request to **[info@ahmedbaraka.com](mailto:info@ahmedbaraka.com)** . If the modification is acceptable, it will be added to the document, the version of the document will be incremented and the modifier name will be listed in the version history list.

# **Version History**

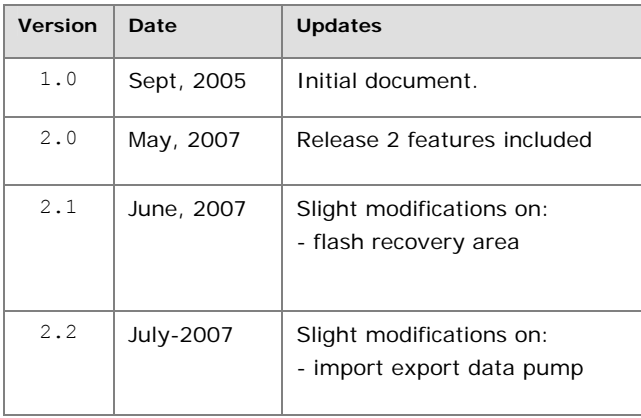

# **Document Purpose**

This document is edited to be a quick hand book reference on Oracle 10g Database new features. It is simply a summary from the resources below with concentration on the practical code.

# **Resources**

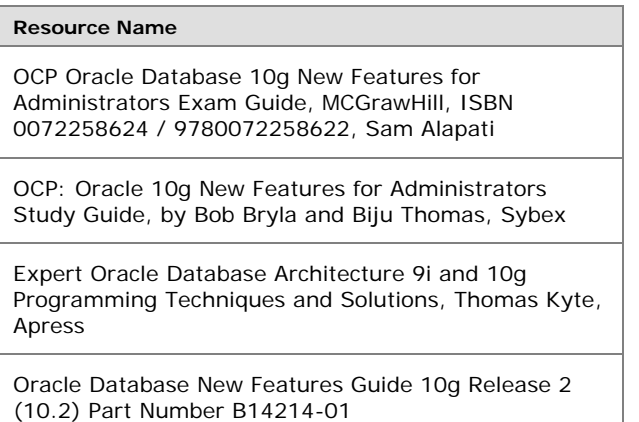

Articles by Oracle professionals like: Tom Kyte, Arup Nanda, Jonathan Gennick, Aradhana Puri and Mark Rittman published on Oracle [OTN.](http://otn.oracle.com/)

Articles on the Internet like: **Amar's Blob, Mohammed** [Taj](http://dbataj.blogspot.com/)

# <span id="page-3-0"></span>**Installation, Server Configuration, and Database Upgrades**

# **Comparison Between 10.1 and 10.2**

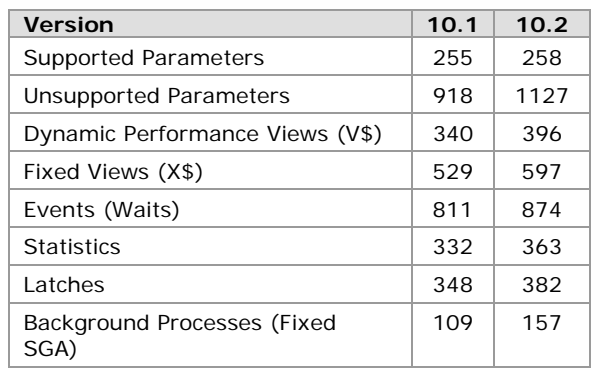

# **About Grid Computing**

The following three attributes lie at the heart of grid computing:

- *Virtualization* between the layers of the computing stack and the users
- *Dynamic provisioning* of work among the available resources, based on changing needs
- *Pooling* of resources to maximize availability and utilization

# **Installation New Features Support**

## **Database Management Choices**

- You can manage your databases locally using the OEM Database Control, which is part of the Oracle 10g server software.
- You can manage your databases centrally, through the OEM Grid Control, which is available on separate CDs.

The Grid Control includes:

- Oracle Management Agent
- Oracle Management Service
- Oracle Management Repository
- Grid Control console

If you create a database manually, you must configure and install the OEM Database Control using the Oraclesupplied build script (EM Configuration Assistant):

- \$ORACLE\_HOME/bin/emca for UNIX
- \$ORACLE\_HOME\bin\emca.bat for Windows.

**Note**: In order to access the OEM Database Control from your browser, you must first have the dbconsole process running on your system.

# **Automatic Pre-Install Checks**

Oracle Universal Installer (OUI) now manages the entire pre-install requirements check automatically. Common checks performed are the following:

- Correct operating system version and compatibility level
- Operating system patches
- Kernel parameters
- Sufficient memory and file space

• Oracle Home

## **New File Storage Options**

The OUI now offers three choices for configuring the file systems for any new starter database that you may create:

- **Automatic Storage Management (ASM)**: ASM is integration of a traditional file system with a built-in Logical Volume Manager (LVM). The database automatically stripes and mirrors your data across the available disks in the disk groups.
- **Raw Devices**: If you use RAC, and a Clustered File System (CFS) is available on your operating system, Oracle recommends using either CFS or ASM for your file storage. If a CFS is unavailable, Oracle recommends that you use raw, or "uncooked," file systems or ASM.
- **File Systems**: Choosing this option will mean that you are using the traditional operating system files and directories for your database storage.

# **Backup and Recovery Options**

- Do not enable automatic backups
- Enable automatic backups

#### **Database User Password Specification**

You have to set passwords for the following schemas: SYS, SYSTEM, DBSNMP, and SYSMAN.

It's DBA job to unlock the other standard user accounts and set new passwords for them.

#### **Cluster Ready Services**

The Oracle 10g installation supports several Real Application Clusters (RAC) features, including the installation of the Cluster Ready Services (CRS) feature.

# **MetaLink Integration**

In Oracle 10g, you can directly link the OEM to the OracleMetaLink service. Through this built-in MetaLink integration, OEM can then automatically track any new software patches for you. You can arrange to receive alerts whenever the OEM spots new patches.

#### **Oracle Software Cloning**

The OEM Grid Control enables you to easily duplicate Oracle Database 10g software installations (Oracle Homes) from a master installation to one more servers.

#### **Database Cloning**

Using the OEM, you can now easily clone databases. OEM performs database cloning by using RMAN. You use the OEM Clone Database wizard, also known as the Clone Database Tool, to perform the various steps in a database cloning operation.

# **Performance Enhancements to the Installation Process**

#### **Single CD Installation**

Although the Oracle Database 10g server software comes in a pack of CD-ROMs, you need only a single CD to complete your Oracle 10g server installation. It takes only about 20 minutes to complete the entire installation.

# <span id="page-4-0"></span>**Hardware Requirements**

- **Memory**: You need 256MB for the basic database, and 512MB if you are using the stand-alone version of the OEM (the OEM Database Control).
- **Disk space**: You need a maximum of about 2.5GB of disk space for the Oracle software. In addition, you need 1GB of swap space and about 400MB of disk space in the /tmp directory.

## **Easier and Cleaner Deinstallation**

In the deinstallation process, related software files and Widows registry entries are removed.

#### **To deinstall your Oracle 10g software, follow these steps:**

- 1.Shut down all databases and ASM instances running under the Oracle Home you want to remove, and then remove the databases.
- 2.Stop all the relevant processes running under this Oracle Home, by running the following commands: \$ORACLE\_HOME/bin/emctl stop dbconsole – shuts down the OEM. \$ORACLE\_HOME/bin/lsnrctl stop – brings down the

Oracle listener

\$ORACLE\_HOME/bin/isqlplusctl stop – brings down the iSQL\*Plus server

- 3.Start the OUI.
- 4.Click Deinstall Products in the Welcome window.
- 5. In the Inventory window, select the correct Oracle Home that contains the software you want to deinstall, and then click Remove.
- 6.Manually remove the Home directory that you just deinstalled.

## **Automatic Launching of Software**

The following products will launch automatically immediately after you complete the server installation: Oracle Management Agent, the OEM Database Control, and the iSQL\*Plus server.

#### **Response File Improvements**

The following are the new Oracle 10g improvements in the response file, which help you perform a truly "silent" Oracle installation:

- The file has a new header format, which makes the response file easier to edit.
- You don't need to specify an X server when performing installations in a character mode console.
- You don't need to set the DISPLAY variable on UNIX systems.
- No GUI classes are instantiated, making this a truly silent method of installing software.

# **Simplified Instance Configuration**

#### **Database Configuration Assistant (DBCA) Enhancements**

Using the DBCA ensures that DBA is reminded about all the important options, rather than needing to remember them and perform them all manually. Following are some of the DBCA enhancements:

- **1. The SYSAUX Tablespace:** This is a new tablespace introduced in Oracle 10g used as a central location for the metadata of all tools like the OEM and RMAN.
- **2. Flash Recovery Area:** This is a unified storage location on your server that Oracle reserves

exclusively for all database recovery-related files and activities.

# **3. Automatic Storage Management (ASM)**

**4. Management Options**: like alert notification, job scheduling, and software management.

#### **Policy-Based Database Configuration Framework**

Oracle 10g enables you to monitor all of your databases to see if there are any violations of the predetermined configuration policies. This can be managed in the Database Control using following sections:

- o Diagnostic Summary: shows you if there are any policy violations anywhere
- o Policy Violations: summarizes all policy violations in your databases and hosts.
- o Manage Policy Library: to disable any policy.

## **Simplified Initialization Parameters**

- **Basic initialization parameters:** This set consists of about 25 to 30 of the most common parameters that you need for an Oracle database.
- **Advanced initialization parameters:** These are parameters you'll need to deploy only rarely, to improve your database's performance or to overcome some special performance problems.

#### **Changes in the Initialization Parameters**

**Deprecated Parameters**  MTS\_DISPATCHERS

UNDO\_SUPPRESS\_ERRORS PARALLEL\_AUTOMATIC\_TUNING

#### **Obsolete Parameters**

DISTRIBUTED\_TRANSACTIONS ORACLE\_TRACE\_COLLECTION\_NAME MAX\_ENABLED\_ROLES

# **New Parameters**

RESUMABLE\_TIMEOUT SGA\_TARGET PLSQL\_OPTIMIZE\_LEVEL

#### **Irreversible Datafile Compatibility**

The minimum value of the COMPATIBILE initialization parameter is 9.2.0. The default value, however, is 10.0.0. If value of the parameter was 10.0.0, this means that you won't be able to downgrade the Oracle 10g database to a prior release; the datafile is *irreversible*.

The ALTER DATABASE RESET COMPATIBILITY command is obsolete in Oracle 10g.

# **Managing Database Control**

#### **Important EM Agent Directories**

When you install Oracle Database 10g, a set of directories and files related to Enterprise Manager is created in the Oracle Home directory:

- emca and emctl utilities are installed in the ORACLE\_HOME/bin
- Files that are shared among all instances of the database are stored in ORACLE\_HOME/sysman
- Files that are unique to each instance of the database are stored in ORACLE\_HOME/hostname\_sid/
- <span id="page-5-0"></span>• The log files for the Management Agent for that instance are installed in ORACLE\_HOME/hostname\_sid/sysman/log/
- The files required to deploy the Database Control application are installed in the ORACLE\_HOME/oc4j/j2ee directory structure.
- The emd.properties and emoms.properties files store agent run-time parameters, and targets.xml lists the configured targets.

# **Configuring Database Control**

You can use the operating system command line to configure Database Control. You can use Enterprise Manager Configuration Assistant (EMCA) to perform the following tasks:

- specify the automatic daily backup options. emca -backup
- add or remove the Enterprise Manager configuration, including the management repository.

```
emca –config dbcontrol db [–repos 
create|recreate] 
emca -deconfig dbcontrol db [–repos drop]
```
- 
- reconfigure the default ports used by Enterprise Manager

emca -reconfig ports -DBCONTROL\_HTTP\_PORT 5500

# **Viewing Database Feature Usage Statistics**

# **The Statistics Collection Process**

Oracle Database 10g introduces a new database process called Manageability Monitor Process (MMON), which records both the database usage statistics and the HWM statistics for various objects.

MMON process is primarily responsible for:

- o issuing database alerts
- o collecting statistics
- o taking snapshots of data into disks

MMON records the various statistics inside the Automatic Workload Repository (AWR), which is a new Oracle Database 10g innovation that stores database performance data.

The related views are:

- o DBA\_FEATURE\_USAGE\_STATISTICS to find out the usage statistics of various features that MMON has stored in the AWR.
- o DBA\_HIGH\_WATER\_MARK\_STATISTICS to see the HWM statistics and a description of all the database attributes that the database is currently monitoring.

# **Database Usage Statistics in the OEM**

Following are the steps to view database usage statistics in the OEM Database Control:

**1.** Go the Database Control home page. Click the **Administration** link and go to the **Configuration Management** group (in release 2 it is named as **Database Configuration**). Click the **Database Usage Statistics** link.

# **Supported Upgrade Paths to Oracle 10g**

You can migrate directly to the Oracle Database 10g version only if your database is one of the following versions: 8.0.6, 8.1.7, 9.0.1, or 9.*2.*

You can upgrade to Oracle Database 10g in two ways:

- the traditional manual mode
- by using the Database Upgrade Assistant (DBUA)

**Note**: The DBUA is a GUI tool, but you can also run it in the silent mode, by using the following command at the operating system level: dbua

# **Using New Utility to Perform Pre-Upgrade Validation Checks**

Oracle now includes a brand-new tool, called the *Upgrade Information Tool*, to help you collect various pieces of critical information before you start the upgrade process.

The Upgrade Information Tool provides important information and actions you should do before upgrading the existing database.

If you are performing a manual upgrade, you need to invoke the tool by running the SQL script **utlu10\*i.sql.** The DBCA automatically runs it as part of the preupgrade check.

**Note**: In Oracle 10g Release 2, the Pre-Upgrade Information Utility (utlu102i.sql) has been enhanced to provide improved resource estimations for tablespace space usage and elapsed upgrade runtime.

# **The Post-Upgrade Status Tool**

Oracle Database 10g also provides a Post-Upgrade Status Tool (**utlu10\*s.sql**), which gives you an accurate summary of the upgrade process and any necessary corrective steps to be taken.

You can restart a failed database upgrade job from the point where you failed.

If you use the DBUA to upgrade, the script runs automatically. If you are performing a manual upgrade, you need to run the script yourself, after the upgrade process is finished.

# **Using the Simplified Upgrade Process**

Oracle provides the DBUA to facilitate the database upgrade process. You can use the DBUA to upgrade any database configuration, including RAC and standby databases.

The DBUA takes care of the following tasks for you:

- Deletes all obsolete initialization parameters
- Changes the ORACLE\_HOME settings automatically
- Runs the appropriate upgrade scripts for your current release
- Configures your listener.ora file

# **Starting DBUA**

On Windows: Programs | Oracle | Configuration and Migration Tools | Database Upgrade Assistant.

On a UNIX system: simply type dbua

Silent startup: dbua -silent –dbName nina

# <span id="page-6-0"></span>**Manual Upgrade Process**

# **Steps in the Manual Upgrade Process**

- **1.** Start a Spool File SQL> spool upgrade.log
- **2.** Run the Upgrade Information Tool SQL> @\$ORACLE\_HOME/rdbms/admin/utlu101i.sql SQL> spool off
- **3.** Back Up Your Database

At this point, shut down and back up your current database, by using either the RMAN or by using usermanaged backup techniques.

**4.** Copy Your init.ora File

Copy your present init.ora file to the new Oracle Database 10g default location:

- o %ORACLE\_HOME%\database on Windows with the name: init%ORACLE\_SID%.ora
- o \$ORACLE\_HOME/dbs under UNIX with the name: init\$ORACLE\_SID.ora

Make all the necessary changes in your init.ora parameter file, as per the Upgrade Information Tool's recommendations.

- **5.** If you are upgrading a cluster database and your initdb\_name.ora file resides within the old environment's Oracle home, then move or copy the initdb\_name.ora file to the new Oracle home. Make modifications in the file in the same way as made in the init.ora file.
- **6.** If you are upgrading a cluster database, then set the CLUSTER\_DATABASE initialization parameter to false. After the upgrade, you must set this initialization parameter back to true.
- **7.** Shut down the instance:
- SOL> SHUTDOWN IMMEDIATE
- **8.** Completely remove any Windows-Based Oracle Instances
- C:\>net stop oracleservicefinance

```
C:\>oradim -delete -sid finance
```

```
C:\>oradim -new -sid finance -intpwd finance1 
-startmode auto –pfile
```
c:\oracle\product\10.1.0\Db\_1\database\initfi nance.ora

**9.** If your operating system is UNIX, then make sure that your ORACLE\_SID is set correctly and that the following variables point to the new release directories: ORACLE\_HOME,PATH,ORA\_NLS10,LD\_LIBRARY\_PATH

**10.** Log in to the system as the owner of the Oracle home directory of the new Oracle Database 10g release.

**11.** At a system prompt, change to the ORACLE\_HOME/rdbms/admin directory.

#### **12.** Start Up the New Database

sqlplus /nolog SQL> connect / as sysdba

SQL> startup upgrade

Using the startup upgrade command tells Oracle to automatically modify certain parameters, including initialization parameters that cause errors otherwise

**13.** If you are upgrading from a release other than 10.1, create the SYSAUX Tablespace. The Pre-Upgrade Information Tool provides an estimate of the minimum required size for the SYSAUX tablespace in the SYSAUX Tablespace section.

CREATE TABLESPACE sysaux DATAFILE 'sysaux01.dbf' SIZE 500M EXTENT MANAGEMENT LOCAL SEGMENT SPACE MANAGEMENT AUTO ONLINE

**14.** If you upgrading to release 1, run the Upgrade Script. Run the Upgrade Script corresponding to the Oracle version you would like to upgrade: o 8.0.6: u0800060.sql

- o 8.1.7: u0801070.sql
- o 9.0.1: u0900010.sql
- o 9.2: u0902000.sql
- **15.** If you upgrading to Oracle Database 10g Release 2, only one common SQL script has to be invoked when performing a database upgrade. Oracle automatically determines what version is being upgraded and runs the appropriate upgrade scripts for that database and all of its included components:

SQL> SPOOL upgrade.log SQL> @catupgrd.sql

**16.** Depending of the release you are upgrading to, run utlu10\*s.sql (Post-Upgrade Status Tool) to display the results of the upgrade:

SQL> @utlu101s.sql TEXT SQL> @utlu102s.sql SQL> SPOOL OFF

Note that the utlu101s.sql script is followed by the word TEXT, to enable the printing of the script output.

The tool simply queries the DBA SERVER REGISTRY table to determine the upgrade status of each individual component.

**17.** Check the spool file and verify that the packages and procedures compiled successfully. Rerun the catupgrd.sql script, if necessary.

**18.** Restart the instance

SQL> SHUTDOWN IMMEDIATE SQL> STARTUP

**19.** If Oracle Label Security is in your database: SQL> @olstrig.sql

**20.** Run utlrp.sql to recompile any remaining invalid stored PL/SQL and Java code.

SQL> @utlrp.sql

**21.** Verify that all expected packages and classes are valid:

SQL> SELECT count(\*) FROM dba\_objects WHERE status='INVALID'; SQL> SELECT distinct object\_name FROM

dba\_objects WHERE status='INVALID';

**22.** Exit SQL\*Plus

# **Reverting Upgraded Database**

Instructing DBUA to perform a backup of your database (with the RMAN) will provide you the option to revert the database to the older version by the end of the upgrade process.

You can also revert back manually to the older database by using the DB\_Name\_restore.bat file (under Windows), providing that you have a cold backup of the database.

# <span id="page-7-0"></span>**Loading and Unloading Data**

# **Introduction to the Data Pump Architecture**

Using Export and Import Data Pump utilities you can:

- export and import data faster than Old export/import utilities
- estimate job times
- perform fine-grained object selection
- monitor jobs effectively
- directly load one database from a remote instance
- call the utilities from PL/SQL using Data Dump API
- stop, resume and restart the utilities
- attach a running job to monitor jobs, as well as to modify certain parameters interactively.
- have fine-grained data import capability
- remap objects of a specific schema to another schema

**Note** : the export Data Pump user process launches a server-side process that writes data to disks on the server node, not the client that launches the utility.

**Note**: The new Data Pump technology lets you export data only to disk. You cannot use a tape drive when performing a Data Pump export.

#### **Data Pump Components**

- **The DBMS\_DATAPUMP package**: this is the main engine of the Data Pump utilities. It contains procedures that do the export and import actions.
- **The DBMS\_METADATA package**: this package is used to extract and modify data dictionary metadata.
- **The command-line clients, expdp and impdp.**

#### **Data-Access Methods**

- **Direct path**: the direct path internal stream format is the same format as the data stored in Oracle dump files.
- **External tables**: Oracle reads data from and write data to operating system files that lie outside the database.

Data Pump automatically selects the most appropriate access method for each table. It always tries to first use the direct-path method. Under some conditions, such as the following, it may not able to use the direct method:

- o Clustered tables
- o Presence of active triggers in the tables
- o Export of a single partition in a table with a global index
- o Presence of referential integrity constraints
- o Presence of domain indexes on LOB columns
- o Tables with fine-grained access control enabled in the insert mode
- o Tables with BFILE or opaque type columns

**Note**: The datafile format is identical in external tables and the direct-access methods.

# **Data Pump Files**

- **Dump files:** These hold the data for the Data Pump job.
- **Log files**: These are the standard files for logging the results of Data Pump operations.

• **SQL files**: Data Pump import uses a special parameter called SQLFILE, which will write all the Data Definition Language (DDL) statements it will execute during the import job to a file.

#### **Using Directory Objects**

You can't use absolute directory path location for Data Pump jobs; you must always use a directory object.

To create a directory, a user must have the CREATE ANY DIRECTORY privilege:

CREATE DIRECTORY dpump\_dir1 as 'c:\oracle\product\10.1.0\oradata\export'

In order for a user to use a specific directory, the user must have access privileges to the directory object: GRANT READ, WRITE ON DIRECTORY dpump\_dir1 TO salapati

**Note**: In Oracle 10g Release 2, a directory object named DATA\_PUMP\_DIR as created by default in the database. In Windows, it is mapped to <ORACLE\_BASE>\admin\<sid>\dpdump\ directory. By default. It is available only to privileged users.

**1.** Using the DIRECTORY:FILE Notation: expdp LOGFILE=dpump\_dir2:salapati.log …

**2.** Using the DIRECTORY parameter You can use the DIRECTORY parameter to specify the name of the directory object: expdp hr/hr DIRECTORY=dpump\_dir1 …

**3.** Using the default directory DATA PUMP DIR You can create a default directory with the name DATA\_PUMP\_DIR, and then not need to specify the DIRECTORY parameter in your export and import commands. Data Pump will write all dump files, SQL files, and log files automatically to the directory specified for DATA\_DUMP\_DIR.

4. Using the DATA DUMP DIR Environment Variable You can use the DATA DUMP DIR environment variable on the client to point to the directory object on the server. Data Pump will automatically read and/or write its files from that directory object. In Windows, this variable is set in the Registry.

## **Order of Precedence for File Locations**

As in the order indicated above.

## **The Mechanics of a Data Pump Job**

#### **The Master Process**

The master process, or more accurately, the Master Control Process (MCP), has a process name of DMnn. The full master process name is of the format <instance>\_DMnn\_<pid>

The master process performs the following tasks:

- o Creates jobs and controls them
- o Creates and manages the worker processes
- o Monitors the jobs and logs the progress
- o Maintains the job state and restart information in the master table
- o Manages the necessary files, including the dump file set

Oracle creates the *master table* in the schema of the user who is running the Data Pump job at the beginning of every export job. The master table has the same name as the export job, such as<br>sys\_export\_schema\_01. Master table will be SYS EXPORT SCHEMA 01. Master table will be

<span id="page-8-0"></span>automatically deleted by end of a successful export or import job.

**Note**: The master table contains all the necessary information to restart a stopped job. It is thus the key to Data Pump's job restart capability, whether the job stoppage is planned or unplanned.

#### **The Worker Process**

The worker process is the process that actually performs the heavy-duty work of loading and unloading data, and has the name DWnn (<instance> DWnn <pid>).

MCP(DMnn) may create number of DWnn, if you choose the PARALLEL option for load. DWnn process maintains the object rows of the master table.

#### **Shadow Process**

The shadow process creates the job consisting of the master table as well as the master process.

#### **Client Processes**

The client processes call the Data Pump's API. You perform export and import with the two clients, expdp and impdp.

# **Using Data Pump Export and Import**

## **Data Pump Export Interfaces**

#### **Using the Command Line**

expdp system/manager directory=dpump dir1 dumpfile=expdat1.dmp

#### **Using a Parameter File**

expdp parfile=myfile.txt

#### **Using Interactive-command Data Pump Export**

In Data Pump export, you use the interactive-command interface for one purpose only: when you decide you need to change some export parameters midstream, while the job is still running. Note that the export or import job keeps running throughout, without any interruption.

This mode is enabled by pressing  $[Ctrl] + [C]$  during an export operation started with the command-line interface or the parameter file interface.

## **Using EM Database Control**

Start the Database Control and go to the Maintenance | Utilities page.

# **Data Pump Export Modes**

- o **Full export** mode: using FULL parameter
- o **Schema** mode: using SCHEMAS parameter
- o **Tablespace** mode: using TABLESPACES and/or TRANSPORT\_TABLESPACES parameters
- o **Table** mode: using TABLES parameter

# **Data Pump Export Parameters File- and Directory-Related Parameters**

#### DIRECTORY

specifies the location of the dump and other files.

DUMPFILE

provides the name of the dump file to which the export dump should be written.

You can provide multiple dump filenames in several ways:

- o by specifying the %U substitution variable. Using this method, the number of files you can create is equal to the value of the PARALLEL parameter.
- o using a comma-separated list.

FILESIZE

this optional parameter specifies size of export file. The export job will stop if your dump file reaches its size limit.

PARFILE

used to specify the parameter file. Every parameter should be in a line.

**Note**: The directory object is not used by this parameter. The directory path is an operating systemspecific directory specification. The default is the user's current directory.

LOGFILE and NOLOGFILE

You can use the LOGFLE parameter to specify a log file for your export jobs. If you don't specify this parameter, Oracle will create a log file named export.log. If you specify the parameter NOLOGFILE, Oracle will not create its log file.

#### **Export Mode-Related Parameters**

The export mode-related parameters are the FULL, SCHEMAS, TABLES, TABLESPACES,

TRANSPORT\_TABLESPACES, and TRANSPORT\_FULL\_CHECK parameters. The TRANSPORT\_FULL\_CHECK parameter simply checks to make sure that the tablespaces you are trying to transport meet all the conditions to qualify for the job.

# **Export Filtering Parameters**

CONTENT

- It controls contents of exported data. The possible values are:
- o ALL exports data and definitions (metadata).
- o DATA\_ONLY exports only table rows.
- o METADATA\_ONLY exports only metadata (this is equivalent to rows=n ).

EXCLUDE and INCLUDE

Those are mutually exclusive parameters. The EXCLUDE parameter is used to omit specific database object types from an export or import operation. The INCLUDE parameter enables you to include only a specific set of objects.

The syntaxes of using them are as follows: EXCLUDE=object\_type[:name\_clause] INCLUDE=object\_type[:name\_clause]

Examples:

```
EXCLUDE=INDEX 
EXCLUDE=TABLE:"LIKE 'EMP%'" 
EXCLUDE=SCHEMA:"='HR'" 
INCLUDE=TABLE:"IN ('EMP', 'DEPT')"
```
**OUERY** 

This parameter lets you selectively export table row data with the help of a SQL statement.

QUERY=OE.ORDERS: "WHERE order\_id > 100000"

**Estimation Parameters** 

**ESTIMATE** 

The ESTIMATE parameter will tell you how much space your new export job is going to consume.

By default, Oracle will used the blocks method to do its estimation.

Total estimation using BLOCKS method: 654 KB

When you set ESTIMATE=statistics, Oracle will use the statistics of the database objects to calculate its estimation.

Total estimation using STATISTICS method: 65.72 KB

ESTIMATE\_ONLY

Use this parameter to estimate the required export file size without starting an actual export job.

## **The Network Link Parameter**

NETWORK\_LINK

You can initiate an export job from your server and have Data Pump export data from a remote database to dump files located on the instance from which you initiate the Data Pump export job.

expdp hr/hr DIRECTORY=dpump\_dir1 NETWORK LINK=source database link DUMPFILE=network\_export.dmp

# **Interactive Mode Export Parameters**

You can enter the interactive mode of Data Pump export in either of two ways:

- o To get into the interactive mode, press Ctl+C while the job is running.
- o You can also enter the interactive mode of operation by using the ATTACH command.

expdp salapati/sammyy1 attach=SALAPATI.SYS\_EXPORT\_SCHEMA\_01

You must be a DBA, or must have EXP\_FULL\_DATABASE or IMP\_FULL\_DATABASE roles, in order to attach and control Data Pump jobs of other users.

CONTINUE\_CLIENT *(interactive parameter)* 

This parameter will take you out of the interactive mode. Your client connection will still be intact, and you'll continue to see the export messages on your screen.

EXIT CLIENT *(interactive parameter)* This parameter will stop the interactive session, as well as terminate the client session.

STOP\_JOB *(interactive parameter)* This parameter stops running Data Pump jobs.

START\_JOB *(interactive parameter)*

This parameter resumes stopped jobs. You can restart any job that is stopped, whether it's stopped because you issued a STOP JOB command or due to a system crash, as long as you have access to the master table and an uncorrupted dump file set.

KILL\_JOB *(interactive parameter)*

This parameter kills both the client and the Data Pump. If a job is killed using the KILL\_JOB interactive command, the master table is dropped and the job cannot be restarted.

```
ADD_FILE (interactive parameter)
 Use this parameter to add a dump file to your job. 
 expdp> ADD_FILE=hr2.dmp, dpump_dir2:hr3.dmp
```
HELP *(can be used in interactive mode)* Displays online help.

STATUS *(can be used in interactive mode)*

This parameter displays detailed status of the job, along with a description of the current operation. An estimated completion percentage for the job is also returned.

In logging mode, you can assign an integer value (n) to this parameter. In this case, job status is displayed on screen every n second.

JOBNAME

Use this parameter to provide your own job name for a given Data Pump export/import job. If not provided, Oracle will give it a name of the format <USER> <OPERATION> <MODE> %N.

Example: SYSTEM\_EXPORT\_FULL\_01

## PARALLEL

This parameter lets you specify more than a single active execution thread for your export job. You should specify number of dump files equal to the PARALLEL value.

```
expdp system/manager full=y 
  parallel=4 
  dumpfile= 
    DIR1:full1%U.dat, 
    DIR2:full2%U.dat, 
    DIR3:full3%U.dat, 
    DIR4:full4%U.dat 
  filesize = 2G 
impdp system/manager
```
 directory = MYDIR parallel = 4 dumpfile = full1%U.dat, full2%U.dat, full3%U.dat,full4%U.dat

# **Dumpfile Compression Parameter**

COMPRESSION =(METADATA\_ONLY | NONE)

This parameter applies from Oracle 10.2. It specifies whether to compress metadata before writing to the dump file set. Compression reduces the amount of disk space consumed by dump files.

# **Data Pump Import Parameters**

You'll need the IMPORT FULL DATABASE role to perform an import if the dump file for the import was created using the EXPORT FULL DATABASE role.

# **File- and Directory-Related Parameters**

The Data Pump import utility uses the PARFILE, DIRECTORY, DUMPFILE, LOGFILE, and NOLOGFILE commands in the same way as the Data Pump export utility.

SOLETLE

This parameter enables you to extract the DDL from the export dump file, without importing any data.

impdp salapati/sammyy1 DIRECTORY=dpump\_dir1 DUMPFILE=finance.dmp SQLFILE=dpump\_dir2:finance.sql

#### REUSE\_DATAFILES

This parameter tells Data Pump whether it should use existing datafiles for creating tablespaces during an import.

# **Import Mode-Related Parameters**

You can perform a Data Pump import in various modes, using the TABLE, SCHEMAS, TABLESPACES, and FULL parameters, just as in the case of the Data Pump export utility.

# **Filtering Parameters**

The Data Pump import utility uses the CONTENT, EXCLUDE and INCLUDE parameters in the same way as the Data Pump export utility. If you use the CONTENT=DATA ONLY option, you cannot use either the EXCLUDE or INCLUDE parameter during an import.

<span id="page-10-0"></span>QUERY can also be used but in this case Data Pump will use only the external table data method, rather than the direct-path method, to access the data.

TABLE\_EXISTS\_ACTION

Use this parameter to tell Data Pump what to do when a table already exists.

- o SKIP (the default), Data Pump will skip a table if it exists.
- o APPEND value appends rows to the table.
- o TRUNCATE value truncates the table and reloads the data from the export dump file.
- o REPLACE value drops the table if it exists, recreates, and reloads it.

#### **Job-Related Parameters**

The JOB NAME, STATUS, and PARALLEL parameters carry identical meanings as their Data Pump export counterparts.

#### **Import Mode-Related Parameters**

You can perform a Data Pump import in various modes, using the TABLES, SCHEMAS, TABLESPACES, and FULL parameters, just as in the case of the Data Pump export utility.

#### **Remapping Parameters**

REMAP\_SCHEMA

Using this parameter, you can move objects from one schema to another.

impdp system/manager dumpfile=newdump.dmp REMAP\_SCHEMA=hr:oe

## REMAP\_DATAFILE

Changes the name of the source datafile to the target datafile name in all SQL statements where the source datafile is referenced: CREATE TABLESPACE, CREATE LIBRARY, and CREATE DIRECTORY.

Remapping datafiles is useful when you move databases between platforms that have different file naming conventions.

impdp hr/hr FULL=y DIRECTORY=dpump\_dir1 DUMPFILE=db\_full.dmp REMAP\_DATAFILE='DB1\$:[HRDATA.PAYROLL]tbs6.f':' /db1/hrdata/payroll/tbs6.f'

#### REMAP\_TABLESPACE

This parameter enables you to move objects from one tablespace into a different tablespace during an import.

impdp hr/hr REMAP\_TABLESPACE='example\_tbs':'new\_tbs' DIRECTORY=dpump\_dir1 PARALLEL=2 JOB\_NAME=cf1n02 DUMPFILE=employees.dmp NOLOGFILE=Y

#### **The Network Link Parameter**

NETWORK\_LINK

In case of network import, the server contacts the remote source database referenced by the parameter value, retrieves the data, and writes it directly back to the target database. There are no dump files involved.

impdp hr/hr TABLES=employees DIRECTORY=dpump\_dir1 NETWORK\_LINK=source\_database\_link EXCLUDE=CONSTRAINT

The log file is written to dpump\_dir1, specified on the DIRECTORY parameter.

## **The TRANSFORM Parameter**

TRANSFORM

This parameter instructs the Data Pump import job to modify the storage attributes of the DDL that creates the objects during the import job.

TRANSFORM = transform\_name:value[:object\_type]

transform\_name: takes one of the following values:

#### SEGMENT\_ATTRIBUTES

If the value is specified as  $y$ , then segment attributes (physical attributes, storage attributes, tablespaces, and logging) are included, with appropriate DDL. The default is  $y$ .

#### STORAGE

If the value is specified as  $y$ , the storage clauses are included, with appropriate DDL. The default is  $y$ . This parameter is ignored if SEGMENT\_ATTRIBUTES=n.

OID

If the value is specified as  $n$ , the assignment of the exported OID during the creation of object tables and types is inhibited. Instead, a new OID is assigned. This can be useful for cloning schemas, but does not affect referenced objects. The default is y.

#### PCTSPACE

It accepts a greater-than-zero number. It represents the percentage multiplier used to alter extent allocations and the size of data files.

object type: It can take one of the following values: CLUSTER, CONSTRAINT, INC TYPE, INDEX, ROLLBACK SEG MENT, TABLE, TABLESPACE, TYPE

#### impdp hr/hr TABLES=employees \ DIRECTORY=dp\_dir DUMPFILE=hr\_emp.dmp \ TRANSFORM=SEGMENT\_ATTRIBUTES:n:table

impdp hr/hr TABLES=employees \ DIRECTORY=dp\_dir DUMPFILE=hr\_emp.dmp \ TRANSFORM=STORAGE:n:table

# **Monitoring a Data Pump Job**

#### **Viewing Data Pump Jobs**

The DBA DATAPUMP JOBS view shows summary information of all currently running Data Pump jobs.

**OWNER\_NAME** : User that initiated the job

**JOB\_NAME** : Name of the job

**OPERATION** : Type of operation being performed

**JOB\_MODE** : FULL, TABLE, SCHEMA, or TABLESPACE

**STATE** : UNDEFINED, DEFINING, EXECUTING, and NOT RUNNING.

**DEGREE** : Number of worker processes performing the operation

**ATTACHED\_SESSIONS** : Number of sessions attached to the job.

#### **Viewing Data Pump Sessions**

The DBA\_DATAPUMP\_SESSIONS view identifies the user sessions currently attached to a Data Pump export or import job.

**JOB\_NAME** : Name of the job

**SADDR** : Address of the session attached to the job.

# <span id="page-11-0"></span>**Viewing Data Pump Job Progress**

Use V\$SESSION\_LONGOPS to monitor the progress of an export/import job.

**TOTALWORK** : shows the total estimated number of megabytes in the job.

**SOFAR** : megabytes transferred thus far in the job.

**UNITS** : stands for megabytes.

**OPNAME** : shows the Data Pump job name.

# **Creating External Tables for Data Population**

#### **Features of External Table Population Operations**

- o You can use the ORACLE\_LOADER or ORACLE\_DATAPUMP access drivers to perform data loads. You can use only the new ORACLE DATA PUMP access driver for unloading data (populating external tables).
- o No DML or indexes are possible for external tables.
- o You can use the datafiles created for an external table in the same database or a different database.

#### **Creating External Tables**

CREATE OR REPLACE DIRECTORY employee data AS 'C:\employee data'

```
CREATE TABLE employee_ext 
  (empid NUMBER(8), 
  emp_name_VARCHAR2(30),
  dept name VARCHAR2(20),
  hire date date)
  ORGANIZATION EXTERNAL 
  (TYPE ORACLE_LOADER -- or ORACLE_DATAPUMP 
  DEFAULT DIRECTORY employee data
   ACCESS PARAMETERS 
   ( RECORDS DELIMITED BY NEWLINE 
     FIELDS TERMINATED BY ',' 
     MISSING FIELD VALUES ARE NULL) 
  LOCATION ('emp.dat') 
 ) 
REJECT LIMIT UNLIMITED
```
#### **Loading and Unloading Data**

To load an Oracle table from an external table, you use the INSERT INTO …SELECT clause.

To populate an external table (data unloading), you use the CREATE TABLE AS SELECT clause. In this case, the external table is composed of proprietary format flat files that are operating system independent.

```
CREATE TABLE dept_xt 
  ORGANIZATION EXTERNAL 
\left(TYPE ORACLE DATAPUMP
  DEFAULT DIRECTORY ext tab dir1
  LOCATION ('dept xt.dmp')
 ) 
 AS SELECT * FROM scott.DEPT
```
**Note**: You cannot use an external table population operation with an external table defined to be used with the ORACLE LOADER access driver.

**Note**: If you wish to extract the metadata for any object, just use DBMS\_METADATA, as shown here:

```
SET LONG 2000 
SELECT 
DBMS_METADATA.GET_DDL('TABLE','EXTRACT_CUST')
FROM DUAL
```
#### **Parallel Population of External Tables**

You can load external tables in a parallel fashion, simply by using the keyword PARALLEL when creating the external table.

The actual degree of parallelism is constrained by the number of dump files you specify under the LOCATION parameter.

```
CREATE TABLE inventories_xt
  ORGANIZATION EXTERNAL 
\left( TYPE ORACLE_DATA PUMP 
  DEFAULT DIRECTORY def dir1
   LOCATION ('inv.dmp1','inv.dmp2',inv.dmp3') 
 ) 
  PARALLEL 
  AS SELECT * FROM inventories
```
## **Defining External Table Properties**

The data dictionary view DBA\_EXTERNAL\_TABLES describes features of all the external tables.

TABLE\_NAME

TYPE\_OWNER

Owner of the implementation type for the external table access driver

TYPE\_NAME

Name of the implementation type for the external table access driver

DEFAULT\_DIRECTORY\_OWNER

DEFAULT\_DIRECTORY\_NAME

REJECT\_LIMIT

Reject limit for the external table

ACCESS\_TYPE Type of access parameters for the external table: BLOB or CLOB

ACCESS\_PARAMETERS

Access parameters for the external table

PROPERTY

- Property of the external table:
	- o REFERENCED Referenced columns o ALL (*default*)- All columns

If the PROPERTY column shows the value REFERENCED, this means that only those columns referenced by a SQL statement are processed (parsed and converted) by the Oracle access driver. ALL (the default) means that all the columns will be processed even those not existing in the select list.

To change the PROPERTY value for a table:

ALTER TABLE dept\_xt PROJECT COLUMN REFERENCED

# **Transporting Tablespaces Across Platforms**

#### **Introduction to Transportable Tablespaces**

In Oracle Database 10g, you can transport tablespaces between different platforms.

Transportable tablespaces are a good way to migrate a database between different platforms.

You must be using the Enterprise Edition of Oracle8i or higher to generate a transportable tablespace set. However, you can use any edition of Oracle8i or higher to plug a transportable tablespace set into an Oracle Database on the same platform.

To plug a transportable tablespace set into an Oracle Database on a different platform, both databases must have compatibility set to at least 10.0.

Many, but not all, platforms are supported for crossplatform tablespace transport. You can query the V\$TRANSPORTABLE\_PLATFORM view to see the platforms that are supported.

# **Limitations on Transportable Tablespace Use**

- The source and target database must use the same character set and national character set.
- Objects with underlying objects (such as materialized views) or contained objects (such as partitioned tables) are not transportable unless all of the underlying or contained objects are in the tablespace set.
- You cannot transport the SYSTEM tablespace or objects owned by the user SYS. This means that you cannot use TTS for PL/SQL, triggers, or views. These would have to be moved with export.
- You cannot transport a table with a materialized view unless the mview is in the transport set you create.
- You cannot transport a partition of a table without transporting the entire table.

#### **Transporting Tablespaces Between Databases**

1. Check *endian* format of both platforms. For cross-platform transport, check the endian format of both platforms by querying the V\$TRANSPORTABLE\_PLATFORM view.

You can find out your own platform name: select platform name from v\$database

#### 2. Pick a self-contained set of tablespaces.

The following statement can be used to determine whether tablespaces sales\_1 and sales\_2 are selfcontained, with referential integrity constraints taken into consideration:

DBMS\_TTS.TRANSPORT\_SET\_CHECK( TS\_LIST =>'sales\_1,sales\_2', INCL\_CONSTRAINTS =>TRUE, FULL CHECK  $=$  >TRUE)

**Note**: You must have been granted the EXECUTE\_CATALOG\_ROLE role (initially signed to SYS) to execute this procedure.

You can see all violations by selecting from the TRANSPORT SET VIOLATIONS view. If the set of tablespaces is self-contained, this view is empty.

- 3. Generate a transportable tablespace set.
	- 3.1. Make all tablespaces in the set you are copying read-only.
	- 3.2. Export the metadata describing the objects in the tablespace(s)

EXPDP system/password DUMPFILE=expdat.dmp DIRECTORY=dpump\_dir TRANSPORT TABLESPACES = sales 1, sales 2 TRANSPORT\_FULL\_CHECK=Y

- 3.3. If you want to convert the tablespaces in the source database, use the RMAN RMAN TARGET / CONVERT TABLESPACE sales\_1,sales\_2 TO PLATFORM 'Microsoft Windows NT' FORMAT '/temp/%U'
- 4. Transport the tablespace set.

Transport both the datafiles and the export file of the tablespaces to a place accessible to the target database.

5. Convert tablespace set, if required, in the destination database.

```
Use RMAN as follows: 
RMAN> CONVERT DATAFILE 
'/hq/finance/work/tru/tbs_31.f', 
'/hq/finance/work/tru/tbs_32.f', 
'/hq/finance/work/tru/tbs_41.f' 
TO PLATFORM="Solaris[tm] OE (32-bit)"
```
FROM PLATFORM="HP TRu64 UNIX" DBFILE\_NAME\_CONVERT= "/hq/finance/work/tru/", "/hq/finance/dbs/tru" PARALLELISM=5

**Note**: The source and destination platforms are optional.

**Note:** By default, Oracle places the converted files in the Flash Recovery Area, without changing the datafile names.

**Note:** If you have CLOB data on a small-endian system in an Oracle database version before 10g and with a varying-width character set and you are transporting to a database in a big-endian system, the CLOB data must be converted in the destination database. RMAN does not handle the conversion during the CONVERT phase. However, Oracle database automatically handles the conversion while accessing the CLOB data

If you want to eliminate this run-time conversion cost from this automatic conversion, you can issue the CREATE TABLE AS SELECT command before accessing the data.

6. Plug in the tablespace.

IMPDP system/password DUMPFILE=expdat.dmp DIRECTORY=dpump\_dir TRANSPORT\_DATAFILES= /salesdb/sales\_101.dbf, /salesdb/sales\_201.dbf REMAP\_SCHEMA=(dcranney:smith) REMAP\_SCHEMA=(jfee:williams) If required, put the tablespace into READ WRITE mode.

# **Using Transportable Tablespaces: Scenarios Transporting and Attaching Partitions for Data Warehousing**

- 1. In a staging database, you create a new tablespace and make it contain the table you want to transport. It should have the same columns as the destination partitioned table.
- 2. Create an index on the same columns as the local index in the partitioned table.
- 3. Transport the tablespace to the data warehouse.
- 4. In the data warehouse, add a partition to the table. ALTER TABLE sales ADD PARTITION jul98 VALUES LESS THAN (1998, 8, 1)
- 5. Attach the transported table to the partitioned table by exchanging it with the new partition: ALTER TABLE sales EXCHANGE PARTITION jul98 WITH TABLE jul sales INCLUDING INDEXES WITHOUT VALIDATION

# **Publishing Structured Data on CDs**

A data provider can load a tablespace with data to be published, generate the transportable set, and copy the transportable set to a CD. When customers receive this CD, they can plug it into an existing database without having to copy the datafiles from the CD to disk storage.

**Note**: In this case, it is highly recommended to set the READ\_ONLY\_OPEN\_DELAYED initialization parameter to TRUE.

#### **Mounting the Same Tablespace Read-Only on Multiple Databases**

You can use transportable tablespaces to mount a tablespace read-only on multiple databases.

#### <span id="page-13-0"></span>**Archiving Historical Data Using Transportable Tablespaces**

#### **Using Transportable Tablespaces to Perform TSPITR**

**Note**: For information about transporting the entire database across the platforms, see the section ["Cross-](#page-41-0)[Platform Transportable Database](#page-41-0)".

# **Using Database Control to Transport Tablespaces**

You can use the Transport Tablespaces wizard to move a subset of an Oracle database from one Oracle database to another, even across different platforms.

The Transport Tablespaces wizard automates the process of generating a transportable tablespace set, or integrating an existing transportable tablespace set. The wizard uses a job that runs in the Enterprise Manager job system.

You can access the wizard from the **Maintenance | Transport Tablespaces** link in the **Move Database Files** section.

# **Transport Tablespace from Backup**

You can use the *transport tablespace from backup* feature to transport tablespaces at a point in time without marking the source tablespaces READ ONLY. This removes the need to set the tablespace set in READ ONLY mode while exporting its metadata which results in a period of unavailability.

The RMAN command TRANSPORT TABLESPACE is used to generate one version of a tablespace set. A tablespace set version comprises the following:

- The set of data files representing the tablespace set recovered to a particular point in time.
- The Data Pump export dump files generated while doing a transportable tablespace export of the recovered tablespace set
- The generated SQL script used to import the recovered tablespace set metadata into the target database. This script gives you two possibilities to import the tablespace set metadata into the target database: IMPDP or the DBMS\_STREAMS\_TABLESPACE\_ADM.ATTACH\_TABLESPAC ES procedure.

**Note:** this option is time-consuming compared to the method that requires setting the tablespace in READ ONLY mode.

# **Transport Tablespace from Backup Implementation**

Following are the steps done by RMAN to implement the transport tablespace from backup:

- 1. While executing the TRANSPORT TABLESPACE command, RMAN starts an auxiliary database instance on the same machine as the source database. The auxiliary instance is started with a SHARED\_POOL\_SIZE set to 110 MB to accommodate the Data Pump needs.
- 2. RMAN then restores the auxiliary set as well as the recovery set by using existing backups. The restore operation is done to a point before the intended point in time of the tablespace set version.
- 3. RMAN recovers the auxiliary database to the specified point in time.
- 4. At that point, the auxiliary database is open with the RESETLOGS option, and EXPDP is used in TRANSPORTABLE TABLESPACE mode to generate the dump file set containing the recovered tablespace set metadata.
- 5. RMAN then generates the import script file that can be used to plug the tablespace set into your target database.

**Note**: The tablespace set may be kept online and in READ WRITE mode at the source database during the cloning process.

```
RUN { 
 TRANSPORT TABLESPACE 'USERS' 
    AUXILIARY DESTINATION 'C:\oraaux' 
    DUMP FILE 'tbsUSERS.dmp' 
    EXPORT LOG 'tbsUSERS.log' 
    IMPORT SCRIPT 'imptbsUSERS.sql' 
    TABLESPACE DESTINATION 'C:\oraaux\ttbs' 
    UNTIL TIME "to_date('28-04-2007 
14:05:00','dd-mm-yyyy, HH24:MI:SS')";}
```
#### DUMP FILE

specifies the name of the generated Data Pump export dump file. Its default value is dmpfile.dmp

#### EXPORT LOG

specifies the name of the log file for the Data Pump export job. Its default value is explog.log

#### IMPORT SCRIPT

specifies the name of the sample import script. Its default value is impscrpt.sql. The import script is written to the location specified by the TABLESPACE DESTINATION parameter.

#### TABLESPACE DESTINATION

it is a required parameter that specifies the default location for the data files in the recovery set.

UNTIL

The UNTIL clause is used to specify the point-in-time for the tablespace set version. You may specify the point-in-time as an SCN, TIME, or log SEQUENCE.

# **Versioning Tablespaces**

In Oracle Database 10g Release 2, you can build a repository to store versions of tablespace, referred to as a *tablespace rack*. The repository may be located in the same database as the tablespaces being versioned, or may be located in a different database. Handling this option is not covered in this document.

# **Loading Data from Flat Files by Using EM**

The new Load Data wizard enhancements enable you to load data from external flat files into the database. It uses the table name and data file name that you specify, along with other information, to scan the data file and define a usable SQL\*Loader control file. The wizard will create the control file for you. It then uses SQL\*Loader to load the data.

**Note**: Not all control file functionality is supported in the Load Data wizard.

You can access the Load Data page from: **Maintenance tabbed page | Move Row Data** section

# <span id="page-14-0"></span>**DML Error Logging Table**

#### **DML Error Logging Table**

This feature (in Release 2) allows bulk DML operations to continue processing, when a DML error occurs, with the ability to log the errors in a DML error logging table. DML error logging works with INSERT, UPDATE, MERGE, and DELETE statements.

To insert data with DML error logging:

1. Create an error logging table.

This can be automatically done by the DBMS\_ERRLOG.CREATE\_ERROR\_LOG procedure. It creates an error logging table with all of the mandatory error description columns plus all of the columns from the named DML table.

DBMS\_ERRLOG.CREATE\_ERROR\_LOG(<DML table\_name>[,<error\_table\_name>])

default logging table name is ERR\$\_ plus first 25 characters of table name

You can create the error logging table manually using the normal DDL statements but it must contain the following mandatory columns:

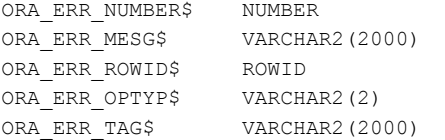

2. Execute an INSERT statement and include an error logging clause.

LOG ERRORS [INTO <error\_table>] [('<tag>')] [REJECT LIMIT <limit>]

If you do not provide an error logging table name, the database logs to an error logging table with a default name.

You can also specify UNLIMITED for the REJECT LIMIT clause. The default reject limit is zero, which means that upon encountering the first error, the error is logged and the statement rolls back.

```
DBMS_ERRLOG.CREATE_ERROR_LOG('DW_EMPL') 
INSERT INTO dw_empl 
  SELECT employee id, first name, last name,
hire date, salary, department id
   FROM employees 
  WHERE hire_date > sysdate - 7
   LOG ERRORS ('daily_load') REJECT LIMIT 25
```
# **Asynchronous Commit**

In Oracle 10.2 COMMITs can be optionally deferred. This eliminates the wait for an I/O to the redo log but the system must be able to tolerate loss of asynchronously committed transaction.

```
COMMIT [ WRITE [ IMMEDIATE|BATCH] [WAIT | 
NOWATT1
```
IMMEDIATE specifies redo should be written immediately by LGWR process when transaction is committed (default)

BATCH causes redo to be buffered to redo log

WAIT specifies commit will not return until redo is persistent in online redo log (default)

NOWAIT allows commit to return before redo is persistent in redo log

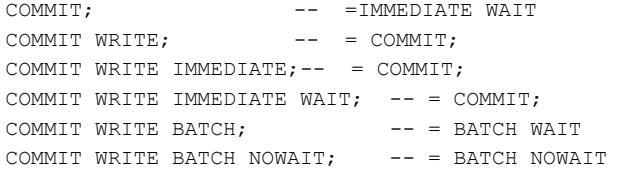

COMMIT\_WRITE initialization parameter determines default value of COMMIT WRITE statement.

Can be modified using ALTER SESSION statement ALTER SESSION SET COMMIT WRITE = 'BATCH, NOWAIT'

# **Automatic Database Management**

# **Using the Automatic Database Diagnostic Monitor (ADDM)**

The *Automatic Workload Repository* (AWR) is a statistics collection facility that collects new performance statistics in the form of a snapshot on an hourly basis and saves the snapshots for seven days into SYSAUX before purging them.

The *Automatic Database Diagnostic Monitor* (ADDM) is a new diagnosis tool that runs automatically every hour, after the AWR takes a new snapshot. The ADDM uses the AWR performance snapshots to locate the root causes for poor performance and saves recommendations for improving performance in SYSAUX.

You can then go to the OEM Database Control to view the results, or even view them from a SQL\*Plus session with the help of an Oracle-supplied SQL script.

# **Goal of the ADDM**

ADD aims at reducing a key database metric called *DB time*, which stands for the cumulative amount of time (in milliseconds) spent on actual database calls (at the user level); i.e. both the wait time and processing time (CPU time).

# **Problems That the ADDM Diagnoses**

- Configuration issues
- Improper application usage
- Expensive SQL statements
- I/O performance issues
- Locking issues
- Excessive parsing
- CPU bottlenecks
- Undersized memory allocation
- Connection management issues, such as excessive logon/logoff statistics

#### **The New Time Model**

V\$SYS\_TIME\_MODEL This view shows time in terms of the number of microseconds the database has spent on a specific operation.

V\$SESS\_TIME\_MODEL displays the same information in the session-level.

# **Automatic Management of the ADDM**

The Manageability Monitor Process (MMON) process schedules the automatic running of the ADDM.

# **Configuring the ADDM**

<span id="page-15-0"></span>You only need to make sure that the initialization parameters STATISTICS LEVEL is set to TYPICAL or ALL, in order for the AWR to gather its cache of performance statistics.

## **Determining Optimal I/O Performance**

Oracle assumes the value of the parameter (not intialization parameter) DBIO\_EXPECTED is 10 milliseconds.

SELECT PARAMETER\_VALUE FROM DBA ADVISOR DEF PARAMETERS WHERE ADVISOR NAME='ADDM' AND PARAMETER\_NAME='DBIO\_EXPECTED'

If your hardware is significantly different, you can set the parameter value one time for all subsequent ADDM executions:

DBMS\_ADVISOR.SET\_DEFAULT\_TASK\_PARAMETER('ADDM' ,'DBIO EXPECTED', 8000);

#### **Running the ADDM**

MMON schedules the ADDM to run every time the AWR collects its most recent snapshot.

To view the ADDM's findings:

- o Use the OEM Database Control
- o Run the Oracle-provided script addmrpt.sql

## **The ADDM Analysis**

ADDM analysis finding consists of the following four components:

- o The definition of the problem itself
- o The root cause of the performance problem
- o Recommendation(s) to fix the problem
- o The rationale for the proposed recommendations

#### **Viewing Detailed ADDM Reports**

Click the View Report button on the ADDM main page in the Database Control.

#### **Using the DBMS\_ADVISOR Package to Manage the ADDM**

The DBMS ADVISOR package is part of the Server Manageability Suite of advisors, which is a set of rulebased expert systems that identify and resolve performance problems of several database components.

**Note**: The DBMS\_ADVISOR package requires the ADVISOR privilege.

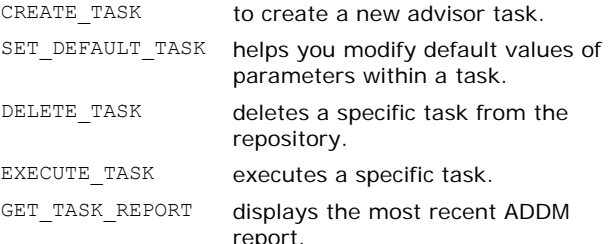

SET\_DEFAULT\_TASK\_ modifies a default task parameter. PARAMETER

#### Syntaxes:

DBMS\_ADVISOR.GET\_TASK\_REPORT ( task\_name , type , -- TEXT, XML, HTML level, -- TYPICAL, ALL, BASIC section, owner name) RETURN CLOB

#### Examples:

CREATE OR REPLACE FUNCTION run\_addm(start\_time IN DATE, end time IN DATE )

IS begin snap NUMBER; end snap NUMBER; tid NUMBER; -- Task ID tname VARCHAR2(30);  $-$ - Task Name tdesc VARCHAR2 (256); -- Task Description BEGIN -- Find the snapshot IDs corresponding to the -- given input parameters. SELECT max(snap\_id) INTO begin\_snap FROM DBA HIST SNAPSHOT WHERE trunc(end interval time, 'MI')  $\leq$ start time; SELECT min(snap\_id) INTO end snap FROM DBA HIST SNAPSHOT WHERE end interval time  $>=$  end time; -- -- set Task Name (tname) to NULL and let -- create task return a unique name for -- the task. tname  $:= '';$ tdesc := 'run\_addm( ' || begin\_snap || ', ' || end snap  $|| \cdot ||$ -- -- Create a task, set task parameters and -- execute it DBMS\_ADVISOR.CREATE\_TASK( 'ADDM', tid, tname, tdesc ); DBMS\_ADVISOR.SET\_TASK\_PARAMETER( tname, 'START\_SNAPSHOT', begin\_snap ); DBMS\_ADVISOR.SET\_TASK\_PARAMETER( tname, 'END\_SNAPSHOT' , end\_snap ); DBMS\_ADVISOR.EXECUTE\_TASK( tname ); RETURN tname; END; / SET PAGESIZE 0 LONG 1000000 LONGCHUNKSIZE 1000 COLUMN get\_clob FORMAT a80 -- execute run addm() with 7pm and 9pm as -- input VARIABLE task name VARCHAR2(30); BEGIN :task\_name := run\_addm( TO\_DATE('19:00:00 (10/20)', 'HH24:MI:SS (MM/DD)'), TO\_DATE('21:00:00 (10/20)', 'HH24:MI:SS  $(MM/DD)$ ') ); END; / -- execute GET TASK REPORT to get the textual -- ADDM report. SELECT DBMS\_ADVISOR.GET\_TASK\_REPORT(:task\_name) FROM DBA\_ADVISOR\_TASKS t

RETURN VARCHAR2

# **ADDM-Related Dictionary Views**

WHERE t.task name = :task name AND t.owner = SYS CONTEXT( 'userenv',

'session user' );

DBA\_ADVISOR\_RECOMMENDATIONS DBA\_ADVISOR\_FINDINGS DBA\_ADVISOR\_RATIONALE

# **Using Automatic Shared Memory Management (ASMM)**

With Automatic Shared Memory Management, Oracle will use internal views and statistics to decide on the best way to allocate memory among the SGA components. The new process MMAN constantly

<span id="page-16-0"></span>monitors the workload of the database and adjusts the size of the individual memory components accordingly.

**Note**: In Oracle Database 10g, the database enables the Automatic PGA Memory Management feature by default. However, if you set the PGA\_AGGREGATE\_TARGET parameter to 0 or the WORKAREA SIZE POLICY parameter to MANUAL, Oracle doesn't use Automatic PGA Memory Management.

# **Manual Shared Memory Management**

As in previous version, you use the following parameters to set SGA component sizes:

DB\_CACHE\_SIZE, SHARED\_POOL\_SIZE, LARGE\_POOL, JAVA\_POOL\_SIZE, LOG\_BUFFER\_and STREAMS\_POOL\_SIZE.

In Oracle Database 10g, the value of the SHARED\_POOL\_SIZE parameter includes the internal overhead allocations for metadata such as the various data structures for sessions and processes.

You must, therefore, make sure to increase the size of the SHARED\_POOL\_SIZE parameter when you are upgrading to Oracle Database 10g. You can find the appropriate value by using the following query:

select sum(BYTES)/1024/1024 from V\$SGASTAT where POOL = 'shared pool'

#### **Automatic Memory Management**

SGA\_TARGET specifies the total size of all SGA components. If SGA\_TARGET is specified, then the following memory pools are automatically sized:

- o Buffer cache (DB\_CACHE\_SIZE)
- o Shared pool (SHARED\_POOL\_SIZE)
- o Large pool (LARGE\_POOL\_SIZE)
- o Java pool (JAVA\_POOL\_SIZE)
- o Streams pool (STREAMS\_POOL\_SIZE) in *Release 2*

If these automatically tuned memory pools are set to non-zero values, then those values are used as minimum levels by Automatic Shared Memory Management.

The following pools are not affected by Automatic Shared Memory Management:

- o Log buffer
- o Other buffer caches, such as KEEP, RECYCLE, and other block sizes
- o Streams pool (in Release 1 only)
- o Fixed SGA and other internal allocations
- o The new Oracle Storage Management (OSM) buffer cache, which is meant for the optional ASM instance

The memory allocated to these pools is deducted from the total available for SGA\_TARGET when Automatic Shared Memory Management computes the values of the automatically tuned memory pools.

**Note:** If you dynamically set SGA\_TARGET to zero, the size of the four auto-tuned shared memory components will remain at their present levels.

**Note:** The SGA\_MAX\_SIZE parameter sets an upper bound on the value of the SGA\_TARGET parameter.

**Note**: In order to use Automatic Shared Memory Management, you should make sure that the initialization parameter STATISTICS\_LEVEL is set to TYPICAL or ALL.

You can use the V\$SGA\_DYNAMIC\_COMPONENTS view to see the values assigned to the auto-tuned components. Whereas the V\$PARAMETER will display the value you *set* to the auto-tuned SGA parameter, not the value assigned by the ASMM.

When you restart the instance, by using SPFILE Oracle will start with the values the auto-tuned memory parameters had before you shut down the instance.

COLUMN COMPONENT FORMAT A30 SELECT COMPONENT , CURRENT SIZE/1024/1024 MB -<br>FROM V\$SGA DYNAMIC COMPONENTS WHERE CURRENT SIZE <>0

# **Using Automatic Optimizer Statistics Collection**

All you need to do to make sure the automatic statistics collection process works is to ensure that the STATISTICS\_LEVEL initialization parameter is set to TYPICAL OF ALL.

Oracle will use the DBMS\_STATS package to collect optimizer statistics on an automatic basis.

#### **Changes on DBMS\_STATS**

Oracle Database 10g introduces new values for the GRANULARITY and DEGREE arguments of the GATHER \* STATS procedures to simplify the determination of the calculated statistics. Unless you are an experienced user, you should use the new default values:

- GRANULARITY
	- o AUTO (default): The procedure determines the granularity based on the partitioning type. It collects the global-, partition-, and subpartitionlevel statistics if the subpartitioning method is LIST. Otherwise, it collects only the global- and partitionlevel statistics.
	- o GLOBAL AND PARTITION: Gathers the global- and partition-level statistics. No subpartition-level statistics are gathered even if it is a composite partitioned object.
- DEGREE
	- o AUTO\_DEGREE**:** This value enables the Oracle server to decide the degree of parallelism automatically. It is either 1 (serial execution) or DEFAULT\_DEGREE (the system default value based on the number of CPUs and initialization parameters) according to the size of the object.

#### **Using the Scheduler to Run DBMS\_GATHER\_STATS\_JOB**

Oracle automatically creates a database job called GATHER STATS JOB at database creation time.

select JOB\_NAME from DBA\_SCHEDULER\_JOBS where JOB NAME like 'GATHER STATS%'

Oracle automatically schedules the GATHER\_STATS\_JOB job to run when the maintenance window opens.

The GATHER STATS JOB job calls the procedure DBMS STATS.GATHER DATABASE STATS JOB PROC to gather the optimizer statistics.

The job collects statistics only for objects with missing statistics and objects with stale statistics.

If you want to stop the automatic gathering of statistics: DBMS\_SCHEDULER.DISABLE('GATHER\_STATS\_JOB')

**Using the Database Control to Manage the GATHER\_STATS\_JOB Schedule** 

- <span id="page-17-0"></span>1. click the **Administration tab**.
- 2. **Scheduler Group** -> **Windows Link**
- 3. Click the **Edit** button. You'll then be able to edit the weeknight or the weekend window timings.

#### **Table Monitoring**

You cannot use the ALTER DATABASE TAB MONITORING and ALTER SCHEMA TAB MONITORING procedures of the DBMS STATS package to turn table monitoring on and off at the database and schema level, respectively, because these subprograms are deprecated in Oracle Database 10g. Oracle 10g automatically performs these functions**,**  if the STATISTICS\_LEVEL initialization parameter is set to **TYPICAL** or ALL.

#### **Manual Collection of Optimizer Statistics**

Oracle 10g allows you to gather Optimizer statistics manually using the DBMS STATS.

## **Handling Volatile Tables by Locking Statistics**

You can lock statistics of specific objects so that current object statistics will be used by the optimizer regardless of data changes on the locked objects.

Use the following procedures in DBMS STATS

- o LOCK\_TABLE\_STATISTICS
- o UNLOCK\_TABLE\_STATISTICS
- o LOCK\_SCHEMA\_STATISTICS
- o UNLOCK\_SCHEMA\_STATISTICS

#### Example:

DBMS\_STATS.LOCK\_TABLE\_STATS('scott','test')

#### **Overriding Statistics Locking**

You may want Oracle to override any existing statistics locks. You can do so by setting the FORCE argument with several procedures to TRUE in the DBMS STATS package. The default is FALSE.

#### **Restoring Historical Optimizer Statistics**

Fortunately, Oracle lets you automatically save all old statistics whenever your refresh the statistics.

You can restore statistics by using the appropriate RESTORE \* STATS procedures.

The view DBA\_OPTSTAT\_OPERATIONS contains a history of all optimizer statistics collections.

DBA\_TAB\_STATS\_HISTORY

This view contains a record of all changes made to table statistics. By default, the DBA\_TAB\_STATS\_HISTORY view saves the statistics history for  $3\overline{1}$  days. However, by using the ALTER\_STATS\_HISTORY\_RETENTION procedure of the DBMS\_STATS package, you can change the default value of the statistics history retention interval.

# **Rule-Based Optimizer Obsolescence**

RBO still exists in Oracle Database 10g but is an unsupported feature. No code changes have been made to RBO, and no bug fixes are provided.

# **Database and Instance Level Trace**

In Oracle 10.2 includes new procedures to enable and disable trace at database and/or instance level for a given Client Identifier, Service Name, MODULE and ACTION.

#### To enable trace in the whole database

DBMS\_MONITOR.DATABASE\_TRACE\_ENABLE

To enable trace in the instance level

DBMS\_MONITOR.DATABASE\_TRACE\_ENABLE (INSTANCE\_NAME=>'RAC1')

# This procedure disables SQL trace for the whole database or a specific instance

DBMS\_MONITOR.DATABASE\_TRACE\_DISABLE( instance\_name IN VARCHAR2 DEFAULT NULL)

For information about tracing at service level, refer to the section "[Enhancements in Managing Multitier](#page-56-0)  [Environments](#page-56-0)".

# **Using Automatic Undo Retention Tuning**

Oracle recommends using Automatic Undo Management (AUM) feature. However, be aware that the Manual undo management is the default.

AUM is controlled by the following parameters:

- o UNDO\_MANAGEMENT : AUTO|MANUAL
- o UNDO\_TABLESPACE
- o UNDO\_RETENTION : default is 900 seconds

#### **The Undo Advisor**

This OEM utility provides you undo related functions like:

- o undo tablespace size recommendations
- o undo retention period recommendations

# **Using the Retention Guarantee Option**

This feature guarantees that Oracle will never overwrite any undo data that is within the undo retention period. This new feature is disabled by default. You can enable the guarantee feature at database creation time, at the undo tablespace creation time, or by using the alter tablespace command.

ALTER TABLESPACE undotbs1 RETENTION GUARANTEE

# **Automatically Tuned Multiblock Reads**

The DB\_FILE\_MULTIBLOCK\_READ\_COUNT parameter controls the number of blocks prefetched into the buffer cache during scan operations, such as full table scan and index fast full scan.

Oracle Database 10g Release 2 automatically selects the appropriate value for this parameter depending on the operating system optimal I/O size and the size of the buffer cache.

This is the default behavior in Oracle Database 10g Release 2, if you do not set any value for DB\_FILE\_MULTIBLOCK\_READ\_COUNT parameter, or you explicitly set it to 0. If you explicitly set a value, then that value is used, and is consistent with the previous behavior.

# **Manageability Infrastructure**

# **Types of Oracle Statistics**

# **Cumulative Statistics**

Cumulative statistics are the accumulated total value of a particular statistic since instance startup.

#### **Database Metrics**

Database metrics are the statistics that measure the rate of change in a cumulative performance statistic.

The background process MMON (Manageability Monitor) updates metric data on a minute-by-minute basis, after collecting the necessary fresh base statistics.

# **Sample Data**

<span id="page-18-0"></span>The new Automatic Session History (ASH) feature now automatically collects session sample data, which represents a sample of the current state of the active sessions.

# **Baseline Data**

The statistics from the period where the database performed well are called baseline data.

**MMON process** takes snapshots of statistics and save them into disks.

#### **The Manageability Monitor Light (MMNL) process** performs:

o computing metrics

o capturing session history information for the Automatic Session History (ASH) feature under some circumstances. For example, the MMNL process will flush ASH data to disk if the ASH memory buffer fills up before the one hour interval that would normally cause MMON to flush it.

# **The Automatic Workload Repository (AWR)**

Its task is the automatic collection of performance statistics in the database.

AWR provides performance statistics in two distinct formats:

- A temporary in-memory collection of statistics in the SGA, accessible by (V\$) views.
- A persistent type of performance data in the form of regular AWR snapshots, accessible by (DBA \*) views.

## **Using the DBMS\_WORKLOAD\_REPOSITORY Package to Manage AWR Snapshots**

To manually creating a snapshot:

dbms workload repository.create snapshot()

#### To drop a range of snapshots:

dbms workload repository.drop snapshot range  $(low\overline{\hspace{1mm}}\text{snap id} \equiv > 40, \text{high}\overline{\hspace{1mm}}\text{snap id} \Rightarrow 60, \overline{\hspace{1mm}}\text{dbid} \Rightarrow$ 2210828132)

#### To modify a AWR setting:

DBMS\_WORKLOAD\_REPOSITORY.MODIFY\_SNAPSHOT\_SETTIN GS( retention => 43200, interval => 30, dbid => 3310949047)

In this example, the retention period is specified as 43200 minutes (30 days) and the interval between each snapshot is specified as 30 minutes.

**Note**: If you set the value of the RETENTION parameter to zero, you disable the automatic purging of the AWR. If you set the value of the INTERVAL parameter to zero, you disable the automatic capturing of AWR snapshots.

#### **Creating and Deleting AWR Snapshot Baselines**

Whenever you create a baseline by defining it over any two snapshots (identified by their snap IDs), the AWR retains the snapshots indefinitely (it won't purge these snapshots after the default period of seven days), unless you decide to drop the baseline itself.

To create a new snapshot baseline:

dbms workload repository.create baseline  $(\text{start\_snap\_id} \Rightarrow 125, \text{end\_snap\_id} \Rightarrow 185,$ baseline name => 'peak time baseline', dbid => 2210828132)

#### To drop a snapshot baseline:

dbms workload repository.drop baseline (baseline\_name => 'peak\_time baseline', cascade => FALSE, dbid => 2210828132)

By setting CASCADE parameter to TRUE, you can drop the actual snapshots as well.

**Note**: If AWR does not find room in the SYSAUX tablespace, Oracle will start deleting oldest snapshot regardless of values of INTERVAL and RETENTION.

#### **Creating AWR Reports**

Use the script awrrpt.sql to generate summary reports about the statistics collected by the AWR facility.

**Note**: You must have the SELECT ANY DICTIONARY privilege in order to run the awrrpt.sql script.

#### **AWR Statistics Data Dictionary Views**

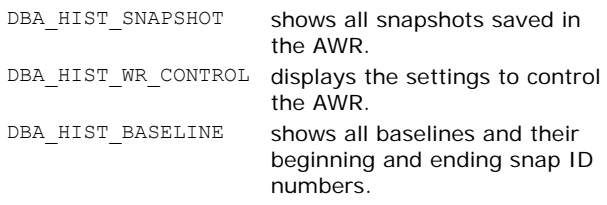

# **Active Session History (ASH)**

Oracle Database 10g now collects the Active Session History (ASH) statistics (mostly the wait statistics for different events) for all active sessions every second, and stores them in a circular buffer in the SGA.

The ASH feature uses about 2MB of SGA memory per CPU.

#### **Current Active Session Data**

V\$ACTIVE\_SESSION\_HISTORY enables you to access the ASH statistics.

A database session is considered active if it was on the CPU or was waiting for an event that didn't belong to the Idle wait class (indicated by SESSION STATE column).

#### **DBA\_HIST\_ACTIVE\_SESSION\_HISTORY View**

This view in fact is a collection of snapshots from the V\$ACTIVE\_SESSION\_HISTORY view. It is populated either by MMON during its regular snapshot capturing or by MMNL when the memory buffer is full.

#### **Generate ASH Reports**

In Oracle Release 2, you can generate ASH Report. This is a digest of the ASH samples that were taken during a time period. Some of the information it shows are top wait events, top SQL, top SQL command types, and top sessions, among others.

On Database Control:

Performance -> Run ASH Report button

On SQL\*Plus:

Run the following script \$ORACLE\_HOME/rdbms/admin/ashrpt.sql

# **Server-Generated Alerts**

#### **Introduction to Metrics**

MMON collects database metrics continuously and automatically saves them in the SGA for one hour.

The OEM Database Control's All Metrics page offers an excellent way to view the various metrics.

Oracle Database 10g Metric Groups are (can be obtained from V\$METRICGROUP):

o Event Class Metrics

- <span id="page-19-0"></span>o Event Metrics
- o File Metrics
- o Service Metrics
- V\$SERVICEMETRIC, V\$SERVICEMETRIC\_HISTORY
- o Session Metrics
- o System Metrics V\$SYSMETRIC, V\$SYSMETRIC\_HISTORY
- o Tablespace Metrics

# **Viewing Saved Metrics**

MMON will automatically flush the metric data from the SGA to the DBA\_HISTORY\_\* views on disk. Examples of the history views are DBA\_HIST\_SUMMARY\_HISTORY, DBA HIST SYSMETRIC HISTORY, and DBA\_HIST\_METRICNAME. Each of these views contains

snapshots of the corresponding  $\nabla$ \$ view.

# **Database Alerts**

There are three situations when a database can send an alert:

- A monitored metric crosses a critical threshold value
- A monitored metric crosses a warning threshold value
- A service or target suddenly becomes unavailable

# **Default Server-Generated Alerts**

Your database comes with a set of the following default alerts already configured. In addition, you can choose to have other alerts.

- Any snapshot too old errors
- Tablespace space usage (warning alert at 85 percent usage; critical alert at 97 percent usage)
- Resumable session suspended
- Recovery session running out of free space

# **Server-Generated Alert Mechanism**

MMON process checks all the configured metrics and if any metric crosses a preset threshold, an alert will be generated.

# **Using the Database Control to Manage Server Alerts**

You can use Database Control to:

- set a warning and critical threshold
- A response action: a SQL script or a OS command line to execute
- set Notification Rules: when notify a DBA

# **Using the DBMS\_SERVER\_ALERT Package to Manage Alerts**

# SET\_THRESHOLD

This procedure will set warning and critical thresholds for given metrics.

```
DBMS_SERVER_ALERT.SET_THRESHOLD( 
DBMS_SERVER_ALERT.CPU_TIME_PER_CALL,
DBMS_SERVER_ALERT.OPERATOR_GE, '8000', 
DBMS SERVER ALERT.OPERATOR GE, '10000', 1, 2,
'inst1', 
DBMS_SERVER_ALERT.OBJECT_TYPE_SERVICE,
```
'dev.oracle.com')

In this example, a warning alert is issued when CPU time exceeds 8000 microseconds for each user call and a critical alert is issued when CPU time exceeds 10,000 microseconds for each user call. The arguments include:

- o CPU\_TIME\_PER\_CALL specifies the metric identifier. For a list of support metrics, see PL/SQL Packages and Types Reference.
- o The observation period is set to 1 minute. This period specifies the number of minutes that the

condition must deviate from the threshold value before the alert is issued.

- o The number of consecutive occurrences is set to 2. This number specifies how many times the metric value must violate the threshold values before the alert is generated.
- o The name of the instance is set to inst1.
- o The constant DBMS\_ALERT.OBJECT\_TYPE\_SERVICE specifies the object type on which the threshold is set. In this example, the service name is dev.oracle.com.

**Note**: If you don't want Oracle to send any metricbased alerts, simply set the warning value and the critical value to NULL.

# GET\_THRESHOLD

Use this procedure to retrieve threshold values.

```
DBMS_SERVER_ALERT.GET_THRESHOLD( 
  metrics_i\overline{d} IN NUMBER,
  warning operator OUT NUMBER,
  warning value OUT VARCHAR2,
  critical_operator OUT NUMBER, 
  critical_value OUT VARCHAR2, 
  observation_period OUT NUMBER, 
  consecutive occurrences OUT NUMBER,
  instance_name IN VARCHAR2, 
  object_type IN NUMBER, 
  object_name IN VARCHAR2)
```
**Note**: You can also check specific threshold settings with the DBA THRESHOLDS view.

See the section "[Proactive Tablespace Management"](#page-24-0) for more examples of using DBMS\_SERVER\_ALERT package.

# **Using the Alert Queue**

You can use the DBMS\_AQ and DBMS\_AQADM packages for directly accessing and reading alert messages in the alert queue.

Steps you should follow are:

- 1. Create an agent and subscribe the agent to the ALERT\_QUE using the CREATE\_AQ\_AGENT and ADD\_SUBSCRIBER procedures of the DBMS\_AQADM package.
- 2. Associate a database user with the subscribing agent and assign the enqueue privilege to the user using the ENABLE\_DB\_ACCESS and GRANT\_QUEUE\_PRIVILEGE procedures of the DBMS\_AQADM package.
- 3. Optionally, you can register with the DBMS\_AQ.REGISTER procedure to receive an asynchronous notification when an alert is enqueued to ALERT\_QUE.
- 4. To read an alert message, you can use the DBMS\_AQ.DEQUEUE procedure or OCIAQDeq call. After the message has been dequeued, use the DBMS\_SERVER\_ALERT.EXPAND\_MESSAGE procedure to expand the text of the message.

# **Data Dictionary Views of Metrics and Alerts**

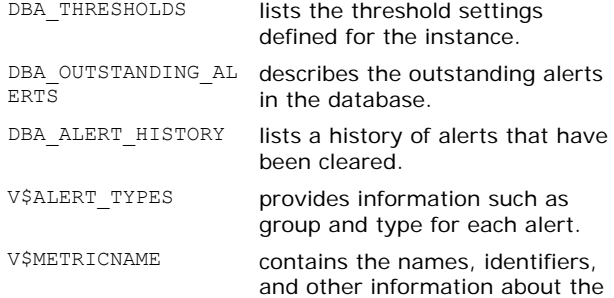

system metrics.

views contain system-level metric values in memory.

V\$METRIC and V\$METRIC\_HISTORY

**V\$ALERT\_TYPES** 

#### STATE

Holds two possible values: stateful or stateless. The database considers all the non-threshold alerts as stateless alerts. A stateful alert first appears in the DBA\_OUTSTANDING\_ALERTS view and goes to the DBA\_ALERT\_HISTORY view when it is cleared. A stateless alert goes straight to DBA\_ALERT\_HISTORY.

#### SCOPE

Classifies alerts into database wide and instance wide. The only database-level alert is the one based on the *Tablespace Space Usage* metric. All the other alerts are at the instance level.

# GROUP\_NAME

Oracle aggregates the various database alerts into some common groups: Space, Performance, Configuration-related database alerts.

# **Adaptive Thresholds**

New in Oracle Database 10g Release 2, adaptive thresholds use statistical measures of central tendency and variability to characterize normal system behavior and trigger alerts when observed behavior deviates significantly from the norm.

As a DBA, you designate a period of system time as a metric baseline which should represent the period of normal activity of your system. This baseline is then divided into time groups. You can specify critical and warning thresholds relative to the computed norm.

#### **Metric Baselines and Thresholds Concepts**

Metric baselines are of two types:

- o **Static baselines** are made up of a single userdefined interval of time.
- o **Moving window** baselines are based on a simple functional relationship relative to a reference time. They are currently defined as a specific number of days from the past.

Two types of adaptive thresholds are supported:

- o **Significance level thresholds**: The system can dynamically set alert thresholds to values representing statistical significance as measured by the active baseline. Alerts generated by observed metric values exceeding these thresholds are assumed to be unusual events and, therefore, possibly indicative of, or associated with, problems.
- o **Percent of maximum thresholds**: You can use this type of threshold to set metric thresholds relative to the trimmed maximum value measured over the baseline period and time group. This is most useful when a static baseline has captured some period of specific workload processing and you want to signal when values close to or exceeding peaks observed over the baseline period.

## **Metric Baselines and Time Groups**

The supported time grouping schemes have the daily and weekly options.

#### The **daily options** are:

- o **By hour of day**: Aggregate each hour separately for strong variations across hours.
- o **By day and night**: Aggregate the hours of 7:00 a.m. to 7:00 p.m. as day and 7:00 p.m. to 7:00 a.m. as night.
- o **By all hours**: Aggregate all hours together when there is no strong daily cycle.

#### The **weekly time** grouping options are:

- o **By day of week**: Aggregate days separately for strong variations across days.
- o **By weekday and weekend**: Aggregate Monday to Friday together and Saturday and Sunday together.
- o **By all days:** Aggregate all days together when there is no strong weekly cycle.

#### **Enabling Metric Baselining**

Before you can successfully use metric baselines and adaptive thresholds, you must enable that option by using Enterprise Manager. Internally, Enterprise Manager causes the system metrics to be flushed, and submits a job once a day that is used to compute moving-window baseline statistics. It also submits one job once every hour to set thresholds after a baseline is activated.

You can enable metric baselining from the **Database Home page** | **Related Links** | **Metric Baselines** | **Enable Metric Baselines**

#### **Activating the Moving Window Metric Baseline**

Use the **Metric Baselines** page to configure your active baseline.

After baselining is activated, you can access the Metric Baselines page directly from the Database Home page by clicking the Metric Baselines link in the Related Links section.

You can either use one *Moving window* metric baseline or select an already defined *Static baseline*.

When using a Moving Window baseline, you need to select the time period you want to define for this baseline, such as "Trailing 7 days." This period moves with the current time. The most recent seven-day period becomes the baseline period (or reference time) for all metric observations and comparisons today. Tomorrow, this reference period drops the oldest day and picks up today.

Then, define the *Time Grouping* scheme. Grouping options available for a baseline depend on the size of the time period for the baseline. The system automatically gives you realistic choices.

After this is done, click Apply. Enterprise Manager computes statistics on all the metrics referenced by the baseline. The computing of statistics is done everyday automatically.

# **Setting Adaptive Alert Thresholds**

Use the Edit Baseline Alert Parameters page to:

- o View the current status of the 15 metrics that can be set with adaptive thresholds
- o Set thresholds for Warning Level, Critical Level, and **Occurrences**
- o Specify threshold action for insufficient statistical data

You can visualize the collected statistics for your metric baselines by following the links: **Metric Baselines |** 

<span id="page-21-0"></span>**click Set Adaptive Thresholds after selecting the corresponding baseline | Manage Adaptive Thresholds | click the corresponding eyeglasses icon in the Details column**

#### **Creating Static Metric Baselines**

Follow the links: **Manage Static Metric Baselines** link in the Related Links section **| Create Static Metric Baseline**

On the Create Static Metric Baseline page, specify a Name for your static metric baseline. Then select a Time Period by using the Begin Day and End Day fields. These two dates define the fixed interval that calculates metric statistics for later comparisons. After this is done, select the Time Grouping scheme:

- o **By Hour of Day**: Creates 24 hourly groups
- o **By Day and Night**: Creates two groups: day hours (7:00 a.m. to 7:00 p.m.) and night hours (7:00 p.m. to  $7:00a \text{ m}$ )
- o **By Day of Week**: Creates seven daily groups.
- o **By Weekdays and Weekend**: Creates two groups: weekdays (Monday through Friday) together and weekends (Saturday and Sunday) together.

You can combine these options. For instance, grouping by Day and Night and Weekdays and Weekend produces four groups.

Then, click Compute Statistics to compute statistics on all the metrics referenced by the baseline. Enterprise Manager computes statistics only once, which is when the baseline is created.

If an alert message appears in the Model Fit column, either there is insufficient data to perform reliable calculations, or the data characteristics do not fit the metric baselines model.

If there is insufficient data to reliably use statistical alert thresholds, either extend the time period or make time groups larger to aggregate statistics across larger data samples.

#### **Considerations**

- Baselining must be enabled using Enterprise Manager.
- Only one moving window baseline can be defined.
- Multiple static baselines can be defined.
- Only one baseline can be active at a time.
- Adaptive thresholds require an active baseline.

Metric value time series can be normalized against a baseline by converting each observation to some integer measure of its statistical significance relative to the baseline.

You can see the normalized view of your metrics on the Baseline Normalized Metrics page. You access this page from the Metric Baselines page by clicking the **Baseline Normalize Metrics** link in the Related Links section.

# **The Management Advisory Framework**

#### **The Advisors**

## **Memory-Related Advisors**

- Buffer Cache Advisor
- Library Cache Advisor
- PGA Advisor

# **Space-Related Advisors**

- Segment Advisor
- Undo Advisor

**Tuning-Related Advisors** 

- SQL Tuning Advisor
- SQL Access Advisor

#### **Using the DBMS\_ADVISOR Package**

You can run any of the advisors using the DBMS\_ADVISOR package.

Prerequisite: ADVISOR privilege.

The following are the steps you must follow:

1. Creating a Task

VARIABLE task id NUMBER; VARIABLE task name VARCHAR2(255); EXECUTE : task name := 'TEST TASK'; EXECUTE DBMS\_ADVISOR.CREATE\_TASK ('SQL Access Advisor', :task id,:task name);

2. Defining the Task Parameters: The task parameters control the recommendation process. The parameters you can modify belong to four groups: workload filtering, task configuration, schema attributes, and recommendation options.

Example: DBMS\_ADVISOR.SET\_TASK\_PARAMETER ( 'TEST\_TASK', 'VALID\_TABLE\_LIST', 'SH.SALES, SH.CUSTOMERS');

- 3. Generating the Recommendations DBMS\_ADVISOR.EXECUTE\_TASK('TEST\_TASK');
- 4. Viewing the Recommendations: You can view the recommendations of the advisor task by using the GET\_TASK\_REPORT procedure or querying DBA\_ADVISOR\_RECOMMENDATIONS view.

## **Using the Database Control to Manage the Advisory Framework**

Click the *Advisor Central* link on the Database Control home page.

## **Dictionary Views related to the Advisors**

DBA\_ADVISOR\_TASKS DBA\_ADVISOR\_PARAMETERS DBA\_ADVISOR\_FINDINGS DBA\_ADVISOR\_RECOMMENDATIONS DBA\_ADVISOR\_ACTIONS DBA\_ADVISOR\_RATIONALE

# **Application Tuning**

# **Using the New Optimizer Statistics**

- The default value for the OPTIMIZER MODE initialization parameter is ALL\_ROWS.
- Automatic Statistics Collection
- Changes in the DBMS STATS Package
- Dynamic Sampling Oracle determines at compile time whether a query would benefit from dynamic sampling.

Depending on the value of the OPTIMIZER\_DYNAMIC\_SAMPLING initialization parameter, a certain number of blocks are read by the dynamic sampling query to estimate statistics.

OPTIMIZER\_DYNAMIC\_SAMPLING takes values from zero (OFF) to 10 (default is 2).

• Table Monitoring

If you use either the GATHER AUTO or STALE settings when you use the DBMS STATS package, you don't need to explicitly enable table monitoring in Oracle

<span id="page-22-0"></span>Database 10g; the MONITORING and NO MONITORING keywords are deprecated.

Oracle uses the DBA\_TAB\_MODIFICATIONS view to determine which objects have stale statistics. Setting the STATISTICS\_LEVEL to BASIC turns off the default table monitoring feature.

• Collection for Dictionary Objects

You can gather *fixed object* statistics by using the GATHER\_DATABASE\_STATS procedure and setting the GATHER\_FIXED argument to TRUE (the default is FALSE).

You can also use the new procedure:

DBMS\_STATS.GATHER\_FIXED\_OBJECTS\_STATS('ALL')

You must have the SYSDBA or ANALYZE ANY DICTIONARY system privilege to analyze any dictionary objects or fixed objects.

To collect statistics for the *real* dictionary tables:

- o Use the DBMS\_STATS.GATHER\_DATABASE\_STATS procedure, by setting the GATHER\_SYS argument to TRUE. Alternatively, you can use the GATHER SCHEMA STATS ('SYS') option.
- o Use the DBMS\_STATS.GATHER\_DICTIONARY\_STATS procedure.

# **Using the SQL Tuning Advisor**

#### **Providing SQL Statements to the SQL Tuning Advisor**

- o Create a new set of statements as an input for the SQL Tuning Advisor.
- o The ADDM may often recommend high-load statements.
- o Choose a SQL statement that's stored in the AWR.
- o Choose a SQL statement from the database cursor cache.

#### **How the SQL Tuning Advisor Works**

The optimizer will work in the new tuning mode wherein it conducts an in-depth analysis to come up with a set of recommendations, the rationale for them and the expected benefit if you follow the recommendations.

When working in tuning mode, the optimizer is referred to as the Automatic Tuning Optimizer (ATO).

# **The ATO performs the following tuning tasks:**

- o Statistics analysis
- o SQL profiling
- o Access path analysis
- o SQL structure analysis

#### **Statistics Analysis**

ATO recommends collecting new statistics for specific objects, if required.

#### **SQL Profiling**

The ATO's goal at this stage is to verify that its own estimates of factors like column selectivity and cardinality of database objects are valid.

• Dynamic data sampling

Using a sample of the data, the ATO can check if its own estimates for the statement in question are significantly off the mark.

• Partial execution

The ATO may partially execute a SQL statement, so it can check if whether a plan derived purely from inspection of the estimated statistics is actually the best plan.

• Past execution history statistics

The ATO may also use any existing history of the SQL statement's execution to determine appropriate settings for parameters like OPTIMIZER\_MODE.

The output of this phase is a *SQL Profile* of the concerned SQL statement. If you create that SQL profile, it will be used later by the optimizer when it executes the same SQL statement in the normal mode. A SQL profile is simply a set of auxiliary or supplementary information about a SQL statement.

#### **Access Path Analysis**

The ATO analyzes the potential impact of using improved access methods, such as additional or different indexes.

#### **SQL Structure Analysis**

The ATO may also make recommendations to modify the structure, both the syntax and semantics, in your SQL statements.

# **SQL Tuning Advisor Recommendations**

The SQL Tuning Advisor can recommend that you do the following:

- o Create indexes to speed up access paths
- o Accept a SQL profile, so you can generate a better execution plan
- o Gather optimizer statistics for objects with no or stale statistics
- o Rewrite queries based on the advisor's advice

#### **Using the SQL Tuning Advisor**

#### **Using the DBMS\_SQLTUNE Package**

The DBMS SQLTUNE package is the main Oracle Database 10g interface to tune SQL statements.

Following are the required steps:

1. Create a task. You can use the CREATE\_TUNING\_TASK procedure to create a task to tune either a single statement or several statements. execute :v\_task :=

DBMS\_SOLTUNE.CREATE\_TUNING\_TASK(sql\_text=>'sele ct count(\*) from hr.employees,hr.dept')

2. Execute the task. You start the tuning process by running the EXECUTE\_TUNING\_TASK procedure.

#### SET LONG 1000

SET LONGCHUNKSIZE 1000

#### SET LINESIZE 100 SELECT DBMS SQLTUNE.REPORT TUNING TASK(

:v\_task) FROM DUAL;

- 3. Get the tuning report. By using the REPORT TUNING TASK procedure.
- 4. Use DROP\_TUNING\_TASK to drop a task, removing all results associated with the task.

# **Managing SQL Profiles**

Use the DBMS\_SQLTUNE.ACCEPT\_SQL\_PROFILE procedure to create a SQL profile based on the recommendations of the ATO.

#### **Managing SQL Tuning Categories**

- Any created SQL Profile will be assigned to a category defined by the parameter SOLTUNE\_CATEGORY.
- By default, SQLTUNE\_CATEGORY has the value of DEFAULT.
- You can change the SQL tuning category for all users with the following command:
	- ALTER SYSTEM SET SQLTUNE\_CATEGORY = PROD
- To change a session's tuning category, use the following command:

ALTER SESSION SET SQLTUNE\_CATEGORY = DEV

You may also use the DBMS\_SQLTUNE.ALTER\_SQL\_PROFILE procedure to change the SQL tuning category.

#### **Using the Database Control to Run the SQL Tuning Advisor**  Under the *Performance* tab, click the *Advisor Central* link and then click the *SQL Tuning Advisor* link.

There are several possible sources for the tuning advisor's SQL Tuning Set (STS) input:

- <span id="page-23-0"></span>o high-load SQL statements identified by the ADDM
- o statements in the cursor cache
- o statements from the AWR
- o a custom workload
- o another new STS.

# **Using the SQL Access Advisor**

The SQL Access Advisor primarily provides advice regarding the creation of indexes, materialized views, and materialized view logs, in order to improve query performance.

#### **Providing Input for the SQL Access Advisor**

There are four main sources of input for the advisor: SQL cache, user-defined workload, hypothetical workload, and STS from the AWR.

## **Modes of Operation**

You can operate the SQL Access Advisor in two modes: **Limited (partial)** 

In this mode, the advisor will concern itself with only problematic or high cost SQL statements ignoring statements with a cost below a certain threshold.

#### **Comprehensive (full)**

In this mode, the advisor will perform a complete and exhaustive analysis of all SQL statements in a representative set of SQL statements, after considering the impact on the entire workload.

You can also use workload filters to specify which kinds of SQL statements the SQL Access Advisor should select for analysis.

# **Managing the SQL Access Advisor**

#### **Using the DBMS\_ADVISOR Package**

- 1.Create and manage a task, by using a SQL workload object and a SQL Access task.
- 2.Specify task parameters, including workload and access parameters.
- 3.Using the workload object, gather the workload.
- 4.Using the SQL workload object and the SQL Access task, analyze the data.

You can also use the QUICK TUNE procedure to quickly analyze a single SQL statement:

```
VARIABLE task name VARCHAR2(255);
VARIABLE sql stmt VARCHAR2(4000);
sql_stmt := 'SELECT COUNT(*) FROM customers 
WHERE cust region=''TX''';
task_name := 'MY_QUICKTUNE_TASK';
DBMS_ADVISOR.QUICK_TUNE(DBMS_ADVISOR.SQLACCESS
_ADVISOR, task_name, sql_stmt);
```
#### **Using the Database Control to Run the SQL Access Advisor**

Under the *Performance* tab, click the *Advisor Central* link and then click the *SQL Access Advisor* link.

**Note**: Oracle creates the new indexes in the schema and tablespaces of the table on which they are created. If a user issues a query that leads to a recommendation to create a materialized view, Oracle creates the materialized view in that user's schema and tablespace.

# **Performance Pages in the Database Control**

#### **The Database Home Page**

Three major tuning areas the OEM Database Control will show you: CPU and wait classes, top SQL statements, and top sessions in the instance.

#### **The Database Performance Page**

This page shows the three main items:

#### **Host**

The Host part of the page shows two important graphs:

- o **Average Run Queue**: This shows how hard the CPU is running.
- o **Paging Rate**: This shows the rate at which the host server is writing memory pages to the swap area on disk.

#### **Sessions waiting and working**

The sessions graph shows which active sessions are on the CPU and which are waiting for resources like locks, disk I/O, and so on.

#### **Instance throughput**

If your instance throughput is decreasing, along with an increasing amount of contention within the database, you should start looking into tuning your database.

# **Indexing Enhancements**

#### **Skipping Unusable Indexes**

In Oracle Database 10g, the SKIP\_UNUSABLE\_INDEXES parameter is a dynamic initialization parameter and its default value is TRUE. This setting disables error reporting of indexes and index partitions marked as UNUSABLE.

**Note**: This setting does not disable error reporting for unusable indexes that are unique because allowing insert and update operations on the table might violate the corresponding constraint.

**Note:** The database still records an alert message in the alert.log file whenever an index is marked as unusable.

## **Using Hash-Partitioned Global Indexes**

- In Oracle 10g, you can create hash-partitioned global indexes. (Previous releases support only range-partitioned global indexes.)
- You can hash-partition indexes on tables, partitioned tables, and index-organized tables.
- This feature provides higher throughput for applications with large numbers of concurrent insertions.
- If you have queries with range predicates, for example, hash partitioned indexes perform better than range-partitioned indexes.
- You can't perform the following operations on hashpartitioned global indexes: ALTER INDEX REBUILD, ALTER TABLE SPLIT INDEX PARTITION, ALTER TABLE MERGE INDEX PARTITITON, and ALTER INDEX MODIFY PARTITION.

```
CREATE INDEX sales hash
on sales items (sales id) GLOBAL
PARTITION BY HASH (sales id) (
 partition p1 tablespace tbs_1, 
 partition p2 tablespace tbs_2, 
 partition p3 tablespace tbs_3) 
CREATE INDEX sales hash
on sales_items (sales_id) GLOBAL 
PARTITION BY HASH (sales_id) 
partitions 4 
store in (tbs 1, tbs 2, tbs 3, tbs 4)
```
<span id="page-24-0"></span>• To add a new index partition ALTER INDEX sales\_hash ADD PARTITION p4 TABLESPACE tbs\_4 [PARALLEL]

Notice the following for the previous command:

- o The newly added partition is populated with index entries rehashed from an existing partition of the index as determined by the hash mapping function.
- o If a partition name is not specified, a systemgenerated name of form SYS\_P### is assigned to the index partition.
- o If a tablespace name is not specified, the partition is placed in a tablespace specified in the index-level STORE IN list, or user, or system default tablespace, in that order.
- To reverse adding a partition, or in other words to reduce by one the number of index partitions, you coalesce one of the index partitions then you destroy it. Coalescing a partition distributes index entries of an index partition into one of the index partitions determined by the hash function.

ALTER INDEX sales\_hash COALESCE PARTITION PARALLEL

#### **Using the New UPDATE INDEXES Clause**

Using the new UPDATE INDEXES clause during a partitioned table DDL command will help you do two things:

- specify storage attributes for the corresponding local index segments. This was not available in previous versions.
- have Oracle automatically rebuild them.

ALTER TABLE MY\_PARTS MOVE PARTITION my part1 TABLESPACE new tbsp UPDATE INDEXES (my\_parts\_idx (PARTITION my\_part1 TABLESPACE my\_tbsp))

#### **Bitmap Index Storage Enhancements**

Oracle Database 10g provides enhancements for handling DML operations involving bitmap indexes. These improvements eliminate the slowdown of bitmap index performance, which occurs under certain DML situations. Bitmap indexes now perform better and are less likely to be fragmented when subjected to large volumes of single-row DML operations.

# **Space and Storage Management Enhancements**

# **Proactive Tablespace Management**

- In Oracle Database 10g, by default, all tablespaces have built-in alerts that notify you when the free space in the tablespace goes below a certain predetermined threshold level.
- By default, Oracle sends out a warning alert when your tablespace is 85 percent full and a critical alert when the tablespace is 97 percent full. This also applies in the undo tablespace.
- If you are migrating to Oracle Database 10g, Oracle turns off the automatic tablespace alerting mechanism by default.

# **Tablespace Alerts Limitations**

- You can set alerts only for locally managed tablespaces.
- When you take a tablespace offline or make it readonly, you must turn the alerting mechanism off.
- You will get a maximum of only one undo alert during any 24-hour period.

## **Using the Database Control to Manage Thresholds**  Manage *Metrics* link | click the *Edit Thresholds* button

#### **Using the DBMS\_SERVER\_ALERT Package**

You can use the procedures: SET\_THRESHOLD and GET THRESHOLD in the DBMS SERVER ALERT package to manage database thresholds.

# Examples:

#### To set your own database wide default threshold values for the Tablespace Space Usage metric:

EXECUTE DBMS\_SERVER\_ALERT.SET\_THRESHOLD( METRICS\_ID=>DBMS\_SERVER\_ALERT.TABLESPACE\_PCT\_F ULL, WARNING OPERATOR=>DBMS SERVER ALERT.OPERATOR G  $E_{\rm{L}}$ WARNING\_VALUE=>80, CRITICAL\_OPERATOR=>DBMS\_SERVER\_ALERT.OPERATOR\_ GE, CRITICAL\_VALUE=>95, OBSERVATION\_PERIOD=>1, CONSECUTIVE\_OCCURRENCES=>1, INSTANCE\_NAME=>NULL, OBJECT\_TYPE=>DBMS\_SERVER\_ALERT.OBJECT\_TYPE\_TAB LESPACE, OBJECT\_NAME=>NULL) To set a warning threshold of 80% and a critical threshold of 95% on the EXAMPLE tablespace, use the same previous example except OBJECT\_NAME parameter should take value of 'EXAMPLE' To turn off the space-usage tracking mechanism for the

# EXAMPLE tablespace:

EXECUTE DBMS\_SERVER\_ALERT.SET\_THRESHOLD( METRICS ID=>dbms server alert.tablespace pct f  $u11.$ WARNING\_OPERATOR=>dbms\_server\_alert.operator\_d o\_not\_check, WARNING VALUE=>'0', CRITICAL\_OPERATOR=>dbms\_server\_alert.operator\_ do\_not\_check, CRITICAL\_VALUE=>'0', OBSERVATION\_PERIOD=>1, CONSECUTIVE OCCURRENCES=>1, INSTANCE\_NAME=>NULL, OBJECT\_TYPE=>dbms\_server\_alert.object\_type\_tab lespace, OBJECT\_NAME=>'EXAMPLE')

# **Reclaiming Unused Space**

In Oracle Database 10g, you can use the new segmentshrinking capability to make sparsely populated segments give their space back to their parent tablespace.

#### **Restrictions on Shrinking Segments**

- You can only shrink segments that use Automatic Segment Space Management.
- You must enable row movement for heap-organized segments. By default, row movement is disabled at the segment level.
- ALTER TABLE test ENABLE ROW MOVEMENT;
- <span id="page-25-0"></span>• You can't shrink the following:
	- o Tables that are part of a cluster
	- o Tables with LONG columns,
	- o Certain types of materialized views
	- o Certain types of IOTs.
	- o Tables with function-based indexes.
- In Oracle 10.2 you can also shrink:
	- o LOB Segments
	- o Function Based Indexes
	- o IOT Overflow Segments

#### **Segment Shrinking Phases**

There are two phases in a segment-shrinking operation: **Compaction phase** 

During this phase, the rows in a table are compacted and moved toward the left side of the segment and you can issue DML statements and queries on a segment while it is being shrunk.

# **Adjustment of the HWM/releasing space phase**

During the second phase, Oracle lowers the HWM and releases the recovered free space under the old HWM to the parent tablespace. Oracle locks the object in an exclusive mode.

#### **Manual Segment Shrinking**

Manual Segment Shrinking is done by the statement: ALTER TABLE test SHRINK SPACE

You can shrink all the dependent segments as well: ALTER TABLE test SHRINK SPACE CASCADE

#### To only compact the space in the segment:

ALTER TABLE test SHRINK SPACE COMPACT

#### To shrinks a LOB segment:

ALTER TABLE employees MODIFY LOB(resume) (SHRINK SPACE)

To shrink an IOT overflow segment belonging to the EMPLOYEES table:

ALTER TABLE employees OVERFLOW SHRINK SPACE

# **Shrinking Segments Using the Database Control**

To enable row movement: Follow the links: **Schema**, **Tables**, **Edit Tables**, then **Options**.

To shrink a table segment:

Follow the links: **Schema**, **Tables**, select from the **Actions** field **Shrink Segments** and click **Go**.

# **Using the Segment Advisor**

# **Choosing Candidate Objects for Shrinking**

The Segment Advisor, to estimate future segment space needs, uses the growth trend report based on the AWR space-usage data.

#### Follow the links:

Database Home page, Advisor Central in the Related Links, Segment Advisor.

# **Automatic Segment Advisor**

Automatic Segment Advisor is implemented by the AUTO\_SPACE\_ADVISOR\_JOB job. This job executes the DBMS\_SPACE.AUTO\_SPACE\_ADVISOR\_JOB\_PROC procedure at predefined points in time.

When a Segment Advisor job completes, the job output contains the space problems found and the advisor recommendations for resolving those problems.

You can view all Segment Advisor results by navigating to the **Segment Advisor Recommendations** page. You access this page from the home page by clicking the **Segment Advisor Recommendations** link in the **Space Summary** section.

The following views display information specific to Automatic Segment Advisor:

- o DBA AUTO SEGADV SUMMARY: Each row of this view summarizes one Automatic Segment Advisor run. Fields include number of tablespaces and segments processed, and number of recommendations made.
- o DBA\_AUTO\_SEGADV\_CTL: This view contains control information that Automatic Segment Advisor uses to select and process segments.

# **Object Size Growth Analysis**

You plan to create a table in a tablespace and populate it with data. So, you want to estimate its initial size. This can be achieved using Segment Advisor in the EM or its package DBMS\_SPACE.

# **Estimating Object Size using EM**

You can use the Segment Advisor to determine your future segment resource usage.

Follow these steps:

- 1. From the Database Control home page, click the **Administration** tab.
- 2. Under the **Storage** section, click the **Tables** link.
- 3. Click the **Create** button to create a new table.
- 4. You'll now be on the Create Table page. Under the Columns section, specify your column data types. Then click the **Estimate Table Size** button.
- 5. On the Estimate Table Size page, specify the estimated number of rows in the new table, under Projected Row Count. Then click the **Estimated Table Size** button. This will show you the estimated table size.

# **Estimating Object Size using DBMS\_SPACE**

For example, if your table has 30,000 rows, its average row size is 3 and the PCTFREE parameter is 20. You can issue the following code:

```
set serveroutput on 
DECLARE 
V_USED_NUMBER;
V ALLOC NUMBER;
BEGIN 
 DBMS_SPACE.CREATE_TABLE_COST (
  TABLESPACE NAME => 'USERS',
  AVG_ROW_SIZE => 30,
  ROW COUNT \Rightarrow 30000,
  PCT FREE \Rightarrow 5,
  USED BYTES \Rightarrow V USED,
  ALLOC BYTES => V ALLOC);
DBMS_OUTPUT.PUT_LINE('USED: '|| V_USED/1024 ||
' KB'\overline{)};
 DBMS_OUTPUT.PUT_LINE('ALLOCATED: '|| 
V_ALLOC/1024 || ' KB'); 
END;
```
The USED BYTES represent the actual bytes used by the data. The ALLOC\_BYTES represent the size of the table when it is created in the tablespace. This takes into account, the size of the extents in the tablespace and tablespace extent management properties.

```
If you want to make the estimation based on the column 
definitions (not average row size and PCTFREE): 
set serveroutput on
DECLARE 
 IIB NIIMBER:
  AB NUMBER; 
 CL SYS.CREATE TABLE COST COLUMNS;
BEGIN 
  CL := SYS.CREATE_TABLE_COST_COLUMNS( 
   SYS.CREATE_TABLE_COST_COLINFO('NUMBER',10), 
  SYS.CREATE_TABLE_COST_COLINFO('VARCHAR2',30),
  SYS.CREATE_TABLE_COST_COLINFO('VARCHAR2',30),
  SYS.CREATE_TABLE_COST_COLINFO('DATE',NULL));
  DBMS_SPACE.CREATE_TABLE_COST('USERS',CL,100000
  , 0, \overline{UB}, AB);
 DBMS_OUTPUT.PUT_LINE('USED: '|| UB/1024 || ' 
 \mathtt{KB} ') \mathfrak{z}DBMS OUTPUT.PUT LINE('ALLOCATED: '|| AB/1024
  || ' KB'); 
END;
```
# **Using the Undo and Redo Logfile Size Advisors**

#### **Undo Advisor**

The Undo Advisor helps you perform the following tasks:

- o Set the undo retention period
- o Set the size of the undo tablespace

To access the Undo Advisor in the Database Control: Follow the links: Database Control home page, *Administration*, *Undo Management* button, the *Undo Advisor* button in the right corner.

## **Redo Logfile Size Advisor**

The Redo Logfile Size Advisor will make recommendations about the smallest online redo log files you can use.

The Redo Logfile Size Advisor is enabled only if you set the FAST\_START\_MTTR\_TARGET parameter.

Check the column OPTIMAL\_LOGFILE\_SIZE in

V\$INSTANCE\_RECOVERY view to obtain the optimal size of the redo log file for your FAST\_START\_MTTR\_TARGET setting.

To access the Redo Logfile Size Advisor:

- 1. Database Control home page, *Administration*, Under the *Storage* section, *Redo Log Groups*.
- 2. Select any redo log group, and then choose the Sizing Advice option from the Action drop-down list, Click Go

# **Rollback Monitoring**

In Oracle Database 10g, when a transaction rolls back, the event is recorded in the view VSSESSION LONGOPS, if the process takes more than six seconds. This view enables you to estimate when the monitored rollback process will finish.

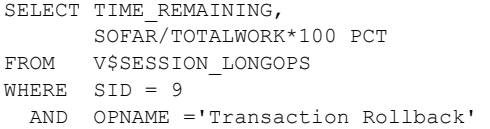

# **Tablespace Enhancements**

## **Managing the SYSAUX Tablespace**

- Some Oracle features use SYSAUX in its operation.
- SYSAUX is mandatory in any database.
- SYSAUX cannot be dropped, renamed or transported.
- Oracle recommends that you create the SYSAUX tablespace with a minimum size of 240MB.

## **Creating SYSAUX**

• DBCA creates it automatically and asks you about its configuration.

• Can be included in the manual database creation:

```
CREATE DATABASE mydb 
USER SYS IDENTIFIED BY mysys 
USER SYSTEM IDENTIFIED BY mysystem
```
.. SYSAUX DATAFILE 'c:\..\sysaux01.dbf' SIZE 500M

If you omit the SYSAUX clause, Oracle will create the SYSAUX tablespace automatically with their datafiles in location defined by the following rules:

- o If you are using Oracle Managed Files (OMF), the location will be on the OMF.
- o If OMF is not configured, default locations will be system-determined.
- o If you include the DATAFILE clause for the SYSTEM tablespace, you must use the DATAFILE clause for the SYSAUX tablespace as well, unless you are using OMF.

You can use ALTER TABLESPACE command to add a datafile though.

#### **Relocating SYSAUX Occupants**

If there is a severe space pressure on the SYSAUX tablespace, you may decide to move components out of the SYSAUX tablespace to a different tablespace.

- Query the column SPACE\_USAGE\_KBYTES in the V\$SYSAUX\_OCCUPANTS to how much of the SYSAUX tablespace's space each of its occupants is currently using.
- Query the column MOVE\_PROCEDURE to obtain the specific procedure you must use in order to move a given occupant out of the SYSAUX tablespace.

SQL> exec dbms\_wm.move\_proc('DRSYS');

**Note**: You can't relocate the following occcupants of the SYSAUX tablespace: STREAMS, STATSPACK, JOB\_SCHEDULER, ORDIM, ORDIM/PLUGINS, ORDIM/SQLMM, and SMC.

# **Renaming Tablespaces**

In Oracle Database 10g, you can rename tablespaces: ALTER TABLESPACE users RENAME TO users new

## **Restrictions:**

- Your compatibility level must be set to 10.0 or higher.
- You can't rename the SYSTEM or SYSAUX tablespace, or offline tablespaces.
- If the tablespace is read-only, the datafile headers aren't updated, although the control file and the data dictionary are.

# **Renaming Undo Tablespace**

- If database started using init.ora file, Oracle retrieves a message that you should set value of UNDO\_TABLESPACE parameter.
- If database started using spfile, Oracle will automatically write the new name for the undo tablespace in your spfile.

# **Specifying the Default Permanent Tablespace During Database Creation**

Use DEFAULT TABLESPACE clause in the CREATE DATABASE command

CREATE DATABASE mydb

... DEFAULT TABLESPACE deftbs DATAFILE ...

If DEFAULT TABLESPACE not specified, SYSTEM tablespace will be used.

**Note**: The users SYS, SYSTEM, and OUTLN continue to use the SYSTEM tablespace as their default permanent tablespace.

# **After Database Creation Using SQL**

Use ALTER DATABASE command as follows:

ALTER DATABASE DEFAULT TABLESPACE new tbsp;

# **Using the Database Control**

- 1.Database Control home page, Administration, Storage Section, Tablespaces.
- 2.Edit Tablespace page, select the Set As Default Permanent Tablespace option in the Type section. Then click Apply.

#### **Viewing Default Tablespace Information**

SELECT PROPERTY VALUE FROM DATABASE PROPERTIES WHERE

PROPERTY\_NAME='DEFAULT\_PERMANENT\_TABLESPACE'

# **Temporary Tablespace Groups**

A temporary tablespace group is a list of temporary tablespaces.

It has the following advantages:

- You define more than one default temporary tablespace, and a single SQL operation can use more than one temporary tablespace for sorting. This prevents large tablespace operations from running out of temporary space.
- Enables one particular user to use multiple temporary tablespaces in different sessions at the same time
- Enables the slave processes in a single parallel operation to use multiple temporary tablespaces

# **Creating a Temporary Tablespace Group**

You implicitly create a temporary tablespace group when you specify the TABLESPACE GROUP clause in a CREATE TABLESPACE statement:

CREATE TEMPORARY TABLESPACE temp\_old TEMPFILE '/u01/oracle/oradata/temp01.dbf' SIZE 500M TABLESPACE GROUP group1;

You can also create a temporary tablespace group by:

ALTER TABLESPACE temp\_old TABLESPACE GROUP group1

**Note**: If you specify the NULL or '' tablespace group, it is equivalent to the normal temporary tablespace creation statement (without any groups).

#### **Setting a Group As the Default Temporary Tablespace for the Database**

ALTER DATABASE DEFAULT TEMPORARY TABLESPACE group1

#### **Assigning a Temporary Tablespace Group to Users**

CREATE USER sam IDENTIFIED BY sam DEFAULT TABLESPACE users TEMPORARY TABLESPACE group1; ALTER USER SAM TEMPORARY TABLESPACE GROUP2;

# **Viewing Temporary Tablespace Group Information**

Use the following views:

- o DBA\_TABLESPACE\_GROUPS
- o DBA\_USERS

#### **Bigfile Tablespaces**

- A bigfile tablespace (BFT) contains only one very large file (can be as large as 8 to 128 terabytes depending on block size).
- The main benefit is easier management of tablespaces and their datafiles in very large databases (VLDB). All operations that were performed on data files in previous releases can now be performed on BFT tablespaces. For example: ALTER TABLESPACE … RESIZE

#### **Big File Teblespaces Restrictions**

- You use bigfile tablespaces along with a Logical Volume Manager (LVM) or the Automatic Storage Management (ASM) feature, which support striping and mirroring.
- Both parallel query execution and RMAN backup parallelization would be adversely impacted, if you used bigfile tablespaces without striping.
- You cannot change tablespace type from smallfile to bigfile or vice versa. However, you can migrate object between tablespace types by using either the ALTER TABLE ... MOVE or CREATE TABLE ... AS
- To avoid performance implications, use the following table as a guide to the maximum number of extents for a BFT with specific block size. If the expected size requires more extents than specified in the table, you can create the tablespace with UNIFORM option (instead of AUTOALLOCATE) with a large extend size.

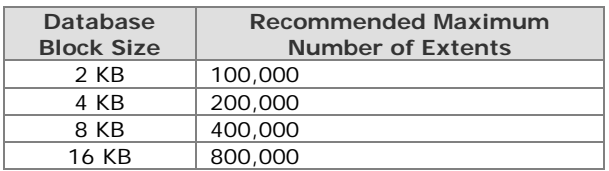

#### **Making Bigfile the Default Tablespace Type**

Once you set the default type of your tablespace, all the tablespaces you subsequently create will be by default of the bigfile type:

CREATE DATABASE test SET DEFAULT BIGFILE TABLESPACE ... ; ALTER DATABASE SET DEFAULT BIGFILE TABLESPACE**;**

You can view the default tablespace type using the following command:

SELECT PROPERTY VALUE FROM DATABASE\_PROPERTIES WHERE PROPERTY NAME='DEFAULT TBS TYPE'

#### **Creating a Bigfile Tablespace Explicitly**

CREATE BIGFILE TABLESPACE bigtbs DATAFILE '/u01/oracle/data/bigtbs\_01.dbf' SIZE 100G ...

<span id="page-28-0"></span>When you use the BIGFILE clause, Oracle will automatically create a locally managed tablespace with automatic segment-space management (ASSM).

You can use the keyword SMALLFILE in replacement with BIGFILE clause.

#### **Altering a Bigfile Tablespace's Size**

ALTER TABLESPACE bigtbs RESIZE 120G;

ALTER TABLESPACE bigtbs AUTOEXTEND ON NEXT 20G;

#### **Viewing Bigfile Tablespace Information**

All the following views have the new YES/NO column BIGFILE:

o DBA\_TABLESPACES

- o USER\_TABLESPACES
- o V\$TABLESPACE

#### **Bigfile Tablespaces and ROWID Formats**

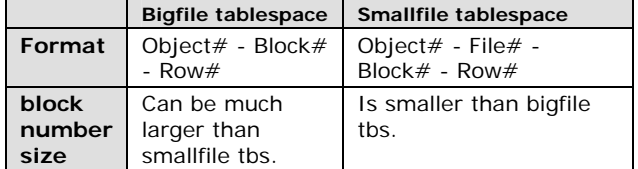

For bigfile tablespaces, there is only a single file, with the relative file number always set to 1024.

The only supported way to extract the ROWID components is by using the DBMS\_ROWID package.

You can specify the tablespace type by using the new parameter TS\_TYPE\_IN, which can take the values BIGFILE and SMALLFILE.

SELECT DISTINCT DBMS\_ROWID.ROWID\_RELATIVE\_FNO (rowid,'BIGFILE ') FROM test\_rowid

**Note**: The functions DATA\_BLOCK\_ADDRESS\_FILE and DATA BLOCK ADDRESS BLOCK in the package DBMS UTILITY do not return the expected results with BFTs.

# **Bigfile Tablespaces and DBVERIFY**

You cannot run multiple instances of DBVERIFY utility in parallel against BFT. However, integrity-checking parallelism can be achieved with BFTs by starting multiple instances of DBVERIFY on parts of the single large file. In this case, you have to explicitly specify the starting and ending block addresses for each instance.

dbv FILE=BFile1 START=1 END=10000 dbv FILE=BFile1 START=10001

#### **Viewing Tablespace Contents**

You can obtain detailed information about the segments in each tablespace using Enterprise Manager.

On the **Tablespaces** page, select the tablespace of interest, choose Show **Tablespace Contents** from the Actions drop-down list, and click **Go**. The Processing: Show Tablespace Contents page is displayed.

# **Using Sorted Hash Clusters**

Sorted hash clusters are new data structures that allow faster retrieval of data for applications where data is consumed in the order in which it was inserted.

In a sorted hash cluster, the table's rows are already presorted by the sort key column.

Here are some of its main features:

- You can create indexes on sorted hash clusters.
- You must use the cost-based optimizer, with up-todate statistics on the sorted hash cluster tables.
- You can insert row data into a sorted hash clustered table in any order, but Oracle recommends inserting them in the sort key column order, since it's much faster.

#### **Creating Sorted Hash Cluster**

```
CREATE CLUSTER call_cluster 
  (call_number NUMBER, 
 call_timestamp NUMBER SORT, 
 call_duration NUMBER SORT) 
   HASHKEYS 10000 
   SINGLE TABLE 
   HASH IS call_number 
   SIZE 50; 
STNCLE<sup>®</sup>
```
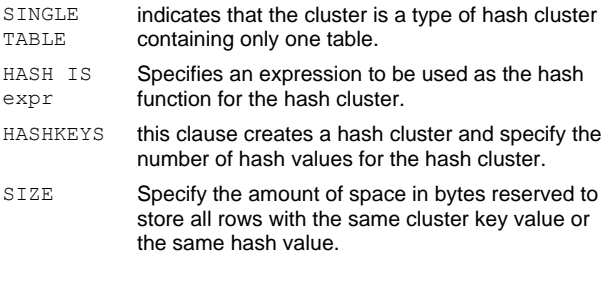

CREATE TABLE calls (call\_number NUMBER, call\_timestamp NUMBER, call duration NUMBER, call\_info VARCHAR2(50)) CLUSTER call\_cluster (call\_number,call\_timestamp,call\_duration)

# **Partitioned IOT Enhancements**

The following are the newly supported options for partitioned index-organized tables (IOTs):

- **List-partitioned IOTs**: All operations allowed on listpartitioned tables are now supported for IOTs.
- **Global index maintenance**: With previous releases of the Oracle database, the global indexes on partitioned IOTs were not maintained when partition maintenance operations were performed. After DROP, TRUNCATE, or EXCHANGE PARTITION, the global indexes became UNUSABLE. Other partition maintenance operations such as MOVE, SPLIT, or MERGE PARTITION did not make the global indexes UNUSABLE, but the performance of global index–based access was degraded because the guess–database block addresses stored in the index rows were invalidated. Global index maintenance prevents these issues from happening, keeps the index usable, and also maintains the guess–data block addresses.
- **Local partitioned bitmap indexes**: The concept of a mapping table is extended to support a mapping table that is equi-partitioned with respect to the base table. This enables the creation of bitmap indexes on partitioned IOTs.
- **LOB columns** are now supported in all types of partitioned IOTs.

# <span id="page-29-0"></span>**Redefine a Partition Online**

The package DBMS REDEFINITION is known to be used as a tool to change the definition of the objects while keeping them accessible (online). In previous versions, if you use it to move a partitioned table to another tablespace, it will move the entire table. This results in massive amount of undo and redo generation.

In Oracle 10g, you can use the package to move a single partition (instead of the entire table). The following code illustrates the steps you follow.

1. Confirm that you can redefine the table online. Having no output after running the following code means the online redefinition is possible:

```
BEGIN 
 DBMS_REDEFINITION.CAN_REDEF_TABLE(
 UNAME => 'HR', TNAME => 'customers', 
 OPTIONS_FLAG => 
DBMS_REDEFINITION.CONS_USE_ROWID,
PART NAME \implies 'p1');
END;
```
2. Create a temporary (interim) table to hold the data for that partition:

```
CREATE TABLE hr.customers_int 
  TABLESPACE custdata 
 \Delta SELECT * FROM hr.customers 
WHERE 1=2:
```
**Note**: If the table customers had some local indexes, you should create those indexes (as non-partitioned, of course) on the table customers int.

```
3. Start the redefinition process: 
BEGIN
```

```
DBMS_REDEFINITION.START_REDEF_TABLE(
 UNAME \equiv 'HR',
 ORIG TABLE \Rightarrow 'customers',
  INT_TABLE => 'customers_int',
 PART NAME \Rightarrow 'p1' ); -- partition to move
END;
```
4. If there were DML operations against the table during the move process, you should synchronize the interim table with the original table:

```
BEGIN 
  DBMS_REDEFINITION.SYNC_INTERIM_TABLE ( 
 UNAME \equiv \rightarrow 'HR',
 ORIG TABLE => 'customers',
 INTTABLE => 'customers_int',
 COL MAPPING \Rightarrow NULL,
 OPTIONS_FLAG => 
DBMS_REDEFINITION.CONS_USE_ROWID,
PART NAME \Rightarrow 'p1' );
END;
```
#### 5. Finish the redefinition process:

```
BEGIN
  DBMS_REDEFINITION.FINISH_REDEF_TABLE ( 
 UNAME \Rightarrow 'HR',
 ORIG TABLE \Rightarrow 'customers',
 INT TABLE \Rightarrow 'customers_int',
 PART NAME \Rightarrow 'p1');
END;
```
To confirm the partition P1 was moved to the new tablespace:

SELECT PARTITION NAME, TABLESPACE NAME, NUM\_ROWS FROM USER\_TAB\_PARTITIONS WHERE PARTITION NAME='P1'

**Note:** If there is any global index on the table, they will be marked as UNUSABLE and must be rebuilt.

**Note**: You cannot change the structure of the table during the definition process.

**Note**: statistics of object moved with this tool are automatically generated by end of the process.

# **Copying Files Using the Database Server**

The DBMS FILE TRANSFER package helps you copy binary files to a different location on the same server or transfer files between Oracle databases.

Both the source and destination files should be of the same type, either operating system files or ASM files.

The maximum file size is 2 terabytes, and the file must be in multiples of 512 bytes.

You can monitor the progress of all your file-copy operations using the V\$SESSION\_LONGOPS view.

#### **Copying Files on a Local System**

CREATE DIRECTORY source dir AS '/u01/app/oracle';

CREATE DIRECTORY dest\_dir AS '/u01/app/oracle/example';

```
BEGIN 
 DBMS_FILE_TRANSFER.COPY_FILE( 
 SOURCE_DIRECTORY_OBJECT => 'SOURCE_DIR', 
 SOURCE_FILE_NAME => 'exm_old.txt', 
 DESTINATION_DIRECTORY_OBJECT => 'DEST_DIR', 
 DESTINATION FILE NAME \Rightarrow 'exm_new.txt');
END;
```
#### **Transferring a File to a Different Database**  BEGIN

DBMS\_FILE\_TRANSFER.PUT\_FILE( SOURCE\_DIRECTORY\_OBJECT => 'SOURCE\_DIR', SOURCE\_FILE\_NAME => 'exm\_old.txt', DESTINATION\_DIRECTORY\_OBJECT => 'DEST\_DIR', DESTINATION FILE NAME => 'exm\_new.txt' DESTINATION\_DATABASE => 'US.ACME.COM'); END;

In order to transfer a file the other way around, you must replace the PUT\_FILE procedure with the GET\_FILE procedure.

If you are copying a database datafile, do not forget to make it READ ONLY before you start to copy.

You can monitor copying progress using V\$SESSION\_LONGOPS view.

#### **Dropping Partitioned Table**

In previous versions, if you drop a partitioned table, Oracle removes all the partitions at once. This led to a time and resource consuming process.

In Oracle Database 10g Release 2, when you drop a partitioned table, partitions are dropped one by one. Because each partition is dropped individually, fewer resources are required than when the table is dropped as a whole.

# <span id="page-30-0"></span>**Dropping Empty Datafiles**

#### In Oracle 10g release 2, empty datafiles can be dropped ALTER TABLESPACE test DROP DATAFILE 'hr1.dbf';

You cannot drop non-empty datafiles ORA-03262: the file is non-empty

You cannot drop first file in tablespace ORA-03263: cannot drop the first file of tablespace HR

# **Renaming Temporary Files**

In Oracle 10.2 temporary files can be renamed. ALTER DATABASE TEMPFILE 'temp1.dbf' OFFLINE

\$ mv temp1.dbf temp2.dbf

ALTER DATABASE RENAME FILE 'temp1.dbf' TO 'temp2.dbf'

ALTER DATABASE TEMPFILE 'temp1.dbf' ONLINE

# **Oracle Scheduler and the Database Resource Manager**

### **Simplifying Management Tasks Using the Scheduler**

#### **An Introduction to the Job Scheduler**

- You may run PL/SQL and Java stored procedure, C functions, regular SQL scripts, and UNIX or Windows scripts.
- You can create time-based or event-based jobs. Events can be application-generated or schedulergenerated.
- The Scheduler consists of the concepts: Program, Job, Schedule, Job class, Resource group, Window and Window Group.
- The Scheduler architecture consists primarily of the job table, job coordinator, and the job workers (or slaves).

#### **Managing the Basic Scheduler Components**

#### **Creating Jobs**

```
DBMS_SCHEDULER.CREATE_JOB( 
JOB NAME => 'TEST JOB\overline{1}'.
JOB_TYPE => 'PLSQL_BLOCK', 
JOB_ACTION => 'DELETE FROM PERSONS WHERE 
SYSDATE=SYSDATE-1', 
START_DATE => '28-JUNE-04 07.00.00 PM 
AUSTRALIA/SYDNEY', 
REPEAT_INTERVAL => 'FREQ=DAILY;INTERVAL=2',
END DATE => '20-NOV-04 07.00.00 PM
AUSTRALIA/SYDNEY', 
COMMENTS => 'TEST JOB')
```

```
JOB TYPE  Possible values are:
             o plsql_block 
             o stored_procedure
             o executable
JOB ACTION specifies the exact procedure, command,
            or script that the job will execute.
```
START\_DATE These parameters specify the date that a and new job should start and end. (Many jobs

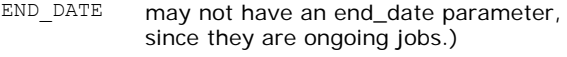

REPEAT\_ INTERVAL

two ways: o Use a PL/SQL date/time expression.

You can specify a repeat interval in one of

o Use a database calendaring expression.

#### **Specifying Intervals**

FREQ takes YEARLY, MONTHLY, WEEKLY, DAILY, HOURLY, MINUTELY, and SECONDLY.

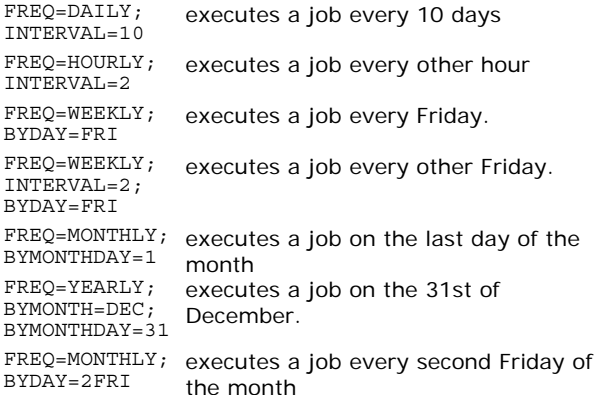

Refer to PL/SQL Packages and Types Reference 10g Release 1, Chapter 83, Table 83-9 Values for repeat\_interval.

**Note**: You'll be the owner of a job if you create it in your own schema. However, if you create it in another schema, that schema user will be owner of the job.

#### **Enabling and Disabling Jobs**

All jobs are disabled by default when you create them. You must explicitly enable them in order to activate and schedule them.

DBMS\_SCHEDULER.ENABLE ('TEST\_JOB1') DBMS\_SCHEDULER.DISABLE ('TEST\_JOB1')

#### **Dropping a Job**

DBMS\_SCHEDULER.DROP\_JOB (JOB\_NAME => 'test job1')

#### **Running and Stopping a Job**

DBMS\_SCHEDULER.RUN\_JOB('TEST\_JOB1') DBMS\_SCHEDULER.STOP\_JOB('TEST\_JOB1')

In both the STOP JOB and RUN JOB procedures, there is a FORCE argument, which is set to FALSE by default. By setting FORCE=TRUE, you can stop or drop a job immediately by using the appropriate procedure. You must have the MANAGE SCHEDULER system privilege to use the FORCE setting.

#### **Creating a Program**

```
DBMS_SCHEDULER.CREATE_PROGRAM( 
PROGRAM_NAME => 'TEST_PROGRAM',
PROGRAM_ACTION => 'SCOTT.UPDATE_SCHEMA_STATS',
 PROGRAM_TYPE => 'STORED_PROCEDURE', 
ENABLED => TRUE)
```
**Note**: If you want to create the program in a different user's schema, you must qualify the program name with the schema name.

TEST JOB1 job can then be created using the program component as follows:

DBMS\_SCHEDULER.CREATE\_JOB( JOB\_NAME => 'TEST\_JOB1',

```
 PROGRAM_NAME => 'TEST_PROGRAM', 
REPEAT_INTERVAL=> 'FREQ=DAILY; BYHOUR=12',
ENABLED => TRUE)
```
# **Enabling and Disabling Programs**

DBMS\_SCHEDULER.ENABLE('TEST\_PROGRAM') DBMS\_SCHEDULER.DISABLE('TEST\_PROGRAM')

# **Dropping a Program**

DBMS\_SCHEDULER.DROP\_PROGRAM('TEST\_PROGRAM')

#### **Creating a Schedule**

DBMS\_SCHEDULER.CREATE\_SCHEDULE( SCHEDULE NAME => 'TEST SCHEDULE', START\_DATE => SYSTIMESTAMP, END DATE => SYSTIMESTAMP + 30, REPEAT\_INTERVAL => 'FREQ=HOURLY;INTERVAL= 12', COMMENTS => 'EVERY 12 HOURS')

Note the following about creating a Schedule:

- o When you create a schedule, Oracle provides access to PUBLIC. Thus, all users can use your schedule, without any explicit grant of privileges to do so.
- o You specify the start and end times using the TIMESTAMP WITH TIME ZONE datatype. The Scheduler also supports all NLS\_TIMESTAMP\_TZ\_FORMAT settings.
- o You must use a calendering expression to create the repeat interval.

```
DBMS_SCHEDULER.CREATE_JOB( 
JOB NAME => 'TEST JOB02',
PROGRAM_NAME => 'TEST_PROGRAM', 
SCHEDULE_NAME => 'TEST_SCHEDULE')
```
#### **Altering a Schedule**

You can alter the attributes (except SCHEDULE\_NAME) of a schedule by using the SET\_ATTRIBUTE procedure of the DBMS SCHEDULER package.

#### **Dropping a Schedule**

DBMS\_SCHEDULER.DROP\_SCHEDULE(SCHEDULE NAME => 'TEST\_SCHEDULE');

When you drop a schedule by using the FORCE=TRUE attribute, you'll drop the schedule, even if there are jobs and windows that use the schedule. The Scheduler first disables the dependent jobs/windows before dropping the schedule itself.

## **Managing Advanced Scheduler Components**

#### **Creating a Job Class**

- Using job classes helps you prioritize jobs by allocating resources differently among the various iobs
- All job classes are created in the SYS schema. To create a job class you need MANAGE SCHEDULER privilege.
- For users to create jobs that belong to a job class, the job owner must have EXECUTE privileges on the job class.
- There is a default job class, DEFAULT JOB CLASS, to which all jobs will belong if you don't explicitly assign them to a job class.

```
DBMS_SCHEDULER.CREATE_JOB_CLASS ( 
JOB CLASS NAME => 'ADMIN JOBS',
RESOURCE CONSUMER GROUP => 'ADMIN GROUP',
LOGGING LEVEL => DBMS SCHEDULER.LOGGING OFF
LOGGING HISTORY => 30,
```
COMMENTS => 'Admin related jobs.')

LOGGING\_ LEVEL

information is logged. The three possible options are:

This attribute specifies how much

- o DBMS\_SCHEDULER.LOGGING\_OFF
- o DBMS\_SCHEDULER.LOGGING\_RUNS o DBMS\_SCHEDULER.LOGGING\_FULL:
- In addition to recording every run of a job, the Scheduler will log every time a job is created, enabled, disabled, altered, and so on.

**Note**: As a DBA, you can set logging at the job class level in order to audit Scheduler jobs. In this case, an individual user can only increase the amount of logging the individual job level.

LOGGING\_ **HISTORY** Specifies the number of days (default is 30) that the database will retain the logs before purging them. Oracle will automatically create a daily job called the PURGE LOG, which cleans the log entries.

#### **Manually Purging a Job Class Log**

By default, once a day, the Scheduler will purge all window logs and job logs that are older than 30 days. DBMS\_SCHEDULER.PURGE\_LOG(LOG\_HISTORY=7,

WHICH LOG =>'JOB LOG')

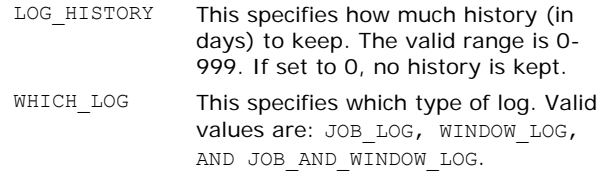

#### You can purge log of a specific job:

DBMS\_SCHEDULER.PURGE\_LOG ( LOG HISTORY => 1, JOB\_NAME => 'TEST\_JOB1')

#### You can modify the retention period (the default is 30days) of the logs for a job class:

DBMS\_SCHEDULER.SET\_ATTRIBUTE( 'TEST\_JOB\_CLASS', 'log\_history', '7')

In order to clear all window and job logs: DBMS\_SCHEDULER.PURGE\_LOG()

#### **Altering a Job Class**

DBMS\_SCHEDULER.SET\_ATTRIBUTE(  $NAME \Rightarrow 'ADMIN JOBS',$ ATTRIBUTE =>  $\overline{S}$ TART DATE', VALUE => '01-JAN-2005 9:00:00 PM US/Pacific')

You can change the START\_DATE, END\_DATE, and other logging-related attributes as well.

#### **Dropping a Job Class**

DBMS\_SCHEDULER.DROP\_JOB\_CLASS('TEST\_CLASS')

If you want to drop a job class with jobs in it, you must specify the FORCE=TRUE option in your DROP JOB CLASS procedure. When you do this, the jobs in the dropped job class are disabled and moved to the default job class in your database. If the job is already running when you drop its job class, the job will run to completion anyway.

# **Working with Scheduler Windows**

Windows enable the automatic changing of resource plans based on a schedule.

# **Creating a Window**

- Windows are always created in the SYS schema.
- To create a window, you must have the MANAGE SCHEDULER system privilege.
- A window is automatically enabled upon its creation.

```
DBMS_SCHEDULER.CREATE_WINDOW ( 
WINDOW NAME => 'TEST WINDOW',
START \overline{DATE} => '01-JAN-05 12:00:00AM',
REPEAT_INTERVAL => 'FREQ=DAILY', 
RESOURCE_PLAN => 'TEST_RESOURCEPLAN',
DURATION => INTERVAL '60' MINUTE, 
END_DATE => '31-DEC-05 12:00:00AM', 
WINDOW PRIORITY => 'HIGH',
COMMENTS => 'Test Window') 
START DATE Time when the Window will open.
```
- REPEAT\_INT ERVAL The next time the window will open again.
- RESOURCE\_P LAN Tells us that while this window is open, resource allocation to all the jobs that run in this window will be guided by the resource plan directives in the resource plan TEST\_RESOURCEPLAN.
- DURATION Window will remain open for a period of 60 minutes, after which it will close.
- END\_DATE Window will open for the last time on December 31, 2005, after which it will be disabled and closed.
- WINDOW\_PRI ORITY Possible values are: LOW, HIGH. When two Windows overlap, the highpriority window will open and the lowerpriority window does not open.

You can create a window using a saved schedule:

```
DBMS_SCHEDULER.CREATE_WINDOW ( 
WINDOW NAME => 'TEST WINDOW',
SCHEDULE NAME => T = 5TEST SCHEDULE',
RESOURCE_PLAN => 'TEST_RESOURCEPLAN', 
DURATION => interval '160' minute,
COMMENTS => 'Test Window')
```
# **Opening a Window**

- A window will automatically open at a time specified by its START\_TIME attribute.
- Only one window can be open at any given time.
- A window can be manually opened:

```
DBMS_SCHEDULER.OPEN_WINDOW ( 
WINDOW NAME =>'BACKUP WINDOW',
DURATION => '0 12:00:00')
```
When you specify the duration, you can specify days, hours, minutes, seconds, in that order.

• You can open an already open window. If you do this, the duration of the window will last a time period equal to its duration attribute.

#### **Closing a Window**

DBMS\_SCHEDULER.CLOSE\_WINDOW('BACKUP\_WINDOW')

A running job may close upon the closing of its window, if you create a job with the attribute STOP ON WINDOW CLOSE set to TRUE.

# **Disabling a Window**

- You can only disable a window if no job uses that window or if the window is not open.
- If the window is open, you can disable it by using the DISABLE program with the FORCE=TRUE attribute.

DBMS SCHEDULER.DISABLE (NAME => 'BACKUP\_WINDOW')

#### **Dropping a Window**

- You can drop a window by using the DROP WINDOW procedure.
- If a job associated with a window is running, a DROP\_WINDOW procedure will continue to run through to completion and is disabled after it completes.
- If you set the STOP\_ON\_WINDOW\_CLOSE attribute to TRUE, however, the job will immediately stop when you drop an associated window.

#### **Prioritizing Jobs**

- You can prioritize jobs at two levels: *class* and *job*.
- The prioritization at the class level is based on the resources allocated to each resource consumer group by the currently active resource plan. The consumer group that a job class maps to can be specified when creating a job class.
- At job level, the job priority ranges from 1 to 5, with 1 being the highest priority and 3 being the default.
- When you have more than one job within the same class scheduled for the same time, the JOB PRIORITY of the individual jobs determines which job starts first.

DBMS\_SCHEDULER.SET\_ATTRIBUTE (  $NAME \Rightarrow 'test \text{job}',$ ATTRIBUTE => 'job\_priority',  $VALUE$  => 1)

# **Window Priorities**

If there are more than one window to open at the same time, the Scheduler will close all windows except one, using the following rules of precedence:

- o If two windows overlap, the window with the higher priority opens and the window with the lower priority closes.
- o If two windows of the same priority overlap, the active window remains open.
- o If you are at the end of a window and you have other windows defined for the same time period, the window that has the highest percentage of time remaining will open.

# **Window Groups**

- A window group is a collection of windows, and is part of the SYS schema.
- The concept of a window group is for convenience only, and its use is purely optional.

# **Unsetting Component Attributes**

DBMS\_SCHEDULER.SET\_ATTRIBUTE\_NULL('test\_program ', 'COMMENTS')

# **Altering Common Component Attributes**

• There are some attributes that are common to all Scheduler components.

- Use the procedure SET\_SCHEDULER\_ATTRIBUTE to set these common, or global level, attributes.
- These are the global attributes:

#### DEFAULT\_TIMEZONE

If jobs and windows specifications use the calendering syntax but omit the start date, the Scheduler derives the time zone from the DEFAULT\_TIMEZONE attribute.

Oracle recommends that you set the DEFAULT\_TIMEZONE attribute to a region's name instead of absolute time zone offset, in order to ensure that daylight saving adjustments are being taken into account.

LOG\_HISTORY

This attribute refers to the number of days the Scheduler will retain job and window logs.

MAX\_JOB\_SLAVE\_PROCESSES

The Scheduler determines the optimal number of job slave processes, based on your processing requirements. However, you can set a limit on the number of job slave processes using the MAX\_JOB\_SLAVE\_PROCESSES\_attribute, whose default value is NULL, and the range is from 1 to 999.

# **Event-Based Scheduling**

- Jobs can be triggered based on events. An application can notify the Scheduler to start a job by enqueuing a message onto an Oracle Streams AQ queue. In other words, the job runs when the event is raised.
- There are two types of events:
	- o **User- or application-generated** events: An application can raise an event to be consumed by the Scheduler. The Scheduler reacts to the event by starting a job. Example of such events: a running job completes; a file arrives on the file system; an account within the database is locked; and the inventory reaches a low threshold.
	- o **Scheduler-generated** events: The Scheduler can raise an event to indicate state changes that occur within the Scheduler itself. For example, the Scheduler can raise an event when a job starts, when a job completes, when a job exceeds its allotted run time, and so on.

To create an event-based job, you must set these two attributes with the CREATE JOB procedure:

- o queue\_spec: A queue specification that includes the name of the queue where your application enqueues messages to raise job start events, or in the case of a secure queue, the <queue\_name>, <agent\_name> pair
- o event condition: A conditional expression based on message properties that must evaluate to TRUE for the message to start the job. The expression must use the same syntax as an Oracle Streams AQ rule condition. You can include user data properties in the expression, provided that the message payload is a user-defined object type, and that you prefix object attributes in the expression with tab.user\_data.

For more information about how to create queues and enqueue messages, refer to the Oracle Streams Advanced Queuing User's Guide and Reference documentation.

# **Events Raised by the Scheduler**

First you must create the job by using the CREATE\_JOB procedure and then use the SET\_ATTRIBUTE procedure to modify the attribute's default value. The Scheduler then raises the events by enqueuing messages onto the default event queue SYS. SCHEDULER\$ EVENT QUEUE.

The queue is based on the SCHEDULER\$ EVENT INFO type, which contains the following attributes: event type, object owner, object name, event\_timestamp, error code, error msg, event status, log id, run count and failure count.

The event type can be one of the following:

- o JOB\_START: A job has started for the first time, or a job was started on a retry attempt. To determine which is the case, you can use the EVENT STATUS field for further details: 0x01 - normal start, 0x02 retry
- o JOB\_SUCCEEDED
- o JOB\_FAILED: The job resulted in an error or was not able to run due to process death or database shutdown. The EVENT STATUS field indicates the cause of failure: 0x04: Error during job execution, 0x08: Slave crash or forced shutdown
- o JOB\_BROKEN: The job is marked broken after retrying unsuccessfully.
- o JOB\_COMPLETED: The job has a status of COMPLETED after it has reached its maximum number of runs or its end date.
- o JOB STOPPED: The job terminated normally after a soft or hard kill was issued. The EVENT\_STATUS field indicates how the job was stopped: 0x10 - Stop without force, 0x20 - Stop with force
- o JOB\_OVER\_MAX\_DUR: The job has been running for a longer amount of time than was specified by the job max\_run\_duration attribute.
- o JOB\_SCH\_LIM\_REACHED: The schedule limit for a job has been exceeded and the job has been rescheduled.

DBMS\_SCHEDULER.SET\_ATTRIBUTE('hr.do\_backup', 'raise events', DBMS SCHEDULER.JOB FAILED)

```
DBMS_SCHEDULER.CREATE_JOB( 
   job_name=>'ADMIN.REPORT_FAILED_BACKUP', 
   job_type => 'STORED_PROCEDURE', 
  \overline{p} job_action => 'ADMIN.REPORT BACKUP FAILURE',
  star date => SYSTIMESTAMP,
  event condition =>
   'tab.user data.object owner = ''HR'' and
tab.user_data.object_name = ''DO_BACKUP'' 
    and tab.user data.event type
='DBMS_SCHEDULER.JOB_FAILED', 
 queue_spec =>
'SYS.SCHEDULER$ EVENT QUEUE, QUEUE AGT')
```
# **Viewing Information About the Scheduler**

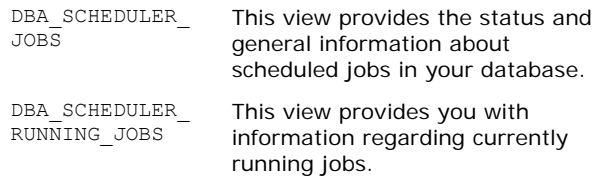

DBA\_SCHEDULER\_ JOB\_RUN\_DETAILS This view provides information about status and the duration of execution for all jobs in your database.

DBA\_SCHEDULER\_ **SCHEDULES** This view provides information on all current schedules in your database.

#### **Scheduler Job Chain**

A chain is a named series of programs that are linked together for a combined objective. Each position within a chain of interdependent programs is referred to as a step. Each step can point to one of the following: a program, another chain (a nested chain), an event.

**Note**: This feature introduced in Oracle 10g release 2.

To create and use a chain:

1. Create a chain object

```
DBMS_SCHEDULER.CREATE_CHAIN ( 
CHAIN_NAME => 'bulk_load_chain',
RULE SET NAME => NULL,
 EVALUATEON INTERVAL => NULL,
   COMMENTS => 'Load data and run reports')
```
2. Define one or more chain steps. You define a step that points to a program or nested chain.

```
DBMS_SCHEDULER.DEFINE_CHAIN_STEP ( 
CHAIN NAME \Rightarrow 'bulk load chain',
 STEP NAME \Rightarrow 'do_bulk_load',
 PROGRAM_NAME => \overline{hr}.load_data_prog)
```
Also you can define a step that waits for an event to occur by using the DEFINE CHAIN EVENT STEP procedure. Procedure arguments can point to an event schedule or can include an in-line queue specification and event condition.

```
DBMS_SCHEDULER.DEFINE_CHAIN_EVENT_STEP ( 
CHAIN_NAME => 'bulk_load_chain',
STEP_NAME => 'stop_when_disk_full_evt'
 EVENT_SCHEDULE_NAME => 'disk_full_sched') 
DBMS_SCHEDULER.DEFINE_CHAIN_EVENT_STEP (
CHAIN_NAME => 'bulk_load_chain',
STEP_NAME => 'load data evt',
  EVENT CONDITION =>
```

```
'tab.user data.object owner=''HR'' and
tab.user_data.object_name = ''DATA.TXT'' and 
\tanctan tab.user_data.event_type =''FILE ARRIVAL'' ',
   QUEUE SPEC => 'HR.LOAD_JOB_EVENT_Q')
```
3. Define chain rules. Each rule has a *condition* and an *action*.

If the condition evaluates to TRUE, the action is performed. Conditions are usually based on the outcome of one or more previous steps. A condition accepts Boolean and numeric integer values in an expression. The entire expression must evaluate to a Boolean value.

The simplified syntax of a chain condition is as follows: 'factor|NOT(factor)[AND|OR factor]'

factor:

stepname ERROR CODE number|[NOT]step\_condition

When creating a rule condition using the simplified syntax:

- You specify one or more factors, and a Boolean operator (AND, OR, or NOT).
- A factor can be either a simple Boolean value (TRUE or FALSE) or a chain condition. A chain condition describes the condition of another step in the job

chain. You can use the following to describe the chain condition:

- o The current state of the chain step:
	- **SUCCEEDED**
	- FAILED
	- $\blacksquare$ STOPPED
	- COMPLETED
- o The error code returned by the chain step. The error is a numeric value, and can be:
	- Evaluated within a numeric clause

 Compared to a list of values using an IN clause You can use negative factors, by enclosing the factor in parentheses and prefixing the factor with the NOT

# operator. Examples:

```
'step1 SUCCEEDED AND step2 ERROR CODE = 3'
'TRUE'
```
'step3 NOT COMPLETED AND NOT (step1 SUCCEEDED)' 'step2 ERROR CODE NOT IN (1,2,3)'

You can also refer to attributes of chain steps of the chain (this is called bind-variable syntax). The syntax is as follows:

STEP\_NAME.ATTRIBUTE

- Possible attributes are: completed, state, start date, end date, error code, and duration.
- Possible values for the state attribute include: 'NOT\_STARTED', 'SCHEDULED', 'RUNNING', 'PAUSED', 'SUCCEEDED', 'FAILED', and 'STOPPED'.
- If a step is in the state 'SUCCEEDED', 'FAILED', or 'STOPPED', its completed attribute is set to 'TRUE'; otherwise, completed is 'FALSE'.

Some examples of the bind variable syntax are:

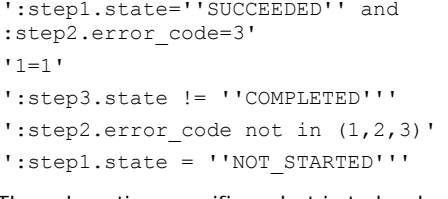

The rule action specifies what is to be done as a result of the rule being triggered. A typical action is to run a specified step. Possible actions include:

o START step\_1[,step\_2...] o STOP step $\boxed{1}$ [, step $\boxed{2}$ ...]

o END [{end\_value | step\_name.error\_code}]

When the job starts and at the end of each step, all rules are evaluated to see what action or actions occur next. You can also configure rules to be evaluated at regular intervals by using the EVALUATION\_INTERVAL attribute of the chain.

You add a rule to a chain with the DEFINE CHAIN RULE procedure:

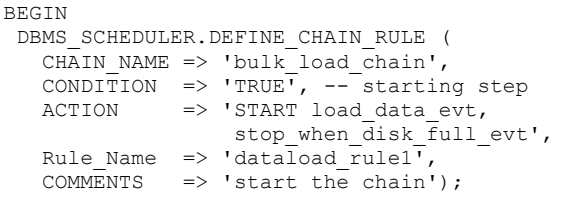

```
DBMS_SCHEDULER.DEFINE_CHAIN_RULE (
   CHAIN NAME => 'bulk<sup>-1</sup>oad chain',
 CONDITION => 'load_data_evt COMPLETED', 
 ACTION => 'START do_bulk_load', 
  RULE NAME => 'dataload_rule2');
END;
```
4. Enable a chain with the ENABLE procedure (A chain is always created disabled). Enabling an already enabled chain does not return an error.

DBMS SCHEDULER.ENABLE ('bulk\_load\_chain');

5. To run a chain, you must create a job of type 'CHAIN'. The job action must refer to the chain name.

BEGIN

```
 DBMS_SCHEDULER.CREATE_JOB ( 
   job name \Rightarrow 'bulk load chain job',
job type \Rightarrow 'CHAIN',
job action => 'bulk load chain',
   repeat interval => 'freq=daily;byhour=7',
   enable\overline{d} => TRUF);
```
END;

# **Managing Job Chains**

• The RUN CHAIN procedure immediately runs a chain by creating a run-once job with the job name given. If no job\_name is given, one is automatically assigned in the form SCHED\_CHAIN\_JOB\${N}. If a list of start steps is given, only those steps are started when the chain begins running (steps that would have normally started are not run). If no list of start steps is given, then the chain starts normally

DBMS\_SCHEDULER.RUN\_CHAIN('chain\_name','job\_nam e','steps\_to\_start')

• The DROP\_CHAIN\_RULE procedure removes a rule from an existing chain. If dropping this rule makes the chain invalid, the user should first disable the chain to ensure that it does not run.

DBMS\_SCHEDULER.DROP\_CHAIN\_RULE('chain\_name','r ule\_name')

• Disable a chain

DBMS\_SCHEDULER.DISABLE('chain\_name')

• Drop a chain

DBMS SCHEDULER.DROP CHAIN('chain\_name')

- Alter the SKIP or PAUSE attributes of a chain step by using the ALTER\_CHAIN procedure. The ALTER\_CHAIN procedure affects only future runs of the specified steps.
- Alter the steps in a running chain by using the ALTER RUNNING CHAIN procedure
- Drop a step from a chain by using the DROP\_CHAIN\_STEP procedure

#### **Monitoring Job Chains**

DBA\_SCHEDULER\_CHAINS

contains information about the chain owner and name; the rule set name and rule set owner for the chain; the number of rules; the number of steps; whether or not the chain is enabled; whether or not the chain uses an evaluation interval; and whether or not the chain uses a user-defined rule set.

#### DBA\_SCHEDULER\_CHAIN\_RULES

displays the name and owner of the chain for which the rule was defined; the rule name, owner, and condition; and the action to be performed if the condition evaluates to TRUE.

#### DBA\_SCHEDULER\_CHAIN\_STEPS

displays the name and owner of the chain for which the step was created; the step name; the program name and owner; whether the step should be skipped or not; and whether or not the step should be paused after it completes.

# DBA\_SCHEDULER\_RUNNING\_CHAINS

contains the chain name and owner; the name and owner of the job that points to the chain; the name of the steps in the chain and their current state; errors encountered by the chain step; the time at which the chain step started and ended; how long it took the step to complete; and the name of the job running the step, if it is current executing.

#### **Database Resource Manager Enhancements**

## **Setting Idle Time-Outs**

You can now limit the maximum idle time for a session as well as the maximum time an idle session can block another session.

```
DBMS_RESOURCE_MANAGER.CREATE_PLAN_DIRECTIVE
(PLAN \implies 'NEW\rightarrow PLAN',
 GROUP_OR_SUBPLAN => 'SALES', 
 COMMENT = > 'SALES GROUP', CPU_P1 = > 60,
 PARALLEL DEGREE LIMIT P1 P1 => 4
MAX IDLE TIME = 600.
MAX IDLE BLOCKER TIME => 300)
```
#### **Automatic Switching Back to Initial Consumer Groups**

When you create plan directives for the Database Resource Manager using the CREATE\_PLAN\_DIRECTIVE procedure of the DBMS\_RESOURCE\_MANAGER package, you can specify the following parameters:

SWITCH\_TIME

Specifies the time (in seconds) that a session can execute before an action is taken. Default is UNLIMITED.

SWITCH\_TIME\_IN\_CALL

Specifies the time (in seconds) that a session can execute before an action is taken. At the end of the call, the consumer group of the session is restored to its original consumer group. Default is UNLIMITED.

**Note: You cannot specify both SWITCH TIME and** SWITCH\_TIME\_IN\_CALL.

# **Mappings to Assign Priorities to Resource Groups**

You set session attribute mapping priorities by using the SET\_CONSUMER\_GROUP\_MAPPING\_PRI procedure of the DBMS\_RESOURCE\_MANAGER package.

DBMS\_RESOURCE\_MANAGER.SET\_CONSUMER\_GROUP\_MAPPIN G\_PR $\overline{I}$  (

(EXPLICIT => 1, CLIENT MACHINE => 2, MODULE\_NAME => 3, ORACLE\_USER => 4, SERVICE NAME => 5, CLIENT OS USER => 6, CLIENT PROGRAM => 7, MODULE NAME ACTION => 8, SERVICE MODULE  $\Rightarrow$  9, SERVICE\_MODULE\_ACTION => 10)

**Note**: Application developers may also set the MODULE NAME and MODULE NAME ACTION through the use <span id="page-36-0"></span>of the DBMS\_APPLICATION\_INFO package. The SERVICE\_NAME attribute is the connect string that you specify in your tnsnames.ora file.

# **New Database Resource Manager Allocation Methods**

# **The RUN\_TO\_COMPLETION Allocation Method**

When  $\bar{y}$  create a consumer group using the CREATE\_CONSUMER\_GROUP procedure, the CPU\_MTH option provides the method to distribute your CPU among the sessions in the consumer group. The default value for the CPU\_MTH option is ROUND\_ROBIN. The new RUN TO COMPLETION method specifies that the session with the largest active time should be scheduled ahead of other sessions.

DBMS\_RESOURCE\_MANAGER.CREATE\_CONSUMER\_GROUP ( CONSUMER GROUP => 'SALES', CPU MTH => 'RUN TO COMPLETION')

# **The RATIO Allocation Method**

The RATIO allocation method is meant for single-level resource plans that use ratios to specify the allocation of CPU.

The RATIO and the old EMPHASIS allocation methods are used with the CREATE\_PLAN procedure and apply to resource plans. Then You must also use the CREATE\_PLAN\_DIRECTIVE procedure and set the CPU\_P1 directive to actually set the ratios for the CPU allocation.

```
DBMS_RESOURCE_MANAGER.CREATE_PLAN 
(PLAN \implies 'SERVICE~LEVEL~PLAN',CPU MTH \rightarrow 'RATIO',
  COMMENT => 'SERVICE LEVEL PLAN');
```
DBMS\_RESOURCE\_MANAGER.CREATE\_PLAN\_DIRECTIVE  $(PLAN \Rightarrow 'SERVICE~LEVEL~PLAN',$ GROUP OR SUBPLAN  $\equiv$ > 'GOLD CG', COMMENT => 'GOLD SERVICE LEVEL CUSTOMERS', CPU  $P1$  => 10);

... and so on to other groups.

# **Switching Plans at Scheduler Window Boundaries**

The Scheduler can automatically change the Resource Manager plan at the Scheduler window boundaries. In some cases, this may be unacceptable. For example, if you have an important task to finish, and if you set the Resource Manager plan to give your task priority, then you expect that the plan will remain the same until you change it.

To prevent Resource Manager plan to change while your task is running you have the following options:

- Set the RESOURCE MANAGER PLAN parameter to the name of the plan you want for the system and prefix the name with FORCE:. Using the prefix FORCE indicates that the current Resource Manager plan can be changed only when the database administrator changes the value of the RESOURCE\_MANAGER\_PLAN parameter. This restriction can be lifted by reexecuting the command without prefixing the plan name with FORCE:.
- Set the ALLOW SCHEDULER PLAN SWITCHES flag to FALSE in the DBMS RESOURCE MANAGER. SWITCH PLAN package procedure.
- Using Database Control, you can do this by deselecting the Automatic Plan Switching Enabled check box in the Resource Plan page.

# **Monitoring the Resource Manager**

To manage and monitor the Resource Manager by using EM Database Control, on the **Administration** tabbed page | **Resource Manager** section | **Monitors** link.

**Note**: When you activate a plan by using the Resource Monitors page, you must exit the page and then choose Resource Monitors again to update the page and view the statistics for the newly activated plan.

# **Backup and Recovery Enhancements**

# **Using the Flash Recovery Area**

The flash recovery area serves as the default storage area for all files related to backup and restore operations.

The flash recovery area provides the following benefits:

- Single storage location for all recovery-related files.
- Automatic management of recovery-related disk space.
- Faster backup and restore operations, since you don't need to restore tape backups.
- Increased reliability of backups, since disks are generally safer storage devices than tapes.

# **What's in the Flash Recovery Area?**

The flash recovery area may contain the following files:

- **Datafile copies**: The new RMAN command BACKUP AS COPY can be used to create image copies of all datafiles and automatically store in the flash recovery area.
- **Control file autobackups**: The database places any control file backups it generates in the flash recovery area.
- **Archived redo log files**: If you store Archived redo log files in the flash recovery area, Oracle will automatically delete the files.
- **Online redo log files**: Oracle recommends that you save a multiplexed copy of your online redo log files in the flash recovery area. The following statements can create online redo logs in the flash recovery area: CREATE DATABASE, ALTER DATABASE ADD LOGFILE, ALTER DATABASE ADD STANDBY LOGFILE, and ALTER DATABASE OPEN RESETLOGS.
- **Current control files:** Oracle also recommends that you store a multiplexed current control file in the flash recovery area.
- **RMAN files**
- **Flashback logs**: If you enable the flashback database feature, Oracle copies images of each altered block in every datafile into flashback logs stored in the flash recovery area.

**Note**: Oracle calls the multiplexed redo log files and control files in the flash recovery area *permanent files*, since they should never be deleted and are part of the live database. Oracle terms all the other files in the flash recovery area (recovery related files) *transient files*, since Oracle will delete them eventually after they have become obsolete or have already been copied to tape.

# **Creating a Flash Recovery Area**

You use the DB\_RECOVERY\_FILE\_DEST and DB\_RECOVERY\_FILE\_DEST\_SIZE initialization parameters to configure a flash recovery area in your database.

When you use the DB\_RECOVERY\_FILE\_DEST parameter to specify the destination of your flash recovery area, you can use a directory, file system, or ASM disk group as your destination.

#### Dynamically Defining the Flash Recovery Area

ALTER SYSTEM SET DB\_RECOVERY\_FILE\_DEST\_SIZE = 2G SCOPE=BOTH

ALTER SYSTEM SET DB\_RECOVERY\_FILE\_DEST = 'C:\ORACLE\RECOVERY\_AREA' SCOPE=BOTH

ALTER SYSTEM SET DB\_RECOVERY\_FILE\_DEST = '+dskgrp1'

**Note**: You must always specify the size parameter before specifying the location parameter.

**Note:** LOG\_ARCHIVE\_DEST\_10 is implicitly set to USE\_DB\_RECOVERY\_FILE\_DEST, if you create a recovery area and do not set any other local archiving destinations.

**Note:** It is recommended to enable archiving to the Flash Recovery Area and set other LOG\_ARCHIVE\_DEST\_n initialization parameter to locations outside the Flash Recovery Area.

#### **Disabling the Current Flash Recovery Area**

ALTER SYSTEM SET DB\_RECOVERY\_FILE\_DEST = ''

**Note:** even after you disable the flash recovery area, the RMAN will continue to access the files located in the flash recovery area for backup and recovery purposes.

#### **Default File Location and the Flash Recovery Area**

The initialization parameters DB\_CREATE\_FILE\_DEST and DB\_CREATE\_ONLINE\_LOG\_DEST\_n determine the location of all OMF files.

#### **Control Files**

If you have not set the CONTROL FILES parameter, Oracle will create the control files in various default locations, according to the following rules:

- If you specify the DB\_CREATE\_ONLINE\_LOG\_DEST\_n parameter, Oracle will create an OMF-based control file in n number of locations, with the first directory holding the primary control file.
- If you specify the DB CREATE FILE DEST and DB\_RECOVERY\_FILE\_DEST parameters, Oracle will create an OMF based control file in both of these locations.
- If you just specify the DB\_RECOVERY\_FILE\_DEST parameter, Oracle will create an OMF-based control file in the flash recovery area only.
- If you omit all three of the initialization parameters, Oracle will create a non-OMF-based control file in the system-specific default location.

**Note**: If the database creates an OMF control file, and it is using a server parameter file, then the database sets the CONTROL\_FILES initialization parameter in the server parameter file.

#### **Redo Log Files**

If you omit the LOGFILE clause during database creation, Oracle will create the redo log files according to the same rules as mentioned above.

# **Files Created by RMAN in the Flash Recovery Area**

Some RMAN commands can create files in the Flash Recovery Area. The related RMAN commands are:

#### o **BACKUP**

By default a backuppiece is created in the Flash Recovery Area unless it is overruled by using the FORMAT-clause. The default name of a backuppiece will be in Oracle Managed Files name format.

#### o **Controlfile Autobackup**

Like with normal backup, the Controlfile autobackup will be stored in the Flash Recovery Area unless the location is overruled by the FORMAT for the autobackup.

RMAN> configure controlfile autobackup on RMAN> configure controlfile autobackup format for device type disk to <....>

#### o **RESTORE ARCHIVELOG**

By default RMAN restores the archived redologs in the LOG\_ARCHIVE\_DEST\_n location. If one of the LOG\_ARCHIVE\_DEST\_n parameters is set to "LOCATION=USE\_DB\_RECOVERY\_FILE\_DEST" then restored archived redo log files will be stored in the Flash Recovery Area. This can be overrulled by using the RMAN command :

RMAN> SET ARCHIVELOG DESTINATION <....>;

#### o **RECOVER DATABASE or TABLESPACE, BLOCKRECOVER & FLASHBACK DATABASE**

These commands restore archived redologs from the backup to be used for the media recovery, as required by the command. RMAN restores the needed archived redologs and deletes them once they are applied during media recovery.

#### **Flash Recovery area and Space management Warning & Alerts**

The database issues a warning alert when reclaimable space is less than 15% and a critical alert when reclaimable space is less than 3%. To warn the DBA of this condition, an entry is added to the alert log and to the DBA\_OUTSTANDING\_ALERTS table (used by Enterprise Manager). However, the database continues to consume space in the Flash Recovery Area until there is no reclaimable space left. When the Flash Recovery Area is completely full, the following error will be reported:

ORA-19809: limit exceeded for recovery files ORA-19804: cannot reclaim <nnn> bytes disk space from <mmm> limit

The following Error would be reported in alert.log ORA-19815: WARNING: db recovery file\_dest\_size of <size of FRA configured> bytes is 100.00% used, and has 0 remaining bytes available.

The following actions can be done to resolve the space issue:

- o Add disk space to the Flash Recovery Area.
- o Back up your files to a tertiary device.
- o Delete the files from the Flash Recovery Area using **RMAN**
- o Changing RMAN retention policy.

#### **Backing Up the Flash Recovery Area**

In order to back up the flash recovery area itself using RMAN, you must set CONFIGURE BACKUP OPTIMIZATION to ON.

<span id="page-38-0"></span>You can back up the flash recovery area only to a tape device using these backup commands:

BACKUP RECOVERY AREA

- o This command backs up all flash recovery files in the current or previous flash recovery area destinations.
- o It backs up only those files that have never been backed up to tape before.
- o The files that the command will back up include full backups, incremental backups, control file autobackups, archive logs, and datafile copies.

#### BACKUP RECOVERY FILES

This command backs up all the files that the BACKUP RECOVERY AREA command does, but from all areas on your file system, not just from the flash recovery area.

#### BACKUP RECOVERY FILE DESTINATION

Use this command to move disk backups created in the flash recovery area to tape.

**Note**: Neither of the two commands, BACKUP RECOVERY AREA nor BACKUP RECOVERY FILES, will back up any permanent files or the flashback logs in the flash recovery area.

# **Managing the Flash Recovery Area Space Management**

If you ever receive the out-of-space warning (85) and critical alerts (97) because of space pressure in you flash recovery area, you have the following options:

- o Consider changing your backup retention and archive log retention policies.
- o Increase the size of the DB\_RECOVERY\_FILE\_DEST\_SIZE parameter to allocate more space to your current flash recovery area.
- o Use the BACKUP RECOVERY AREA command in the RMAN to back up the contents of the flash recovery area to a tape device.
- o Use the RMAN to delete unnecessary backup files. The RMAN commands CROSSCHECK and DELETE EXPIRED come in handy during this deletion process.

# **Data Dictionary Views**

#### **V\$RECOVERY\_FILE\_DEST**

This view is the main source and contains the following columns:

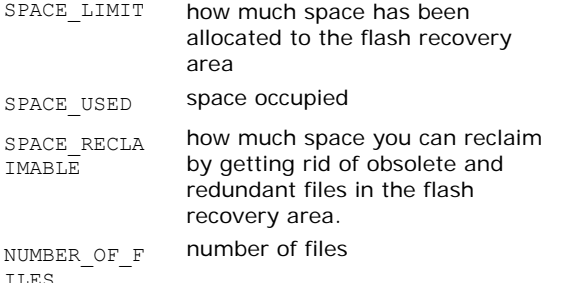

#### **V\$FLASH\_RECOVERY\_AREA\_USAGE**

This view provides information about the flash recovery area disk space usage. Following is its main columns:

FILE\_TYPE the type of the file and can have any of the following values: controlfile, onlinelog, archivelog, backuppiece, imagecopy, flashbacklog

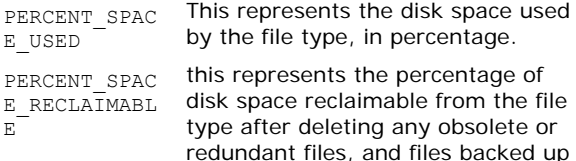

#### **Flash Recovery Area Columns in Other Views**

to a tertiary device.

The Yes/No column IS\_RECOVERY\_DEST\_FILE is added to some dictionary views to indicate whether the file was created in the flash recovery area. It exists in V\$CONTROLFILE, V\$LOGFILE, V\$ARCHIVED\_LOG, V\$DATAFILE\_COPY, V\$BACKUP\_PIECE.

#### **Moving the Flash Recovery Area**

#### ALTER SYSTEM SET

 $\mathbf E$  $E$ 

DB\_RECOVERY\_FILE\_DEST='/u01/app/oracle/new\_area  $S$ COPE=BOTH

- Eventually, Oracle will delete all the transient files from the previous flash recovery area location, when each of them becomes eligible for deletion. However, if you want to move your current permanent files, transient files, or flashback logs to the new flash recovery area, you can do so by using the standard file-moving procedures.
- If you the database flashback logs are enabled and you moved the flash recovery area, the flashback option should be switched off and on.

# **Using Incremental Backups**

## **Recovering with Incrementally Updated Backups**

You can apply incremental backups to your datafile image copies when you use the RMAN. This takes much less time than performing a full image copy of the datafiles every day.

This is applied through two phases:

- 1. Apply the incremental backups to datafile image copies. This is done at the database block level.
- 2. Then apply the archive logs since the last incremental backup only. This is done at the transaction level (slower than previous phase).

To implement this option, you do the following steps:

- 1. Use the BACKUP INCREMENTAL LEVEL 1...FOR RECOVER OF COPY WITH TAG ... form of the BACKUP command to create incremental backups that can be incrementally updated. If an incremental level 0 backup does not already exist, then executing this command creates a level 0 backup with the specified tag.
- 2. Apply any incremental backups to a set of data file copies with the same tag using the RECOVER COPY ... WITH TAG ... form of the BACKUP command. Tags must be used to identify the incremental backups and data file copies created for use in this strategy, so that they do not interfere with other backup strategies that you implement.

#### **Fast Incremental Backups**

• RMAN reads change tracking file to find out which data blocks to read and copy during an incremental backup process, to avoid needing to read entire datafiles during incremental backups.

<span id="page-39-0"></span>• A new background process, the change tracking writer (CTWR), is in charge of writing the block change information to the change tracking file.

# **Change Tracking File Features**

- The change tracking file contains the physical location of all database changes.
- The minimum size is 10MB. Oracle creates the file automatically and allocates additional space in 10MB increments**.**
- The file's size depends on your database size, number of instances in an RAC, and the number of old backups the file maintains.
- V\$BLOCK\_CHANGE\_TRACKING shows the name, size, and status of your change tracking file.

# **Enabling Block Change Tracking**

ALTER DATABASE ENABLE BLOCK CHANGE TRACKING USING FILE 'C:\ORACLE\RECOVERY\_AREA\CHANGETRACK.LOG'

#### To relocate the file, while in mount stage:

ALTER DATABASE RENAME FILE 'C:\ORACLE\RECOVERY\_AREA\CHANGETRACK.LOG' TO 'C:\ORACLE\NEWCHANGE.LOG'

#### To disable the file:

ALTER DATABASE DISABLE BLOCK CHANGE TRACKING;

# **Enhancements in RMAN**

#### **Configuration Changes**

- When opening a database that was recovered using a backup or a current control file, the Oracle server automatically re-creates any locally managed temporary files if they do not exist. The files are recreated with the same creation size and storage settings. You can change the temporary file names by using the RMAN SET NEWNAME FOR TEMPFILE and SWITCH TEMPFILE command options.
- You no longer need to re-create the control file when any of the following configuration parameters are modified: MAXLOGFILES, MAXLOGMEMBERS, MAXINSTANCES. This ensures that you do not lose the RMAN catalog metadata through control file recreation, and reduces system down-time requirements.
- RMAN backups to backup sets do not back up neverused blocks. In addition, Oracle Database 10g no longer backs up nonused blocks in locally managed tablespaces. Examples of such blocks are blocks that belong to dropped or truncated objects.

#### **Using the BACKUP AS COPY Command**

- The RMAN COPY command has been deprecated in Oracle Database 10g and replaced with BACKUP AS COPY command.
- BACKUP AS COPY command enables you to copy: database, tablespaces, datafiles, archived redo logs and control files.
- If you want RMAN to create image copies by default (rather than backuset):

RMAN> configure device type disk backup type to copy

• To create a backup set in the command level: RMAN> backup as backupset database

## **Performing Backups**

RMAN> backup database; RMAN> backup copy of database; RMAN> backup tablespace users; RMAN> backup copy of tablespace users; RMAN> backup datafile 10; RMAN> backup copy of datafile 10; RMAN> backup current controlfile; RMAN> backup controlfilecopy all;

#### **Using the CATALOG Command**

RMAN> catalog backuppiece 'filename' RMAN> catalog datafilecopy 'filename' RMAN> change backuppiece 'file name' uncatalog

#### **Using the CATALOG START WITH Command**

You can ask the RMAN to search in a certain directory for all backup files that aren't part of the catalog already:

RMAN> catalog start with "C:\ORACLE\FLASH\_RECOVERY\_AREA\NINA\DATAFILE"

#### **Compressed Backups**

- Oracle Database 10g lets you compress RMAN backups to save on storage.
- You must set the COMPATIBLE initialization parameter to a minimum of 10.0.0.
- You can't compress an image copy; you can compress a backup only if you are using backup sets.
- The V\$BACKUP FILES view contains information on backup files including the compression status.

RMAN> CONFIGURE DEVICE TYPE DISK BACKUP TYPE TO COMPRESSED BACKUPSET

RMAN> BACKUP AS COMPRESSED BACKUPSET DATABASE

#### **Automatic Channel Failover**

If one of the channels on which the RMAN is performing a backup fails, the RMAN will automatically try to use an alternative channel, provided you are using multiple channels.

#### **Enhancements in RMAN Scripts**

#### **1. Convertibility of RMAN Scripts**

In Oracle Database 10g, you can change a stored script into a text script and vice versa.

RMAN> print script full backup to file 'my\_script\_file.txt'

# **2. Global RMAN Scripts**

Oracle Database 10g provides a new concept of global scripts, which you can execute against any database registered in the recovery catalog, as long as your RMAN client is connected to the recovery catalog and a target database simultaneously.

RMAN> create global script global full backup { backup database plus archivelog; delete obsolete; }

# **Using the Database Control to Configure Backups**

On the Database Control home page, follow the links: Maintenance tab | Configure Backup Settings.

You can use one of the following choices to tell RMAN where to place its target files:

- o FORMAT option in a backup command
- o CONFIGURE CHANNEL FORMAT option
- o DB\_RECOVERY\_FILE\_DEST

#### **Implementing Fast Recovery**

For those special times when you really need a fast recovery, Oracle Database 10g offers the SWITCH DATABASE command.

The RMAN simply adjusts the pointers for the datafiles in the control file, so they now point to the backup files in your flash recovery area.

RMAN> SWITCH DATABASE TO COPY

**Note**: Consider this fast recovery method as a temporary solution. Later, you should relocate your database datafiles to permanent locations.

This method applies in the tablespace level as well:

RMAN> sql 'alter tablespace users offline'; RMAN> switch datafile 4 to copy; RMAN> recover datafile 4; RMAN> sql 'alter tablespace users online';

#### **Recovering Datafiles without Backups**

The ability to recover a file that has never been backed up has always been available from SQL\*Plus, with the help of the CREATE DATAFILE .. AS .. statement. Now, in Oracle Database 10g, you can create the lost file as part of an RMAN RESTORE DATABASE command.

### **Simplified Recovery Through RESETLOGS**

- In Oracle Database 10g, you can use backups taken before an incomplete recovery operation; that is, you can use backups from older incarnations of the database.
- The new archive redo log format in Oracle Database 10g is of the following form:

LOG\_ARCHIVE\_FORMAT="log%t\_%s\_%r.arc"

The additional variable r stands for the RESETLOGS identifier.

- The V\$DATABASE view contains now RESETLOGS CHANGE#, RESETLOGS TIME, and RESETLOGS\_ID.
- The V\$LOG HISTORY contains now RESETLOGS CHANGE# and RESETLOGS.

# **Dropping a Database**

Here are some features of the DROP DATABASE command:

- Oracle will drop all control files and datafiles automatically, whether you use the SQL\*Plus, RMAN, or DBCA interface to drop a database.
- Oracle does not remove archived redo logs and backups. To make the RMAN remove all database backup copies as well as the archived redo log files:

RMAN> DROP DATABASE INCLUDING BACKUPS

- If you are using SPFILE, Oracle will remove it automatically.
- After you drop a database, the RMAN catalog continues to list the dropped database information. You need to use the following RMAN command:

RMAN> UNREGISTER DATABASE

# **Specifying Limits for Backup Duration**

You can use the DURATION command as an option for your regular backup commands, such as BACKUP AS COPY, to specify the time (in hours and minutes) a backup job can take. This makes the job taken less resources during its operation.

DURATION <hrs>:<mins> [PARTIAL] [MINIMIZE {TIME|LOAD}]

PARTIAL

Normally, when your database backup jobs run past the time interval you specify through the DURATION parameter, the RMAN job errors out and the backup is canceled. You can override this default behavior by specifying the PARTIAL clause, which will prevent the issuing of any RMAN error messages.

MINIMIZE TIME

This option tells the RMAN to "hurry up" and finish as fast as it can.

MINIMIZE LOAD

This option tells the RMAN to "slow down" if it is well within its allotted time for a backup job.

**Note**: It is recommended that you do not use the MINIMIZE LOAD option with tape.

# **Automatic Auxiliary Instance Creation**

When you perform a tablespace point-in-time recovery (TSPITR) to recover from certain database errors, Oracle Database 10g will now automatically create the auxiliary instance and remove it after the recovery is over.

This automatically generated instance will be in the same database server. Remember, as with previous versions, instance creation introduces performance overhead during the recovery operation.

#### **Automatic creation of Temporary Datafiles**

Starting from release 2, Temporary datafiles that belong to locally managed temporary tablespaces are automatically re-created during RMAN recovery operation. This eliminates the need to manually create temporary tablespaces after recovery.

#### **New RMAN Dynamic Performance Views**

In Oracle 10.2 and above, in order to provide more details about its operation, RMAN is supported by a number of new dynamic performance views including:

V\$BACKUP\_ARCHIVELOG\_DETAILS V\$BACKUP\_ARCHIVELOG\_SUMMARY V\$BACKUP\_CONTROLFILE\_DETAILS V\$BACKUP\_CONTROLFILE\_SUMMARY V\$BACKUP\_COPY\_DETAILS V\$BACKUP\_COPY\_SUMMARY V\$BACKUP\_DATAFILE\_DETAILS V\$BACKUP\_DATAFILES\_SUMMARY V\$BACKUP\_JOB\_DETAILS V\$BACKUP\_PIECE\_DETAILS V\$BACKUP\_SET\_DETAILS V\$BACKUP\_SET\_SUMMARY V\$BACKUP\_SPFILE\_DETAILS V\$BACKUP\_SPFILE\_SUMMARY

One other useful view is V\$RMAN BACKUP JOB DETAILS. It informs you about history of all backups done by the RMAN. You will find details like how long the backup took, how many RMAN jobs have been issued, the status of each job, what time they started and completed, rate of the backup produced and how fast data was read and written by the process.

COL STATUS FORMAT A9

```
COL HRS FORMAT 999.99 
SELECT 
SESSION KEY, INPUT TYPE, STATUS,
 TO_CHAR(START_TIME,'DD/MM/YY HH24:MI') 
START_TIME,
TO CHAR(END TIME, 'DD/MM/YY HH24:MI')
END_TIME,
ELAPSED SECONDS/3600 HRS
FROM V$RMAN BACKUP JOB DETAILS
ORDER BY SESSION KEY
COL INS FORMAT A10 
COL OUTS FORMAT A10
SELECT SESSION KEY,
  OPTIMIZED, 
 COMPRESSION_RATIO, 
  INPUT_BYTES_PER_SEC_DISPLAY INS, 
OUTPUT BYTES PER_SEC_DISPLAY OUTS,
 TIME_TAKEN_DISPLAY 
FROM V$RMAN BACKUP JOB DETAILS
ORDER BY SESSION KEY
```
Another new view is V\$RMAN BACKUP TYPE. It informs the type of backups performed by RMAN : BACKUPSET, SPFILE, CONTROLFILE, ARCHIVELOG, DATAFILE INCR, DATAFILE FULL, DB INCR, RECVR AREA and DB FULL.

The view V\$RMAN OUTPUT records the output (log) from the RMAN jobs so that you can view it later. This view is useful for checking log of scripted RMAN jobs as well as ad-hoc jobs.

**Note**: All those view are in-memory and cleared upon the instance shut down.

# **Oracle Secure Backup**

- In Oracle Database 10g Release 2, a new tool called Oracle Secure Backup (OSB) is available. OSB enables you to use RMAN to backup directly to tape library without using the costly third-party MML layer.
- OSB can be controlled and administered via Oracle Enterprise Manager or obtool command-line.
- Beside backing up the database, OSB can be used to backup filesystems as well.

# **Cross-Platform Transportable Database**

- The RMAN CONVERT DATABASE command is used to automate the movement of an entire database from one platform (the source platform) to another (the destination platform).
- The source and destination platform must share the same endian format.

**Note**: If the source and destination platform have different endian format, you can create a new database on a destination platform manually, and transport needed tablespaces from the source database using cross-platform transportable tablespace.

#### **A. Preparing for CONVERT DATABASE: Using the DBMS\_TDB Package**

# **A.1 Using DBMS\_TDB.CHECK\_DB to Check Database State**

DBMS\_TDB.CHECK\_DB\_checks whether a database can be transported to a desired destination platform, and whether the current state of the database permits transport.

It is a function that returns TRUE if the source database can be transported using CONVERT DATABASE, and FALSE otherwise.

#### It has the following parameters:

```
TARGET_PLATFORM_NAME
```
The name of the destination platform, as it appears in V\$DB\_TRANSPORTABLE\_PLATFORM.

#### SKIP\_OPTION

Specifies which, if any, parts of the database to skip when checking whether the database can be transported. Supported values (of type NUMBER) are:

- o SKIP\_NONE (or 0), which checks all tablespaces o SKIP OFFLINE (or 2), which skips checking
- datafiles in offline tablespaces
- o SKIP\_READONLY (or 3), which skips checking datafiles in read-only tablespaces

Set SERVEROUTPUT to ON to see output includes why the database cannot be transported.

SET SERVEROUTPUT ON DECLARE DB\_READY BOOLEAN; BEGIN DB\_READY := DBMS\_TDB.CHECK\_DB('Microsoft Windows IA (32-bit)', DBMS TDB. SKIP READONLY); END;

# **A.2 Using DBMS\_TDB.CHECK\_EXTERNAL to Identify External Objects**

DBMS\_TDB.CHECK\_EXTERNAL must be used to identify any external tables, directories or BFILEs. RMAN cannot automate the transport of such files.

```
SET SERVEROUTPUT ON
DECLARE 
      EXTERNAL BOOLEAN; 
BEGIN 
  /* value of external is ignored */ 
EXTERNAL := DBMS TDB.CHECK EXTERNAL;
END;
```
# **B. Using the RMAN CONVERT DATABASE Command**

1. Open the database in READ ONLY mode then use the RMAN command CONVERT DATABASE as follows:

```
CONVERT DATABASE 
 NEW DATABASE 'newdb' 
  TRANSPORT SCRIPT '/tmp/convertdb/transcript' 
  TO PLATFORM 'Microsoft Windows IA (32-bit)' 
DB_FILE_NAME_CONVERT '/disk1/oracle/dbs'
'/tmp/convertdb'
```
Alternatively, you can use ON TARGET PLATFORM clause makes the datafile *conversion on the target* database. This means RMAN will generate the appropriate *conversion* scripts to be run on the target server to perform the datafile conversion there.

```
CONVERT DATABASE 
  ON TARGET PLATFORM 
  NEW DATABASE 'newdb' 
 CONVERT SCRIPT '/tmp/convertdb/newdb.cnv' 
  TRANSPORT SCRIPT '/tmp/convertdb/transcript' 
 DB_FILE_NAME_CONVERT = '/disk1/oracle/dbs
'/tmp/convertdb'
```
**Note**: CONVERT DATABASE ON TARGET PLATFORM does not produce converted datafile copies.

2. Copy all of the files produced to the destination host and place the datafiles in the desired locations on the destination host.

<span id="page-42-0"></span>3. If the path to the datafiles is different on the destination, then edit, if any, the conversion script and the transport script to refer to the new datafile locations.

CONVERT DATAFILE

'/tmp/SYSTEM01.DBF'

- FROM PLATFORM 'Microsoft Windows IA (32-bit)' FORMAT
- '/u01/app/oracle/oradata/newdb/system01.dbf'
- 4. Edit the PFILE to change any settings for the destination database.
- 5. Execute the transport script in SQL\*Plus to create the new database on the destination host.

SQL> @transcript

6. Open the database using RESETLOGS option ALTER DATABASE OPEN RESETLOGS;

7. Execute some maintenance code:

ALTER TABLESPACE TEMP

 ADD TEMPFILE '/u01/app/oracle/oradata/newdb/temp01.tmp' MAXSIZE 32767M SIZE 202375168 AUTOEXTEND ON NEXT 655360

SHUTDOWN IMMEDIATE;

STARTUP UPGRADE PFILE='/u01/../newdb/INIT\_RPTREPOS.ORA' SQL> @@ ?/rdbms/admin/utlirp.sql

# SHUTDOWN IMMEDIATE:

SQL> STARTUP PFILE='/u01/../newdb/INIT\_RPTREPOS.ORA'

@@ ?/rdbms/admin/utlrp.sql

8. Change the internal database identifier using DBNEWID Utility

# **Restore Points**

- A restore point serves as an alias for an SCN or a specific point in time.
- It is stored in the control file.
- It can be used with: RECOVER DATABASE, FLASHBACK DATABASE, FLASHBACK TABLE.
- It requires the database to operate in ARCHIVEMODE and the database flashback logging enabled.
- Use V\$RESTORE\_POINT to obtain information about restore points

CREATE RESTORE POINT before load

#### **Guaranteed Restore Points**

- A guaranteed restore point ensures that you can perform a FLASHBACK DATABASE command to that SCN at any time.
- It can be used to restore beyond time specified by DB\_FLASHBACK\_RETENTION\_TARGET parameter
- Even the effects of NOLOGGING operations such as direct load inserts can be reversed using guaranteed restore points.
- It must be manually deleted.

CREATE RESTORE POINT before\_load GUARANTEE FLASHBACK DATABASE

To flashback database to a restore point

SHUTDOWN IMMEDIATE STARTUP MOUNT FLASHBACK DATABASE TO RESTORE POINT before load ALTER DATABASE OPEN READ ONLY -- check the flashed back data SHUTDOWN IMMEDIATE STARTUP MOUNT ALTER DATABASE OPEN RESETLOGS;

To recover the database to the restore point RECOVER DATABASE UNTIL RESTORE POINT before\_load

#### To flashback table to restore point

ALTER TABLE emp ENABLE ROW MOVEMENT FLASHBACK TABLE emp TO RESTORE POINT before\_load

#### To drop a restore point

DROP RESTORE POINT before load

#### **Placing All Files in Online Backup Mode**

• In Oracle Database 10g, with a single command you can place all the data files in the database in online backup mode. You no longer need to place each tablespace in online backup mode individually. This makes user-managed online backup easier. The requirements for implementing the user-managed online backup still apply.

ALTER DATABASE BEGIN BACKUP

- When you issue this command, any nonexistent, offline, or read-only data files are simply skipped and the processing continues.
- However, for the command ALTER DATABASE END BACKUP, if you have a data file with an OFFLINE file status, you receive a warning message. Also, with this command, if you have a tablespace in read-only mode, you do not receive any messages.

# **Flashback Technology Enhancements**

# **Using the Flashback Technology**

You can use the flashback technology at the database, table, and transaction levels:

- **Flashback database** enables you to take the entire database to a past point in time (using flashback logs).
- **Flashback drop** lets you retrieve accidentally dropped tables and indexes (using the recycle bin).
- **Flashback table** lets you recover a table to a time in the past (using undo data).
- **Flashback query** lets you query and restore data rows to a point in time (using undo data).

#### **General Flashback Technology**

# **Guaranteed Undo Retention**

The initialization parameter UNDO\_RETENTION enables you to specify the length of time Oracle must retain undo information in the undo segments.

Default value: 900 (*in seconds*)

<span id="page-43-0"></span>Modifiable: ALTER SYSTEM

Range: 0 to  $2^{32} - 1$ 

By default, Oracle doesn't guarantee undo retention.

Methods to specify Undo Guarantee:

o By using the RETENTION GUARANTEE clause when you create an undo tablespace:

CREATE UNDO TABLESPACE test1 DATAFILE 'c:\oracle\oradata\undotbs\_01.dbf' SIZE 100M AUTOEXTEND ON RETENTION GUARANTEE

- o You can also use the ALTER TABLESPACE command: ALTER TABLESPACE test1 RETENTION GUARANTEE
- o You can specify undo guarantee for the undo tablespace when you create the database.

**Note**: You can use the RETENTION NOGUARANTEE clause to turn off the guaranteed retention of undo information.

**Note:** The amount of time for which undo is retained for the Oracle Database for the current undo tablespace can be obtained by querying the TUNED UNDORETENTION column of the V\$UNDOSTAT dynamic performance view.

**Note**: Use Oracle's Undo Advisor to get approximate undo parameter values as well as suggestions regarding the sizing of your undo tablespace to successfully support flashback for a specified time.

# **Time Mapping Granularity**

- Oracle gives you a choice between using either clock time or the system change number (SCN) to specify exactly what time in the past you want to go back to.
- The SCN TO TIMESTAMP SQL function lets you convert an SCN to a calendar time (TIMESTAMP) value. There is a mapping granularity of three seconds.

SELECT current scn, SCN\_TO\_TIMESTAMP(current\_scn) FROM v\$database

• The TIMESTAMP TO SCN function converts a timestamp to its corresponding SCN.

# **Flashback Database**

#### **How Flashback Database Works**

- Once you enable the flashback database feature, at regular intervals, a new process RVWR (RecoveryWriter) copies images of each altered block in the datafiles from memory (*flashback buffer*) to the new *flashback logs*.
- Oracle stores these flashback logs in the flashback recovery area.
- If you want to flashback to 8:00 A.M., it may turn out that the flashback logs nearest to the target time were written at 7:56 A.M. To cover this gap, you must apply the changes from archived or online redo log files pertaining to that period.
- Always remember that Oracle doesn't guarantee that you can flashback your database to the flashback retention target. If Oracle is running low on free space in the flash recovery area for newly arriving archived redo log files, it will remove some flashback logs to make room.

# **Flashback Database Considerations**

- If a datafile was resized during the time span covered by the Flashback Database operation, you can't flashback that datafile. Instead, you must offline that particular datafile before you start the flashback database operation.
- If a control file has been restored or re-created during the time span you want to flashback over, you can't use the Flashback Database feature.
- You can't flashback a database to before a RESETLOGS operation.
- You can't flashback a datafile that was dropped or shrunk during the time span covered by the flashback table operation.

#### **Configuring Flashback Database**

- 1. Ensure that your database is in the archivelog mode. V\$DATABASE (cols: logmode) ARCHIVE LOG LIST (in SQL\*Plus)
- 2. Your database must be using the flash recovery area. SELECT VALUE FROM V\$PARAMETER WHERE NAME = 'db\_recovery\_file\_dest'

3. You must set the initialization parameter DB\_FLASHBACK\_RETENTION\_TARGET to set your flashback retention target (in minutes).

ALTER SYSTEM SET DB\_FLASHBACK\_RETENTION\_TARGET=1440

4. Shut down the database and restart in the MOUNT EVCLUSTUE mode

5. Turn the flashback database feature on with the following command:

ALTER DATABASE FLASHBACK ON;

6. Use the ALTER DATABASE OPEN command to open the database.

SELECT FLASHBACK ON FROM V\$DATABASE;

**Note**: You can turn the feature off by using the ALTER DATABASE FLASHBACK OFF command while the database in the MOUNT EXCLUSIVE mode. When you do so, Oracle deletes all flashback database logs in the flash recovery area.

**Note**: If you don't want certain tablespaces to be part of your flashback operations, issue the following command after setting the tablespace offline: ALTER TABLESPACE USERS FLASHBACK OFF

#### **Flashbacking a Database**

1. Restart the database in the MOUNT (exclusive) mode then issue one of the commands: FLASHBACK DATABASE TO SCN 5964663 FLASHBACK DATABASE TO BEFORE SCN 5964663 FLASHBACK DATABASE TO TIMESTAMP (SYSDATE - 1/24)

FLASHBACK DATABASE TO SEOUENCE 12345

- 2. Open the database with READ ONLY option to check that the database flashed back to the correct time.
- 3. If you decide to go back further in time, you can flashback the database again.
- 4. If you determine that you flashed back too far into the past, you can use redo logs to roll forward.
- 5. Open the database with RESETLOGS option:

<span id="page-44-0"></span>ALTER DATABASE OPEN RESETLOGS

6. If you want to completely undo the effects of the flashback database operation, just use the command RECOVER DATABASE to perform a complete recovery of the database.

#### **Database Flashback and Flashback Recovery Area**

If you move the Flashback Recovery area to a new location, in order to recognize the new location, you should switch the flashback option off and on.

#### **Displaying Flashback Storage Information**

In order to estimate the space you need to add to your flash recovery area for accommodating the flashback database logs:

SELECT ESTIMATED\_FLASHBACK\_SIZE, RETENTION TARGET, FLASHBACK SIZE FROM V\$FLASHBACK\_DATABASE\_LOG

To really know how far back you can flashback your database at any given time, you must query the V\$FLASHBACK\_DATABASE\_LOG in the following manner:

SELECT OLDEST FLASHBACK SCN, OLDEST\_FLASHBACK\_TIME FROM V\$FLASHBACK\_DATABASE\_LOG

The view V\$FLASHBACK\_DATABASE\_STATS helps you monitor the I/O overhead of logging flashback data.

BEGIN TIME and END TIME stand for the beginning and ending hourly time intervals for which the view's statistics were collected. Oracle collects flashback data on an hourly basis for a maximum of 24 hours. If you issue a query on the table, however, it may return 25 rows, the 25<sup>th</sup> row being for the most recent fraction of time after the last (24th) row was logged in the view.

FLASHBACK DATA stands for the number of bytes of flashback data written during the interval.

DB DATA stands for the number of bytes of database data read and written during the interval.

REDO\_DATA stands for the number of bytes of redo data written during the interval.

ESTIMATED FLASHBACK SIZE is identical to the value of the ESTIMATED\_FLASHBACK\_SIZE column in the V\$FLASHBACK\_DATABASE\_LOG view.

# **Flashback Drop**

#### **How the Flashback Drop Feature Works**

- When you issue the DROP TABLE command, Oracle merely renames the table and moves it to a recycle bin.
- The recycle bin is merely a data dictionary table that maintains information about dropped tables.
- You can use the SELECT command to query the objects in the recycle bin. You can't use INSERT, UPDATE, and DELETE commands on these objects.

#### **Querying the Recycle Bin**

You can view the contents of the recycle bin by using either the DBA\_RECYCLEBIN or USER\_RECYCLEBIN.

Alternatively, you can use the SHOW RECYCLEBIN command which shows only those objects that you can undrop.

# **Restoring Dropped Tables**

In order to restore a dropped table:

FLASHBACK TABLE persons TO BEFORE DROP FLASHBACK TABLE "BIN\$ksisyyg0TxKnt18rqukpQA==\$0"

TO BEFORE DROP RENAME TO NEW\_PERSONS

**Note**: Wُhen you flashback a table, Oracle will recover the dependent objects (except bitmap indexes) as well, but they will continue to have their cryptic systemgenerated names.

If you drop and re-create a table with the same name, the recycle bin will have several versions of the dropped table, each with a unique system-generated table name. If you then issue a FLASHBACK TABLE… TO BEFORE DROP command, Oracle will simply recover the latest version of the table. If you don't want Oracle to do this, you have the following options:

- o In the FLASHBACK TABLE command, provide the specific system-generated name of the table you want to recover.
- o Keep issuing the FLASHBACK TABLE command until you recover the particular table you want.

#### **Permanently Removing Tables**

DROP TABLE PERSONS PURGE

PURGE TABLE "BIN\$Q1QZGCCMRSSCBBRN9IVWFA==\$0"

PURGE TABLESPACE USERS USER SCOTT

PURGE RECYCLEBIN OF PURGE USER RECYCLEBIN WILL remove all objects belonging to the user issuing the command.

PURGE DBA RECYCLEBIN command will remove all objects in the recycle bin. You must have the SYSDBA privilege to purge the entire recycle bin.

If you drop a tablespace, any objects belonging to the tablespace that are part of the recycle bin are purged immediately.

If you use the command DROP USER … CASCADE, any objects in the recycle bin that belong to that user are automatically purged.

#### **Restrictions on Flashback Drop**

- Table should belong to any non-SYSTEM, locally managed tablespace.
- Dependent objects can be in either a locally or dictionary managed tablespace, to be stored in the recycle bin.
- The following types of dependent objects aren't saved in the recycle bin:
	- o Materialized view logs
	- o Referential integrity constraints
	- o Bitmap join indexes
- You can't save a table that has fine-grained auditing (FGA) or Virtual Private Database policies defined on it.

# **Flashback Table**

# **How Flashback Table Works**

Flashback table technology uses undo information to restore data rows in changed blocks of tables.

# <span id="page-45-0"></span>**Pre-requisites**

- You must have either the FLASHBACK ANY TABLE or the more specific FLASHBACK object privilege on the table you want to recover. In addition, you must have the SELECT, INSERT, DELETE, and ALTER privileges on the table.
- Make sure you enable row movement in the table: ALTER TABLE persons ENABLE ROW MOVEMENT

#### **How to Flashback a Table**

First, it is useful to note the current SCN then issue the command:

FLASHBACK TABLE persons TO SCN 6039341

FLASHBACK TABLE persons TO TIMESTAMP TO\_TIMESTAMP ('2004-07-04 08:05:00', 'YYYY-MM-DD HH24:MI:SS')

Oracle disables all relevant triggers by default and reenables them upon completing the table recovery. You may simply append the ENABLE TRIGGERS clause to your FLASHBACK TABLE command if you want to override this default behavior.

The persons table continues to be online and accessible to users for all queries. However, Oracle acquires exclusive DML locks on the table during the Flashback Table operation.

#### **Undoing a Flashback Table Operation**

It is important to note your current SCN before using a Flashback Table operation.

Use the FLASHBACK TABLE statement again to go back to just before you were when you issued the first statement.

#### **Restrictions on Flashback Table**

- You can't flashback a system or remote table.
- You can't flashback a table back to a time preceding any DDL operation that changes the structure of a table (for example, adding or dropping a column).
- Oracle doesn't flashback statistics of the recovered objects.

#### **Row Level Flashback Features**

The value of the UNDO\_RETENTION parameter determines the length of time your users can flashback their queries.

# **Flashback Query (SELECT…AS OF)**

SELECT \* FROM persons AS OF TIMESTAMP TO\_TIMESTAMP('2004-07-04 08:05:00', 'YYYY-MM-DD HH:MI:SS') WHERE NAME = 'ALAPATI'

#### **Flashback Versions Query**

When you issue a SELECT statement using the VERSIONS clause, Oracle will return the different committed versions of the same row between two SCNs or two timestamps.

VERSIONS BETWEEN {SCN | TIMESTAMP} *start*|MINVALUE AND *end*|MAXVALUE [AS OF {SCN|TIMESTAMP *expr*}]

Here is a brief explanation of pseudocolumns that will be part of the flashback versions query output:

VERSIONS STARTSCN and VERSIONS STARTTIME This pseudocolumn tells you the SCN and timestamp when this particular row was first created.

VERSIONS ENDSCN and VERSIONS ENDTIME These pseudocolumns tell you when this particular row expired.

VERSIONS\_OPERATION This pseudocolumn provides you with information as to the type of DML activity that was performed on the particualr row. The DML activities are indicated by letters: I stands for insert, D for delete, and  $U$  for update.

VERSIONS\_XID This pseudocolumn stands for the unique transaction identifier of the transaction that resulted in this row version.

**Note:** If the VERSIONS\_STARTSCN and the VERSIONS STARTTIME are NULL, then the row was created before the lower bound specified by your BETWEEN clause.

**Note:** If the VERSIONS\_ENDSCN and the VERSIONS ENDTIME are NULL, this means that this row version is current when you tried to use the Flashback Versions Query operation, or the row was part of a delete operation.

**Note**: An index-organized table (IOT) will show an update operation as a separate insert and a delete operation.

#### Example:

SELECT VERSIONS XID XID, VERSIONS STARTSCN START SCN, VERSIONS ENDSCN END SCN, VERSIONS OPERATION OPERATION, empname, salary FROM hr.emp VERSIONS BETWEEN SCN MINVALUE AND MAXVALUE AS OF SCN 113900 WHERE empno = 111

#### **Flashback Transaction Query**

FLASHBACK\_TRANSACTION\_OUERY lets you identify which transaction or transactions were responsible for certain changes during a certain interval.

# Its columns are:

XID, START\_SCN, START\_TIMESTAMP, COMMIT\_SCN, COMMIT\_TIMESTAMP, LOGON\_USER, UNDO\_CHANGE#, OPERATION, TABLE NAME, TABLE OWNER, ROW ID, UNDO\_SQL

**Note**: You must have the SELECT ANY TRANSACTION system privilege to query the FLASHBACK\_TRANSACTION\_QUERY view.

#### **Using Flashback Transaction Query and Flashback Versions Query**

SELECT XID, START SCN START, COMMIT SCN COMMIT, OPERATION OP, LOGON\_USER USER, UNDO\_SQL FROM FLASHBACK\_TRANSACTION\_QUERY  $WHERE XID = HEXTORAW('000200030000002D')$ 

Value passed to HEXTORAW function obtained from Flashback versions query of an old row version to undo or audit.

#### **Flashback Transaction Query Considerations**

• Flashback Transaction Query on a transaction underlying a DDL displays the changes made to the data dictionary.

- <span id="page-46-0"></span>• When you use Flashback Transaction Query on a dropped table, object number ( not the table name) will be displayed.
- When you use Flashback Transaction Query on a dropped table, userid (not the username) will be displayed.
- If you query a transaction involving an IOT, an update operation is always shown as a two-step delete/insert operation.
- Sometimes you'll notice a value of UNKNOWN under the OPERATION column, if the transaction didn't have enough undo information to correctly identify its operation type.
- You may want to turn on minimal supplemental logging in order to support operations involving chained rows and special storage structures such as clustered tables.

ALTER DATABASE ADD SUPPLEMENT LOG DATA

# **Automatic Storage Management**

# **Introduction to Automatic Storage Management**

ASM acts as Oracle's own Logical Volume Manager (LVM), by handling striping and mirroring functions previously done by third party tools.

You can't use operating system commands or utilities to access ASM files. You must use the RMAN to copy ASM files.

# **ASM Instance Architecture**

- ASM has three important components: the ASM instance, disk groups, and ASM files.
- An ASM instance has several background processes like the SMON, PMON, and LGWR processes. In addition, there are two new background processes: ASM Rebalance Master (RBAL) and ASM Rebalance (ARBn).
- Any Oracle database instance that uses an ASM instance will have two new ASM-related background processes, the RBAL and the ASM Background (ASMB) processes.
- ASM Files backup must be made by RMAN

# **Managing the ASM Instance**

# **Initialization Parameters for the ASM Instance**

INSTANCE\_TYPE

You must set the INSTANCE TYPE parameter to ASM.

DB\_UNIQUE\_NAME

This parameter applies only to ASM within a cluster or on a node. The parameter shows the unique name for a group of ASM instances in a cluster or on a node. The default value for this parameter is +ASM.

ASM\_POWER\_LIMIT

This parameter indicates the maximum speed to be used by this ASM instance during a disk rebalance

operation. The default for this parameter is 1, and the range is 1 (slowest) to 11 (fastest).

#### ASM\_DISKSTRING

This parameter sets the disk location for Oracle to consider during a disk-discovery process. Default is NULL which means ASM will find all disks to which it has read/write access.

ASM\_DISKSTRING ='/dev/rdsk/\*s1', '/dev/rdsk/c1\*

#### ASM\_DISKGROUPS

This parameter lets you specify the name of any disk group that you want the ASM instance to automatically mount at instance startup. The default value for this parameter is NULL.

If you use an init.ora text file, you must make sure to add the names of any disk groups that you want to mount when the instance starts up. If you use an SPFILE, Oracle will automatically make the necessary additions and deletions to the SPFILE when you create, add, or drop a disk group.

**Note**: The ASM instance uses the LARGE\_POOL memory buffer. You should allocate at least 8MB to this parameter, so it can serve the ASM instance effectively. Most ASM instances should need no more than 64MB of SGA.

**Note**: If you set only one parameter INSTANCE\_TYPE=ASM, Oracle will start up the ASM instance with default values for all the other parameters.

# **Creating the ASM Instance using DBCA**

In Oracle 10g Release 1, while you use DBCA to create a database, if you choose ASM for storage, the DBCA will check to see if an ASM instance already exists on your server. If it does, the DBCA will then show you the disk groups being managed by that ASM instance and ask you to choose the disk groups for your new Oracle database. If you haven't already configured an ASM instance, the DBCA will automatically create one for you.

The DBCA automatically creates an entry in the *oratab* file on UNIX systems, so the operating system is aware of the new instance. On Windows systems, the DBCA creates the Oracle service and makes the appropriate Windows Registry entries. The DBCA also creates a parameter file (spfile) and a password file for the new ASM instance.

In release 2, in DBCA you will see an option named as *Disk Group Management*. This option leads to ASM instance creation steps.

# **Creating the ASM Instance Manually (on Windows)**

- 6. If CSS service is not there, create it by executing the following bat file:
- <orahome>\bin\localconfig add
- 7. Building the ASM Candidate "disks": for testing or development purpose

ASMTOOL -create c:\asmdisks\asmdisk1 250

8. Create a pfile with the name "init+ASM.ora" in the folder <ORACLE\_HOME>\database. Insert the following parameters in the file:

INSTANCE\_TYPE=ASM ASM\_ALLOW\_ONLY\_RAW\_DISKS = FALSE DB UNIQUE NAME =  $+ASM$ ASM\_DISKSTRING ='C:\asmdisks\\*'  $LARGE$  POOL SIZE = 16M

```
BACKGROUND_DUMP_DEST =
'D:\oracle\admin\+ASM\bdump'
USER_DUMP_DEST = 'D:\oracle\admin\+ASM\udump'
CORE_DUMP_DEST = 'D:\oracle\admin\+ASM\cdump'
```
#### **Note**: The undocumented parameter

ASM\_ALLOW\_ONLY\_RAW\_DISKS is used to make the instance recognize virtual disks created in previous step. Of course, in a production database, this parameter is not used.

#### 9. Create the ASM instance service:

ORADIM -NEW -ASMSID +ASM -STARTMODE auto

## 10. Startup the instance

```
SET ORACLE_SID=+ASM 
C:\> SQLPLUS / AS SYSDBA 
SQL> STARTUP FORCE 
SQL> SELECT PATH, MOUNT STATUS FROM V$ASM DISK;
```
#### **Creating the ASM Instance Manually (on Unix)**

Steps here assumes the following:

- Red Hat Enterprise Server 3 installed and patched to kernel version 2.4.21-15
- Oracle version 10.1.0.3 (Enterprise Edition) installed as per instructions here.

#### 1. After logging as root, create disks

#### Create physical files:

dd if=/dev/zero of=/asmdisks/disk1 bs=1024k  $count = 250$ 

#### Map loopback devices to the files:

/sbin/losetup /dev/loop1 /asmdisks/disk1

#### 2. Download oracleasm utility from Oracle site.

3. Install the utility files as follows:

```
rpm -ivh *.rpm
```
4. With the basic libraries installed, you need to configure them so that they get re-loaded at every server reboot:

[root@koala howardjr]# /etc/init.d/oracleasm configure

Default user to own the driver interface []: oracle

Default group to own the driver interface []: oinstall

Start Oracle ASM library driver on boot (y/n) [n]: y

Fix permissions of Oracle ASM disks on boot (y/n) [y]: y

# 5. Writing the ASM Disk Header information:

```
/etc/init.d/oracleasm createdisk ASMD1 
/dev/loop1
```
Marking disk "/dev/loop1" as an ASM disk [ OK ]

6. After logging on as Oracle user now, under the \$ORACLE \_HOME/dbs directory, create the file "init+ASM.ora" and type the following in it:

```
INSTANCE_TYPE = ASM 
DB_UNIQUE NAME = +ASMLARGE_POOL_SIZE = 16M 
ASM_DISKSTRING = 'ORCL:*' 
[oracle@koala dbs]$ export ORACLE_SID=+ASM 
[oracle@koala dbs]$ sqlplus / as sysdba 
SQL> startup 
SQL> select path from v$asm disk;
```
# **Starting and Shutting Down an ASM Instance**

- When starting an ASM instance, you can use the STARTUP command with the NOMOUNT, MOUNT, RESTRICT and FORCE options. You cannot use the STARTUP OPEN syntax.
- If you either start up your ASM instance with the STARTUP RESTRICT command or issue the ALTER SYSTEM ENABLE RESTRICTED SESSION command in a normal ASM instance, Oracle database instances cannot connect to the ASM instance.
- If you shut down an ASM instance, all Oracle databases currently connected to it will also shut down.

#### **Managing ASM Disk Groups**

# **ASM Striping**

- For performance reasons, you must use disks of the same type and performance capacity in a disk group.
- ASM provides two types of data striping, depending on the database file type:

**Coarse striping**: The stripe size is a relatively large 1MB chunk of file space. You may use coarse striping for all files in an Oracle database, except the control files, online redo log files, and flashback files.

**Fine striping** To reduce file latency, ASM provides a fine striping scheme, where the striping is in smaller chunk sizes of 128KB. You may want to use fine striping for control files, online redo log files, and flashback files.

#### **ASM Mirroring**

Disk mirroring provides data redundancy. If you lose a disk, you can use its mirror disk to continue operations without missing a beat. ASM mirrors extents.

# **Failure Groups**

Failure groups define disks that share components, such that if one fails then other disks sharing the component might also fail.

# **Types of ASM Mirroring**

- **External redundancy** You choose this level of mirroring when you are using operating system storage array protection. Disk groups under this redundancy level don't have any failure groups.
- **Normal redundancy** This type provides two-way mirroring. Thus, to support a normal redundancy level, you must create at least *two* failure groups.
- **High redundancy** This type provides three-way mirroring. You must create at least *three* failure groups.

## **Creating a Disk Group**

```
SQL> STARTUP NOMOUNT 
SQL> CREATE DISKGROUP dgroup1 NORMAL REDUNDANCY 
 FAILGROUP controller1 DISK 
   '/devices/diska1' name testdisk size 100G, 
   '/devices/diska2', 
   '/devices/diska3' 
 FAILGROUP controller2 DISK 
   '/devices/diskb1', 
   '/devices/diskb2', 
   '/devices/diskb3'
```
<span id="page-48-0"></span>You can force a disk that is already a member of another disk group to become a member of the disk group you are creating by specifying the FORCE

**Note:** The CREATE DISKGROUP statement mounts the disk group for the first time, and adds the disk group name to the ASM DISKGROUPS initialization parameter if a spfile is being used. If a pfile is being used and you want the disk group to be automatically mounted at instance startup, then you must add the disk group name to the ASM DISKGROUPS initialization parameter before the next time that you shut down and restart the ASM instance.

# **Adding Disks to a Disk Group**

ALTER DISKGROUP dgroup1 ADD DISK

'/devices/diska5' NAME diska5,

- '/devices/diska6' NAME diska6;
- ALTER DISKGROUP dgroup1 ADD DISK
- '/devices/diska\*';
- When a disk is added, it is formatted and then rebalanced.
- When you don't specify a FAILGROUP clause, the disk is in its own failure group.
- If you don't specify the NAME clause, Oracle assigns its own system-generated names.
- If the disk already belongs to a disk group, the statement will fail.
- Use the FORCE clause to add a disk that is a current member of disk group.

# **Dropping Disks and Disk Groups**

ALTER DISKGROUP dgroup1 DROP DISK diska5;

DROP DISKGROUP test groupa INCLUDING CONTENTS;

- DROPT DISKGROUP statements requires the instance to be in MOUNT state.
- When a disk is dropped, the disk group is rebalanced by moving all of the file extents from the dropped disk to other disks in the disk group. The header on the dropped disk is then cleared.
- If you specify the FORCE clause for the drop operation, the disk is dropped even if Automatic Storage Management cannot read or write to the disk.
- You can also drop all of the disks in specified failure groups using the DROP DISKS IN FAILGROUP clause.

# **Undropping Disks in Disk Groups**

ALTER DISKGROUP dgroup1 UNDROP DISKS;

• This statement enables you to cancel all pending drops of disks within disk groups.

#### **Rebalancing Disk Groups**

You can increase the speed of a rebalancing operation by doing any of the following things:

- o raising the value of the ASM\_POWER\_LIMIT initialization parameter
- o using a high value for the POWER clause in a disk rebalance operation
	- ALTER DISKGROUP dgroup1 REBALANCE POWER 5
- o performing all your disk adding, resizing, and dropping operations at the same time.

# **Managing ASM Files**

#### **Types of ASM Filenames**

#### **1. Fully Qualified ASM Filenames (System Alias)**

You use this fully qualified name for *referencing* existing ASM files. Here's the syntax of an ASM file using a fully qualified filename:

+group/dbname/file\_type/tag.file.incarnation

#### **2. Numeric ASM Filenames**

ASM derives *numeric filenames* from fully qualified ASM filenames and uses them to *refer* to existing files.

+group.file.incarnation

#### **3. Alias ASM Filenames**

You can use ASM alias files both when *creating* new ASM files and when *referring* to existing files. Alias ASM filenames mean that the files are not OMF-managed files. Thus, Oracle won't automatically remove these files when it does not have any further need for them.

+dgroup1/myfiles/control\_file1

+dgroup2/mydir/second.dbf

#### **4. Incomplete ASM Filenames**

You can use an *incomplete ASM filename* only when *creating* files.

+dgroup1

+dgroup1(datafile)

#### **Alias Filename Management**

# **Creating Disk Group Directories for Alias Filenames**

You must create a *directory structure* to support your alias filenaming conventions.

ALTER DISKGROUP dgroup1 ADD DIRECTORY '+dgroup1/mydir';

#### **Using Templates with Aliases**

dgroup(template\_name)/alias

+dgroup1(spfile)/config1

# **Adding Aliases**

You can add a filename alias or rename an existing alias name, using the ADD ALIAS or RENAME ALIAS clause of the ALTER DISKGROUP statement.

ALTER DISKGROUP dgroup1 ADD ALIAS

'+dgroup1/mydir/second.dbf' FOR

'+dgroupA/sample/datafile/mytable.342.3'

You can retrieve created aliases using v\$ASM\_ALIAS. The REFERENCE\_INDEX column is usable only for entries that are directory entries in the alias directory. For non-directory entries, it equals to zero.

#### **Dropping Files and Aliases from a Disk Group**

ALTER DISKGROUP dgroup1 DROP FILE '+dgroup1/payroll/compensation.dbf'

# **ASM File Templates**

Whenever you create a disk group, Oracle establishes a set of initial system default templates for that disk group.

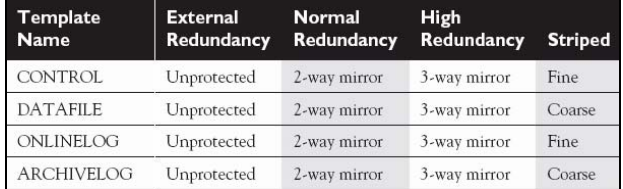

<span id="page-49-0"></span>You can create your own template:

alter diskgroup test group1 add template production attributes (mirror fine)

file's attributes, you must use the RMAN to copy the file into a new file with the attributes you want. You cannot change a files's attributes once you create it using a certain template. If you wish to change an ASM

# **Database Instance Parameter Changes**

Increase shared pool size based on the following guidelines:

- For disk groups using external redundancy: Every 100 GB of space needs 1 MB of extra shared pool plus a fixed amount of 2 MB of shared pool.
- For disk groups using normal redundancy: Every 50 GB of space needs 1 MB of extra shared pool plus a fixed amount of 4 MB of shared pool.
- For disk groups using high redundancy: Every 33 GB of space needs 1 MB of extra shared pool plus a fixed amount of 6 MB of shared pool.

either already on ASM or will be stored in ASM: To obtain the current database storage size that is

```
(SELECT SUM(bytes)/(1024*1024*1024) l
(SELECT SUM(bytes)/(1024*1024*1024) t
  WHERE status='ONLINE') 
SELECT d+l+t DB_SPACE 
FROM 
  (SELECT SUM(bytes)/(1024*1024*1024) d 
  FROM v$datafile), 
  FROM v$logfile a, v$log b 
  WHERE a.group#=b.group#), 
  FROM v$tempfile
```
# **Migrating a Database to ASM**

## **Setting Instance Parameters**

INSTANCE\_TYPE: defaults to RDBMS

 $(such as +dgroupA)$ , Oracle will ignore it. If you set it to an ASM directory, Oracle will use the directory and LOG ARCHIVE FORMAT If you set the LOG\_ARCHIVE\_FORMAT to an incomplete ASM filename create non-OMF files in that directory.

destination for the following initialization parameters: You must use incomplete ASM filenames as the

DB\_RECOVERY\_FILE\_DEST DB\_CREATE\_FILE\_DEST\_n DB\_CREATE\_FILE\_DEST CONTROL FILES LOG\_ARCHIVE\_DEST\_n LOG\_ARCHIVE\_DEST STANDBY\_ARCHIVE\_DEST

# **Creating an ASM-Based Database**

You can create an ASM-based database simply by s etting the following parameters:

DB\_CREATE\_FILE\_DEST = '+dgroup1'

DB\_RECOVERY\_FILE\_DEST = '+dgroup2'

DB\_RECOVERY\_FILE\_DEST\_SIZE = 100G

Now, commands that require file specifications can be is sued easier than before:

CREATE DATABASE test

CREATE TABLESPACE test\_tbsp ALTER DATABASE ADD logfile

#### **Migrating Your Database to ASM**

1. Obtain current control file and redo log files locations using V\$CONTROLFILE and V\$LOGFILE

2. Shut down cleanly the database

3. Set the parameters to make the database OMFba sed.

DB\_CREATE\_FILE\_DEST = '+dgroup1' DB\_RECOVERY\_FILE\_DEST = '+dgroup2'

- 4. Delete the control file parameter from your SPFILE.
- 5. Startup the database in NOMOUNT
- 6. Using RMAN issue the following script:

```
RESTORE CONTROLFILE FROM '/u1/c1.ctl';
```
ALTER DATABASE MOUNT;

BACKUP AS COPY DATABASE FORMAT '+dgroup1';

SWITCH DATABASE TO COPY;

SQL "ALTER DATABASE RENAME '/u1/log1' TO '+dgroup1' ";

# Repeat RENAME command for all online redo log members ...

ALTER DATABASE OPEN RESETLOGS;

SQL "ALTER DATABASE TEMPFILE '/u1/temp1' DROP"; SQL "alter tablespace temp add tempfile"

#### **Monitoring Long-Running Operations**

monitor progress of these long-running operations, you can query the V\$ASM\_OPERATION fixed view. The ALTER DISKGROUP DROP, RESIZE, and REBALANCE commands return before the operation is complete. To

GROUP\_NUMBER Disk group

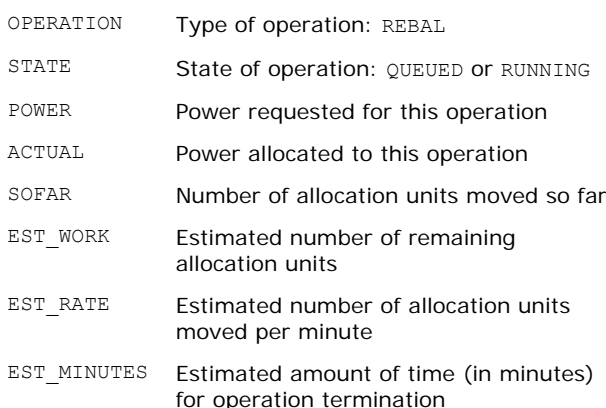

# **Dynamice Performance Views**

V \$ASM\_DISKGROUP

contains one row for every ASM disk group mounted by the ASM instance. In an ASM instance, this view provides information about a disk group. In a database instance, this view

V \$ASM\_CLIENT

instance, the view contains one row for the ASM instance if the database has any open ASM files. In an ASM instance, this view identifies all the client databases using various disk groups. In a Database

#### <span id="page-50-0"></span>V \$ASM\_DISK

In an ASM instance, this view contains one row for every disk discovered by the ASM instance. In a database instance, the view will only contain rows for disks in use by that database instance.

V\$ASM\_FILE

This view contains one row for every ASM file in every disk group mounted by the ASM instance.

V\$ASM\_TEMPLATE

This view contains one row for every template present in every disk group mounted by the ASM instance.

#### **ASM and Transportable Tablespaces**

During the transportation of a tablespace from one database to another, it is possible for your source and target tablespaces to be stored either using ASM files or regular file-system files.

the transfer by using the DBMS FILE TRANSFER package In all possible storage combinations, you can perform running in one of the database instances. This operation can be performed directly without having to convert the data file.

For information about transportable tablespaces, refer to section "[Transporting Tablespaces Across Platforms"](#page-29-0).

For information about using DBMS FILE TRANSFER, refer to section "Copying Files Using the Database Server".

# **ASM Command-Line Interface**

Introduced in Oracle 10g release 2, the ASM Command-Line Interface (ASMCMD) utility provides an easy way to manipulate files within Automatic Storage Management (ASM) diskgroups. Its major functionality is to present an ASM file system in a user-friendly directory-tree structure. ASMCMD provides short commands for accessing the files and directories within ASM diskgroups.

issue the commands. The noninteractive mode executes The interface provides both interactive and noninteractive modes. The interactive mode enters a shell-like environment where the user is prompted to a single command and exits the utility. The latter is made available for scripting and batch-processing purposes.

You can invoke the ASMCMD tool with a -p parameter to always display the present directory inside the prompt itself.

Here is a brief description of ASMCMD commands:

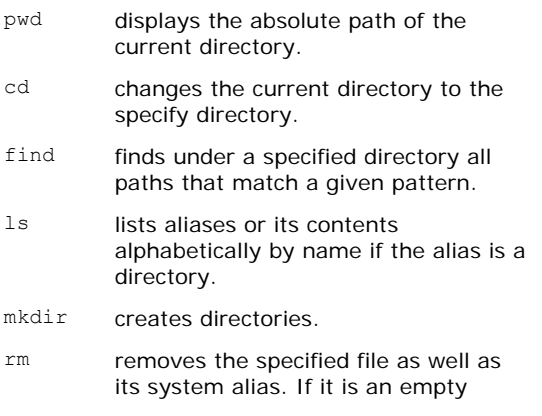

directory, then rm removes it.

- mkalias creates the specified user alias for the specified system alias.
- rmalias deletes the specified user aliases, while preserving the files and their system aliases.
- du displays the total space used for files located recursively under the specified directory.
- lsdg lists all diskgroups and their attributes.
- lsct lists all clients and their attributes.
- help displays list of commands

# **FTP and HTTP Access**

Because ASM is not a regular file system, you can't use the standard FTP and HTTP services to access these files. To access them, you can use the file mapping functionalities provided by the Oracle XML Database (Oracle XML DB) feature.

\$ORACLE HOME/rdbms/admin directory. The script takes two parameters: the port numbers for the FTP and HTTP To set up the FTP access, you must first set up the Oracle XML DB access to the ASM folders. I can do this by executing the catxdbdbca.sql script, found in the services, respectively.

@catxdbdbca 7777 8080

Now you can connect to the created Oracle XML DB FTP service using a database username and password: ftp myserverhost 7777

a virtual file system: /sys/asm. From there, you can navigate ASM storgae. For example: ASM disk groups are available outside the database via

ftp> cd /sys/asm ftp> cd USERDG2 250 CWD Command successful ftp> ls USERDG5 USERDG4 USERDG3 USERDG2 USERDG1 ftp> ls emrep DBA102 ftp> cd DBA102 ftp> ls DATAFILE system01.dbf system01.dbf sysaux01.dbf undoths01 dhf users01.dbf CONTROLFILE control01.ctl ...

You can then switch to binary mode and download any d atafile:

ftp> get users01.db ftp> bin

For HTTP access, open the browser on the following URL:

http://myserverhost:8080

<span id="page-51-0"></span>The browser connects to Oracle XML DB via HTTP. Click I'lle browser connects to Oracle AML DB vid HITH. Click<br>on the hyperlink sys and then asm; you will then see all the disk groups from where you can download any datafile.

# **Enhancements in Analytical SQL and Materialized Views**

# **Enhancements in the MERGE Statement**

The basic MERGE statement has the following structure:

MERGE <hint> INTO <table name> WHEN NOT MATCHED THEN <insert clause> USING <table\_view\_or\_query> ON (<condition>) When MATCHED THEN <update\_clause>

#### Example

```
= e.first_name, 
MERGE INTO copy_emp c 
   USING employees e
  ON (c.employee id = e.employee id)
WHEN MATCHED THEN
   UPDATE SET 
     c.first_name 
                      = e.last name,
 ... 
WHEN NOT MATCHED THEN
```
INSERT VALUES(e.employee id, e.first name, e.last name, e.email, e.phone number, e.hire\_date, e.job\_id, e.salary, e.commission pct, e.manager id, e.department id)

In Oracle 10g, you can use a WHERE clause in a MERGE statement's UPDATE or INSERT clause:

```
MERGE USING product Changes s
SET p.prod_list_price = s.prod_new_price
INTO products p 
ON (p.prod_id = s.prod_id) 
WHEN MATCHED THEN UPDATE
WHERE p.prod_status <> "EXPIRED" 
WHEN NOT MATCHED THEN INSERT 
SET p.prod list price = s.prod new price
WHERE s.prod status <> "EXPIRED"
```
You can use DELETE caluse with MERGE statement and it must be embedded inside the UPDATE statement.

only the updated values (values updated by the UPDATE clause) and not the original values that were evaluated The DELETE clause in a MERGE operation will evaluate by the UPDATE clause.

```
.prod_id) 
                               ice, prod_status) 
 VALUES (s.prod_id, s.prod_new_price, 
         s.prod new status)
MERGE USING product_changes s 
INTO products p ON (d.prod_id = s
WHEN MATCHED THEN 
UPDATE SET d.prod_list_price = 
 s.prod_new_price,
 \frac{1}{\text{d.prod}} status = s.prod new status
DELETE WHERE (d.prod status = "OLD ITEM")
WHEN NOT MATCHED THEN 
INSERT (prod_id, prod_list_pr
```
# **Using Partitioned Outer Joins**

Partitioned outer joins help turn *sparse* data into *dense* data, you thus have faster performance and a better reporting format.

The partitioned outer join is ideal for time dimensions, but it can be used for any kind of dimensions.

PARTITION BY (expr [, expr ]... ) RIGHT OUTER JOIN table\_reference SELECT. FROM table reference

and

```
SELECT ..... 
FROM table_reference 
LEFT OUTER JOIN table reference
PARTITION BY \{expr [\overline{expr}]\dots\}
```
# **Using the SQL MODEL Clause**

MODEL clause enables you to generate multidimensional output query in the database.

```
: 
Example
SELECT country, product, year, sales
                                ada') 

 sales['Pampers', 2005] =
sales['All Products', 2005] =
O
RDER BY country, product, year
FROM sales view
WHERE country IN ('Mexico', 'Can
MODEL 
PARTITION BY (country) 
DIMENSION BY (product, year) 
MEASURES (sale sales) 
RULES
  (sales['Kleenex', 2005] = 
 sales['Kleenex', 2004] + 
 sales['Kleenex',2003], 
         sales['Pampers', 2004], 
  sales['Kleenex', 2005] + 
         sales['Pampers',2005])
```
You can specify that Oracle should evaluate the rules in either of the following two ways:

order it appears in the MODEL clause. SEQUENTIAL ORDER: Oracle will evaluate a rule in the

AUTOMATIC ORDER: Oracle will evaluate the rule on the basis of the dependencies between the various rules in the MODEL clause.

sp ecification. You can use the UPDATE option. This specification can be applied in the RULES level or in a sp ecific rule-level. By default, the RULES keyword operates with the UPSERT

## **Materialized View Enhancements**

- parameter is TRUE by default. You must, however, • In Oracle Database 10g, the ENABLE QUERY REWRITE ensure that the OPTIMIZER\_FEATURES\_ENABLE initialization parameter is set to 10.0.0 or higher.
- The QUERY REWRITE INTEGRITY initialization parameter still has the same default value (ENFORCED).
- Yo u can use the following two procedures in DB MS\_MVIEW:
	- o EXPLAIN\_MVIEW This procedure tells you what kinds of query rewrites are possible. It will also tell you

why a certain materialized view is not fast refreshable.

o EXPLAIN\_REWRITE This procedure tells you *why* a query failed to rewrite. If the query rewrites, the procedure will tell you which materialized views will be used.

## **U e DBMS\_ADVISOR.TUNE\_MVIEW procedure sing th**

The DBMS\_ADVISOR.TUNE\_MVIEW procedure recommends materialized views with optimized defining queries, decomposition of nonrefreshable materialized views, and fixes for materialized view log problems. It also tells you how to make a materialized view eligible for a fast refresh, if it is not.

DBMS ADVISOR.TUNE MVIEW (:task name, REFRESH FAST WITH ROWID ENABLE QUERY REWRITE AS SELECT DISTINCT prod name, prod type From products'); begin 'CREATE MAT ERIALIZED VIEW test\_mv end;

The preceding code will populate the new DBA TUNE MVIEW **view**.

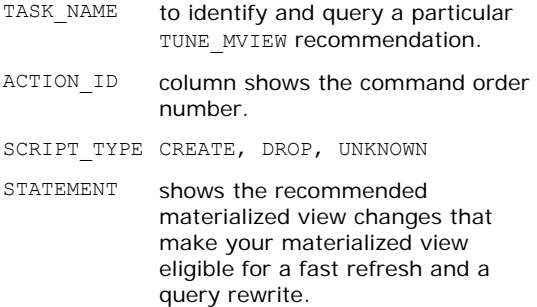

ORDER BY SCRIPT\_TYPE, ACTION\_ID SELECT STATEMENT FROM DBA\_TUNE\_MVIEW WHERE TASK NAME = : task name

procedure to output the recommendations to a text file. You can use the DBMS\_ADVISOR.GET\_TASK\_SCRIPT

#### **Creating Materialized View Logs**

one of the restrictions on the fast refresh feature is that you must include the ROWIDs of all tables that are in the FROM list in your SELECT list.

CREATE MATERIALIZED VIEW LOG ONEMPLOYEES WITH SEQUENCE, ROWID INCLUDING NEW VALUES

#### **D ecomposing Materialized Views**

TUNE MVIEW procedure may make recommendations for the decomposition of the materialized view into two nested submaterialized views. The parent materialized view will refer to the submaterialized view that you create. This occurs in the following situations:

- o A subquery in the WHERE clause
- o Use of set operations like UNION, UNION ALL, INTERSECT, and MINUS
- o Use of inline views

#### **Partition Change Tracking Enhancements**

Any time you change a base table's partition scheme, the relevant materialized view rows become stale. Oracle's partition change tracking (PCT) feature lets you figure out which rows of a materialized view are affected by a change in a base table's partitioning.

Oracle Database 10g extends the use of PCT to listas partition markers, and lets you use a PCT refresh if a partitioned tables, enables the use of ROWID columns materialized view contains a join-dependent expression.

The DBMS MVIEW.REFRESH procedure has a new option, P, to indicate a forced PCT-based refresh:

DBMS\_MVIEW.REFRESH(mview\_name, method =>'P')

#### **Materialized View Execution Plans**

The explain plan feature shows you whether a materialized view is being accessed as a result of a query rewrite or because you specified direct materialized view access.

Using the V\$SQL\_PLAN view:

Query Plan SELECT STATEMENT SORT ORDER BY MATERIALIZED VIEW REWRITE ACCESS FULL EMP\_INFO

If you don't see the keyword REWRITE, it means that the materialized view was accessed directly.

## **The REWRITE\_OR\_ERROR Hint**

Oracle Database 10g contains a new optimizer hint called REWRITE OR ERROR, which forces a query to error out if it can't rewrite the query:

SELECT /\*+ REWRITE OR ERROR \*/ ...

ORA-30393: A query block in the statement did not rewrite

New Columns in the REWRITE TABLE

If REWRITE OR ERROR raised, you can use the DBMS MVIEW. EXPLAIN REWRITE procedure to find out why the query failed to rewrite.

1. Create the REWRITE TABLE table: <ORACLE HOME>\RDBMS\ADMIN\utlxrw.sql

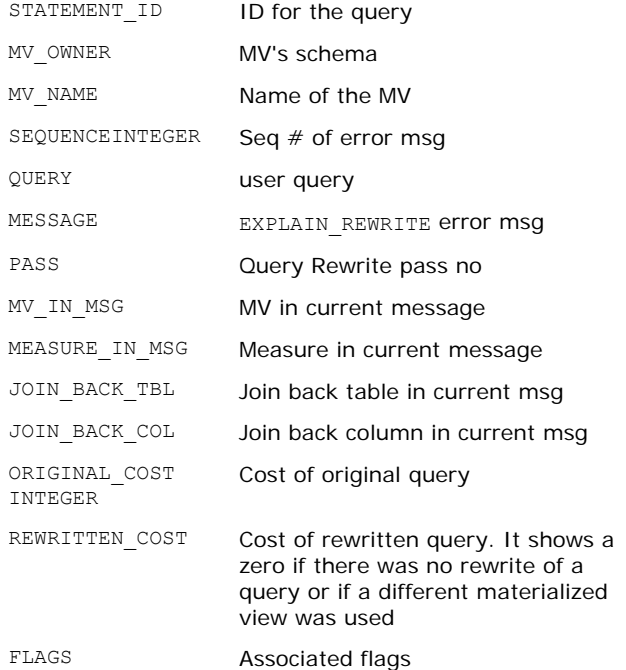

2. Execute DBMS\_MVIEW.EXPLAIN\_REWRITE:

DBMS\_MVIEW.EXPLAIN\_REWRITE ('SELECT p.prod\_name, SUM(amount sold).. ' 'TestXRW.PRODUCT\_SALES\_MV', 'SH')

<span id="page-53-0"></span>SELECT message FROM rewrite table ORDER BY sequence;

MESSAGE

-------------------------------------------- QSM-01033: query rewritten with materialized view, PRODUCT SALES MV

## **Materialized Join View Enhancements**

Materialized join views (MJVs) contain only joins (and not aggregates).

they use self joins, inline views, or remote tables  $-$  you must create materialized view logs on each of the base tables. The materialized view logs must also contain the . ROWID column For a fast refresh of materialized join views — whether

# **Partition Maintenance Operations**

truncate, exchange, or drop partitions by using the ALTER MATERIALIZE VIEW statement. In Oracle Database 10g, you can issue commands that

#### **Materialized View Refresh Using Trusted Constraints**

If you use the TRUSTED option, the resulting materialized views are in an unknown state, and you can use them for a query rewrite in a TRUSTED or a STALE TOLERATED mode only.

# **Database Security**

# **XML Audit Trail**

In Oracle 10.2 auditing records can be output in XML. XML files are known to be portable and readable. F urthermore, they can easily be parsed by any XML parser to extract useful information from them.

ALTER SYSTEM SET audit\_trail = 'XML' SCOPE = SPFILE

The previous setting does not record the SQL statement issued by the session. To do that you should enable the extended XML auditing option by issuing the following command:

ALTER SYSTEM SET audit\_trail = 'XML, extended' SCOPE = SPFILE

AUDIT DUMP DEST parameter Audit trail files are written to directory specified by

Defaults to \$ORACLE\_BASE/admin/<SID>/adump

Note: You can still view contents of the auditing XML files using SQL commands by querying the view V\$XML AUDIT TRAIL. The only difference between data displayed in the view and in XML files is the column EXTENDED TIMESTAMP which has the UTC-based format in the XML files whereas it is displayed on the local time zone in the view.

Following is a table of tags in the XML file:

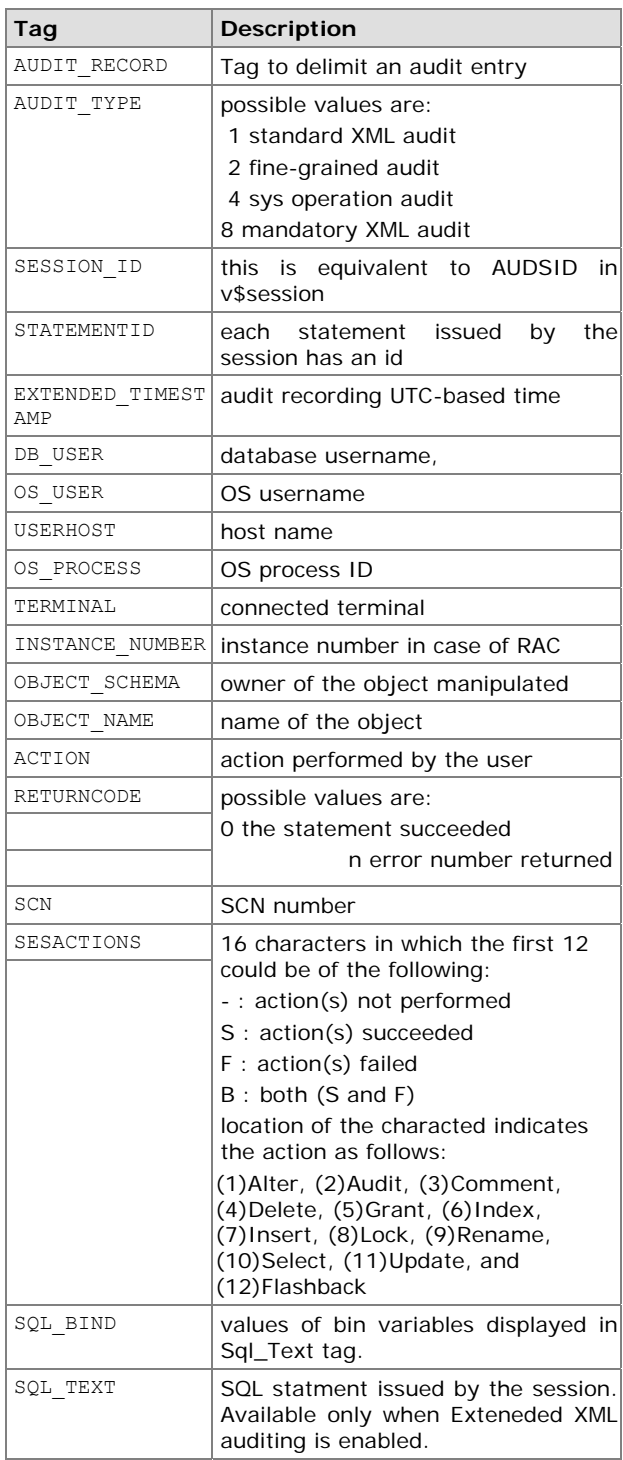

# **VP D and Auditing Enhancements**

can apply VPD policies to SELECT, INSERT, DELETE, VPD policies apply to tables, views, and synonyms. You UPDATE, and any INDEX statements.

#### **Column -Level VPD**

A column-level VPD policy applies only to tables and views and not to synonyms. You may apply a policy function to queries as well as DML statements.

<span id="page-54-0"></span>When you use column-level VPD, you have a choice of two types of behavior by the policy:

- o **Default behavior** will restrict the number of rows returned by any query that contains the securityrelevant columns(s).
- o **Column-masking** behavior, on the other hand, will return all the rows, but show null values for the security-relevant columns in those rows.

# **Creating a Column-Level Policy**

```
DBMS_RLS.ADD_POLICY (OBJECT SCHEMA=>'scott',
       POLICY NAME=>'test policy',
       FUNCTION SCHEMA=>'test schema',
       POLICY_FUNCTION=>'test_function',
       OBJECT_NAME=>'emp', 
       STATEMENT_TYPE='insert,update'
       SEC_RELEVANT_COLS=>'salary,commission')
```
Note: You can implement column-masking behavior by using the SEC\_RELEVANT\_COLS\_OPT => DBMS\_RLS.ALL\_ROWS parameter.

Note: The default of STATEMENT TYPE is to apply to all t he types except INDEX.

#### A function policy can be created as in the following:

```
CREATE OR REPLACE FUNCTION test_function 
(objowner IN VARCHAR2, objname IN VARCHAR2) 
R
ETURN VARCHAR2 AS 
c
on VARCHAR2(200); 
B
EGIN 
 RETURN (con); 
E
ND test_function; 
 con := 'derino = 5';
```
**N ote**: You can grant the privilege GRANT EXEMPT ACCESS POLICY to a user so that he or she may bypass a s ecurity policy.

# **N ew Policy Types**

# **Dynamic**

By default, Oracle VPD policy functions are dynamic in nature. That is, Oracle will execute the security policy statement each time a DML statement refers to it and this leads to high resources consumption.

# **Static Policies**

The database executes a static policy function just once, and caches the predicate resulting from the policy evaluation in the SGA. It then applies this predicate to all queries accessing the protected objects.

Static policy can be defined in DBMS RLS. ADD POLICY by passing the following parameter POLICY TYPE  $\Rightarrow$ DBMS\_RLS.STATIC

If you want to allow the sharing of the same static policy function over different database objects, you can set the POLICY TYPE parameter to the following value: POLICY TYPE => DBMS RLS.SHARED STATIC

# **s Context-Sensitive Policie**

These policies will change based on any session context changes.

Context-sensitive VPD policies are particularly useful in a web-based application with connection pooling, where a session needs to change its behavior

depending on the CLIENT\_IDENTIFIER of the user using the session at any given moment.

Context-Sensitive policies can be defined in DBMS\_RLS.ADD\_POLICY by passing the following parameter POLICY\_TYPE => DBMS\_RLS.CONTEXT\_SENSITIVE

If you want to allow the sharing of the same contextsensitive policy function over different database objects:

POLICY TYPE => DBMS\_RLS.SHARED\_CONTEXT\_SENSITIVE

# **Auditing Enhancements**

# **Uniform Auditing Trails**

for both standard and fine-grained audit log records. Oracle Database 10g helps you audit database activities in a uniform manner by using a new uniform audit trail

DBMS FGA package is used for administering fine-grained audit policies. The ADD POLICY procedure in the package has a parameter AUDIT COLUMN OPTS which establishes whether a statement is audited when the AUDIT COLUMN parameter or only when all such columns are referenced. Possible values are: ANY COLUMNS, query references any column specified in the ALL\_COLUMNS.

You can view the new SCN and SQL text/bind variable AU DIT\_TRAIL=DB\_EXTENDED specification in your in itialization parameter file. information only if you use the new

# **Enterprise User Auditing**

O racle Internet Directory, your users are known as enterprise users. Oracle Database 10g lets you audit the When you use an LDAP-compliant directory like the activities of the enterprise users in the database.

# **Fi ne-Grained Auditing Enhancements**

- You can audit SELECT, INSERT, UPDATE, DELETE, and MERGE statements.
- You can provide more than one relevant column for fine-grained auditing.
- You can now use NULL fine-grained auditing policy predicates.
- Since fine-grained auditing imposes significant SQL SQL text and SQL bind information to LOBs. information overhead, you can avoid the writing of

# **FG A and DML Statements**

- Oracle will audit a DML statement with an FGA policy defined on it if the data rows (old and new) qualify under the policy predicate.
- $\bullet$  If you have a relevant column(s) in the security policy, the DML statement will be audited only if it references the column(s) and the data meets the FGA policy requirements.
- Oracle's FGA feature audits MERGE statements by viewing the INSERT and DELETE statements in the applicable FGA policies for the INSERT or UPDATE statement. statement, Oracle will audit the MERGE MERGE statement as individual statements. If there are

# <span id="page-55-0"></span>**Oracle Transparent Data Encryption (TDE)**

- TDE is an automatic mechanism encryption of sensitive information. There is no need to change application logic. It encrypts data and index values on the *disk*.
- It uses an opened Oracle Wallet to generate a master key for the entire database.
- Column length changes on disk.
- Actual lengths not reported by DUMP or VSIZE.

# **Setting up TDE**

1. Create the Wallet file:

#### add the following to the sqlnet.ora

ENCRYPTION\_WALLET\_LOCATION =

(SOURCE=

(METHOD=file)

(METHOD\_DATA=

(DIRECTORY=C:\oracle\OraDb10g\admin\ora10g\wall et)))

**Note**: Make sure the indicated folder exists.

Note: Alternatively, you can use Oracle Wallet Manager. **Caution**: Wallet file must be included in your backup.

#### 2. Set the master key

#### This is done only *once*:

ALTER SYSTEM SET ENCRYPTION KEY IDENTIFIED BY <password>;

#### 3. Create tables that contain encrypted columns

```
CREATE TABLE emp (
```

```
first_name VARCHAR2(128),
```

```
 ...
```
empID NUMBER ENCRYPT NO SALT,

salary NUMBER(6) ENCRYPT USING '3DES168',

comm NUMBER(6) ENCRYPT);

```
ALTER TABLE EMP MODIFY ( SAL ENCRYPT NO SALT )
```
Note: possible algorithms are AES128, (AES192), AES256, or 3DES168

Note: the *salt* increases the protection but prevents indexing on the column.

# **Existing Tables and TDE**

#### Add encrypted columns:

ALTER TABLE emp ADD (ssn VARCHAR2(11) ENCRYPT);

ALTER TABLE emp MODIFY (first name ENCRYPT); Encrypt unencrypted columns:

Disable column encryption:

ALTER TABLE emp MODIFY (first name DECRYPT);

#### Add or remove salt:

ALTER TABLE emp MODIFY (first\_name ENCRYPT [NO] SALT):

Change keys and the encryption algorithm:

ALTER TABLE emp REKEY USING '3DES168';

# **To Test TDE**

SELECT

DBMS ROWID.ROWID BLOCK NUMBER (ROWID) FROM EMP; DBMS\_ROWID.ROWID\_TO\_ABSOLUTE\_FNO (ROWID,USER,'EMP'), File Nu Block Number

------- ------------

4 63

ALTER SESSION SET EVENTS '10389 trace name context forever, level 1'; ALTER SYSTEM DUMP DATAFILE 4 BLOCK 63;

## **O pening and Closing the Wallet**

The Wallet must be opened after instance restart. ALTER SYSTEM SET ENCRYPTION WALLET CLOSE ALTER SYSTEM SET ENCRYPTION WALLET OPEN IDENTIFIED BY password>

#### **TDE and Data Pump Export and Import**

The Data Pump utilities allow move tables with encrypted columns, provided that Transparent Data Encryption has been setup on the source as well as target database.

Use your own provided column key during export and import with the parameter ENCRYPTION\_PASSWORD:

e ENCRYPTION\_PASSWORD=testm impdp hr/hrpswd directory=dir\_dp expdp hr/hrpswd directory=dir\_dp tables=emp ENCRYPTION\_PASSWORD=testme table exists action=replace tables=emp

#### **R MAN Encrypted Backups**

Th ree possible encryption modes for your backups:

• Transparent mode: It requires Oracle Wallet. It is best suited for day-to-day backup and restore operations at the same location. It is the default encryption mode.

CONFIGURE ENCRYPTION FOR DATABASE ON

• Password mode: It requires you to provide a password. It is best suited for backups restored at remote locations.

SET ENCRYPTION ON IDENTIFIED BY password ONLY

• Dual mode: It can use either Oracle Wallets or passwords.

After making sure the wallet is open,

SET ENCRYPTION ON IDENTIFIED BY password

If there is no wallet or the wallet is closed:

pa ssword2,…, passwordn} SET DECRYPTION IDENTIFIED BY password1 {,

#### **Secure External Password Store**

- Username and password credentials for connecting to databases can now be stored in a client-side Oracle wallet, a secure software container used to store authentication and signing credentials.
- When this feature is configured, application code, batch jobs, and scripts no longer need embedded user names and passwords.

Note: You cannot use Oracle Wallet Manager to manage credentials in external password store of the wallet. Instead, you can use the command-line utility mkstore.

<span id="page-56-0"></span>The username and password for the following command are obtained from the wallet. The autologin feature of this wallet is turned on so the system does not need a password to open the wallet.

connect /@db\_connect\_string

#### **To enable clients to use the external password store:**

1. Create an autologin wallet on the client by using the following syntax at the command line:

mkstore -wrl <wallet location> -create

2. Create database connection credentials in the wallet by using the following syntax at the command line:

createCredential <db connect string> <username> mkstore -wrl <wallet\_location> - <password>

3. In the client sqlnet.ora file:

```
 (METHOD_DATA = 
) 
 (DIRECTORY = <wallet_location>
WALLET LOCATION =
   (SOWRCE = (METHOD = FILE) 
 ) 
    \lambda
```
native authentication or Secure Sockets Layer (SSL), in the client sqlnet.ora file: 4. To override external authentication, such as Windows

SOLNET.WALLET\_OVERRIDE = TRUE

#### **Managing External Password Store Credentials**

To list the contents of the external password store: mkstore -wrl <wallet location> -listCredential

To add database login credentials to an existing client wallet:

mkstore -wrl <wallet location> createCredential <db\_alias> <username> <password>

#### To modify database login credentials in a wallet:

mkstore -wrl <wallet\_location> mo difyCredential <dbase\_alias> <username> <pas sword>

To delete database login credentials from a wallet: mkstore -wrl <wallet location> deleteCredential <db\_alias>

#### **Connect Role Privilege Reduction**

The connect role privilege reduction feature reduces the number of privileges granted to the connect role to one, the CREATE SESSION privilege.

# **Miscellaneous New Features**

# **Enhancements in Managing Multitier Environments**

#### **New Dimensions for Statistics Collection and Tracing**

The new dimensions for collecting statistics are:

o Client identifier

- o Service name
- o Combinations of service name, module name, and action name

# For client-Level Statistics use: **Enabling Collection of Client and Service Statistics**

DBMS\_MONITOR.CLIENT\_ID\_STAT\_ENABLE(<client\_id>) DBMS\_MONITOR.CLIENT\_ID\_STAT\_DISABLE(<Client\_id>  $)$ 

#### For Service-Level Statistics:

DBMS MONITOR. SERV MOD ACT STAT ENABLE(<service  $name$ , <module  $name$ , <action  $name$ )

#### For example:

DBMS\_MONITOR.SERV\_MOD\_ACT\_STAT\_ENABLE( service\_name=>'APPS1',module\_name =>'PAYROLL')

To enable tracing for a Service named APPS1:

DBMS\_MONITOR.SERV\_MOD\_ACT\_TRACE\_ENABLE('APPS1', DBMS<sup>MONITOR.ALL MODULES,</sup> DBMS MONITOR. ALL ACTIONS, TRUE, FALSE, NULL)

To disable tracing specified in the previous step: DBMS\_MONITOR.SERV\_MOD\_ACT\_TRACE\_DISABLE('APPS1'  $)$ 

**N ote**: The DBMS\_APPLICATION\_INFO has two procedures, SET MODULE and SET ACTION, which allow p rogrammers to specify module and action names.

Of course, statistic accumulation for a session ID is still p ossible:

DBMS\_MONITOR.SESSION\_TRACE\_ENABLE ( SESSION\_ID=>139, SERIAL\_NUM=>53, WAITS=>TRUE, BINDS=>FALSE);

F or information about tracing in the instance and database level, refer to "Database and Instance Level Trace

## **Marking the Trace Files**

You can also add your own marker to the trace file names so you can more easily find the generated files.

ALTER SESSION SET TRACEFILE\_IDENTIFIER ="hr\_report"

#### **Viewing the New Statistics**

Once you have enabled the collection of the new client identifier, service, module, and action names statistics, you can view them by using Database Control. There are also several new views:

DBA\_ENABLED\_AGGREGATIONS Displays information about enabled statistics aggregation

DBA ENABLED TRACES Shows all enabled traces in the system

V\$CLIENT\_STATS Displays statistics on a client level (CLIENT\_IDENTIFIER based)

V\$SERVICE\_STATS Displays basic performance statistics

V\$SERV\_MOD\_ACT\_STATS Displays statistics for a combination of serve /module/action names.

#### Using the TRCSESS Tool to Analyze Trace Files

You can use Oracle's trcsess command-line utility to consolidate the information from all your trace files into a single output file.

trcsess output="hr\_report.trc" service="APPS1" module="PAYROLL" action="bulk load"

#### You can then run TKPROF against the consolidated trace file to generate a report.

..\udump> tkprof hr\_report.trc output=hr\_trc\_report SORT=(EXEELA, PRSELA, FC HELA)

# <span id="page-57-0"></span>**SQL and PL/SQL Enhancements**

# **UTL\_COMPRESS Package**

Oracle Database 10g provides the new UTL COMPRESS package to compress and uncompress data, with the compressed output compatible with the output of the fa miliar GZIP and GUNZIP compression utilities.

## **UTL\_MAIL Package**

In order to use the UTL\_MAIL package to send email, you must first execute the utlmail.sql and prvtmail.plb scripts located in your ORACLE\_HOME/rdbms/admin directory.

# **Regular Expressions**

Oracle provides the following regular expression functions for text complex searching:

- o REGEXP\_LIKE
- o REGEXP\_REPLACE
- o REGEXP\_INSTRING
- o REGEXP\_SUBSTRING

# **Case-Insensitive and Accent-Insensitive Query and Sort**

When you use the NLS SORT parameter, you can use the optional suffixes AI or CI to specify whether the sort is accent insensitive (AI) or case insensitive (CI).

NLS\_SORT = <NLS\_sort\_name>[\_AI| \_CI] NLS\_SORT = FRENCH\_M\_AI

#### **CLOB and NCLOB Implicit Conversions**

Oracle Database 10g introduces the implicit conversion between LOBs and NCLOBs. Oracle now supports implicit conversion in SQL IN/OUT bind variables, PL/SQL function and procedure parameter passing, and PL/SQL variable assignment.

#### **pecified Quoting Characters User-S**

You use the new quote operator  $q$  to provide your own quotation mark delimiters.

# **Enhancements in SQL\*Plus**

#### **Easy Prompt Modification**

In SQL\*Plus 10.1.0.2, you can include the database username and what the user is connected as in the prompt using the following command: set sqlprompt "\_user \_privilege>"

#### Date can also be displayed:

Note: the date will be displayed in a format based on the active NLS\_DATE\_FORMAT value set sqlprompt " user privilege 'on' date >"

set sqlprompt " user'@' connect identifier>" Database identified can also be added:

#### **Enhancements in Spool Command**

In 10g, the spool command can append to an existing one:

spool myspoolfile.lst append

If you want to overwrite it, simply omit the append clause or use REPLACE instead, which is the default. spool myspoolfile.lst [replace]

The following will check the existence of the file before spool myspoolfile.lst create writing to prevent the overwriting:

# **Executing Login.sql File**

In Oracle Database 10g, the file login.sql is not only executed at SQL\*Plus startup time, but at connect time as well. Therefore, each time you successfully issue the connect command, the login.sql script will be executed from the current directory.

# **Miscellaneous Enhancements**

# **Easy Connect Naming Method**

The only condition for using the easy connect naming method is that you should have support for the TCP/IP protocol on both the client and the server.

The new easy connect method is referred to as EZCONNECT in a sqlnet.ora file.

Connect username/password@[//]host[:port][/service\_name ]

Only the host name is mandatory.

#### **Simplified Shared Server Configuration**

database instance, but no shared server process will : shown here A dispatcher will start automatically when you start a start. If you want to start a shared server while your instance is running, you can do so by setting a non-zero value for the SHARED SERVER initialization parameter, as

ALTER SYSTEM SET SHARED SERVERS=4

#### **on Enabling Resumable Space Allocati**

RESUMABLE TIMEOUT parameter enables resumable statements at the system or the session level in seconds. Its default is zero which means it is disabled.

In the session level, the following statement should be issued as well:

ALTER SESSION ENABLE RESUMABLE

#### **Faster Startup**

In Oracle Database 10g Release 2, when you start the checkpoint process. This new approach reduces instance startup time significantly. instance, only 10% of the buffer cache is initialized; the rest is initialized after the database is opened by the

Bear in mind, however, that until the entire buffer cache is initialized, automatic buffer cache sizing is not available.

#### **Flushing the Buffer Cache**

ALTER SYSTEM FLUSH BUFFER CACHE

## **LogMiner Enhancements**

#### **Automatic Adding of Redo Log Files**

You can now simply specify a time or SCN, and LogMiner will automatically add the necessary redo log files by must use the DBMS\_LOGMNR.CONTINUOUS\_MINE procedure to facilitate this automatic gathering of redo scanning the control files for the log information. You log files for mining purposes.

# **Disabling Generation of ROWIDs**

You can disable the generation of physical ROWIDs by using the NO ROWID IN STMT option when you use the DBMS\_LOGMNR package.

# **Easier Removal of Redo Log Files**

To remove redo log files, you can now use the new REMOVE LOGFILE procedure with the DBMS LOGMNR package.

# **Automatic Checkpoint Tuning**

Oracle itself will automatically tune the checkpointing In Oracle Database 10g, there is no need for you to set the FAST\_START\_MTTR\_TARGET parameter because process.

You can enable automatic checkpoint tuning by simply setting the FAST\_START\_MTTR\_TARGET parameter to any non-zero value.

#### **The V\$PROCESS\_MEMORY view**

The V\$PROCESS\_MEMORY introduced in Oracle 10.2. It can be used to verify size of SQL and PL/SQL areas for a process. It is also included in STATSPACK report.

SELECT CATEGORY, ALLOCATED, USED, MAX ALLOCATED FROM V\$PROCESS MEMORY WHERE pid = 26

# **Block Integrity Checking in Memory**

Oracle ensures the data block's integrity by computing a checksum on the data value before writing the data block to the disk. This checksum value is also written to reading process calculates the checksum again and then compares against the stored value. If they differ, it m eans the block is corrupted. the disk. When the block is read from the disk, the

In Oracle Database 10g Release 2, you can make the database perform the check in memory as well (not only in disk). This is done by setting the initialization parameter DB\_BLOCK\_CHECKSUM to FULL.

Catc hing corruption in the memory will prevent it at the disk level as well as its propagation to the standby . database

Note: This option is by default disabled because the parameter DB\_BLOCK\_CHECKSUM\_has a default value of FALSE. Enabling this option introduce slight performance overhead.

# **ION V\$SESS Changes**

The V\$SESSION view enhanced to include tracing information of current session.

Three new columns now show the status of tracing:

- has been enabled in the session o sql\_trace—Shows (TRUE/FALSE) if SQL tracing
- o sql\_trace\_waits-If session tracing is enabled, you can have the trace write wait information to the trace file; very useful in diagnosing performance issues.
- o sql\_trace\_binds-If the session uses bind variables, you can have the trace write the bind variable values to the trace file. This column shows TRUE/FALSE.

BE GIN D BMS\_MONITOR.SESSION\_TRACE\_ENABLE ( W AITS => TRUE, B INDS => FALSE ); END; SESSION ID => 196, SERIAL NUM  $\Rightarrow$  60960,

procedure session trace enable in the package dbms monitor is used to enable tracing, not by alter session set sql trace=true or setting the event Note that the view **V\$SESSION** is populated only if the 10046.

#### **The DBMS\_OUTPUT package**

DBMS\_OUTPUT maximum line length

- o In Oracle 10.1 and below 255 bytes
- $\circ$  In Oracle 10.2 and above 32767 bytes

DBMS OUTPUT maximum output buffer size

- $\circ$  In Oracle 10.1 and below 1000000 bytes
- o In Oracle 10.2 and above unlimited

#### **The V\$PARAMETER\_VALID\_VALUES view**

The V\$PARAMETER VALID VALUES view is introduced in Oracle 10.2. It returns one row for each valid value for each parameter taking scalar value.

SELECT name, value, isdefault FROM v\$parameter valid values WHERE name = 'cursor sharing' ORDER BY ordinal

Parameter Name Value IsDefault? ------------- ----- --------cursor\_sharing FORCE FALSE<br>cursor\_sharing FXACT TRUE cursor\_sharing EXACT cursor\_sharing SIMILAR FALSE

# **Unicode 4.0**

Oracle's Unicode character sets, AL32UTF8 and AL16UTF16, have been updated to support Unicode 4.0 in Oracle Database 10g Release 2. Unicode 4.0 has 1,226 new characters.